# UNIVERSIDAD PERUANA LOS ANDES FACULTAD DE INGENIERÍA INGENIERÍA DE SISTEMAS Y COMPUTACIÓN

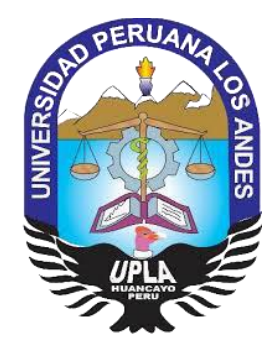

**TESIS**

# IMPLEMENTACIÓN DE FIREWALL PARA EL CONTROL DE SERVICIO DE INTERNET EN LA FILIAL CHANCHAMAYO DE LA UNIVERSIDAD PERUANA LOS ANDES

**Autor:**

JOAQUIN CAJAHUARINGA JHON CARLOS

**Línea de Investigación Institucional:**

NUEVAS TECNOLOGÍAS Y PROCESOS

Para optar el título profesional de:

Ingeniero de Sistemas y Computación

# **HUANCAYO – PERÚ**

**2020**

# DR. HENRY GEORGE MAQUERA QUISPE ASESOR METODOLÓGICO

\_\_\_\_\_\_\_\_\_\_\_\_\_\_\_\_\_\_\_\_\_\_\_\_\_\_\_\_\_\_\_\_\_\_\_\_\_\_\_

DR. JOHN FREDY ROJAS BUJAICO ASESOR TEMÁTICO

\_\_\_\_\_\_\_\_\_\_\_\_\_\_\_\_\_\_\_\_\_\_\_\_\_\_\_\_\_\_\_\_\_\_\_

#### **DEDICATORIA**

Esta investigación está dedicada para mi familia, en especial para mi madre Angelica Victoria Cajahuaringa Tomas y padre Miguel Enrique Joaquin Aleluya que con sus constantes enseñanzas y su ayuda incondicional hoy puedo ser un profesional de bien. A mis hermanos Edgar, Luis y Pamela a quienes les debo mis mejores momentos de la infancia quienes hasta ahora me siguen apoyando en todo, a mis amigos con quienes pasé muy buenos momentos mientras duro la vida universitaria y a los que conocí en el trabajo con quienes ahora comparto sabiduría, agradezco a mis docentes universitarios que me enseñaron lo necesario para afrontar un trabajo en forma correcta.

#### **Bach. Jhon Carlos Joaquin Cajahuaringa**

HOJA DE CONFORMIDAD DE LOS JURADOS

#### **DR. CASIO AURELIO TORRES LÓPEZ PRESIDENTE**

**……………………………………………………… JURADO**

**……………………………………………………… JURADO**

**……………………………………………………… JURADO**

**MG. MIGUEL ANGEL CARLOS CANALES SECRETARIO DOCENTE**

# ÍNDICE DE CONTENIDO

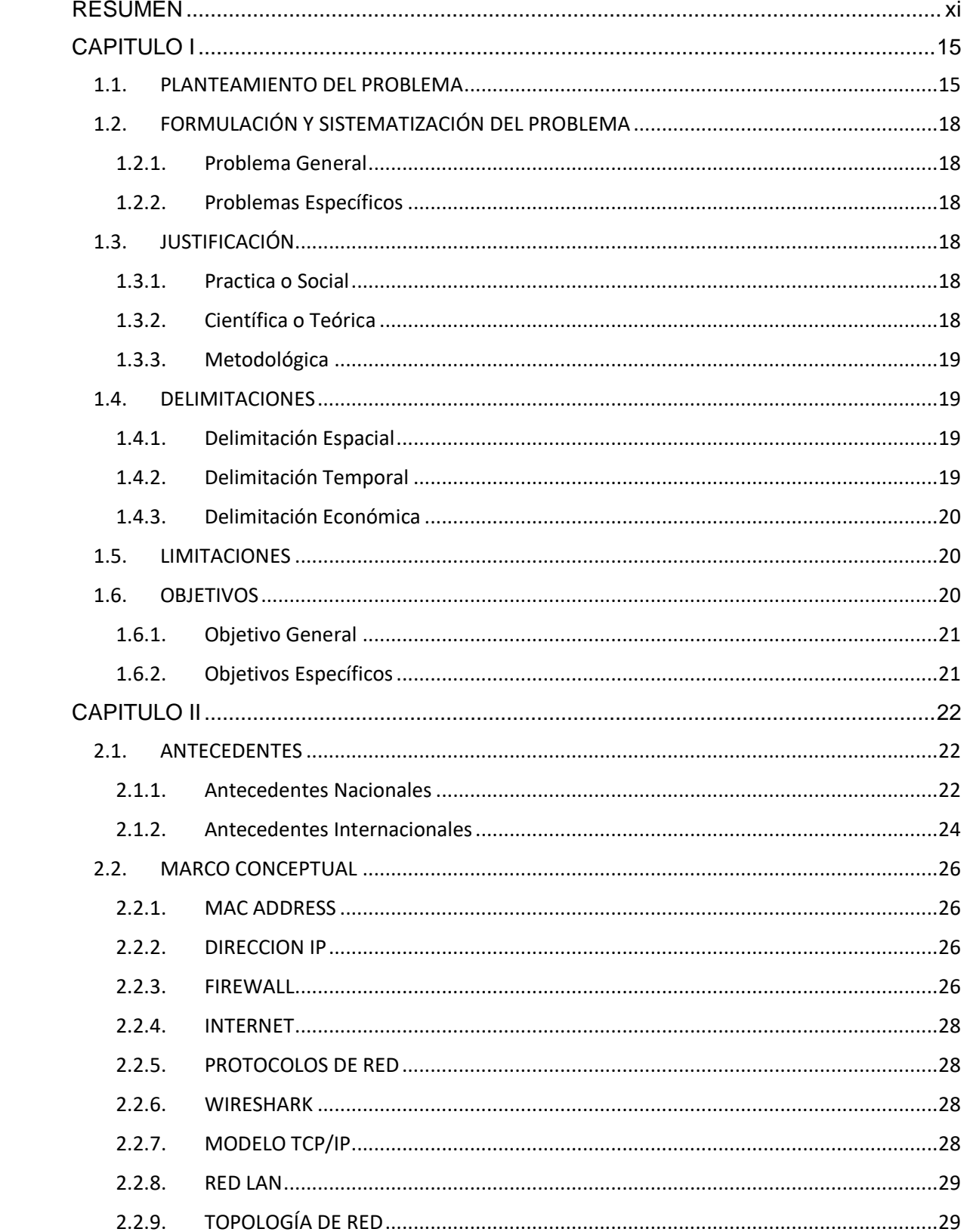

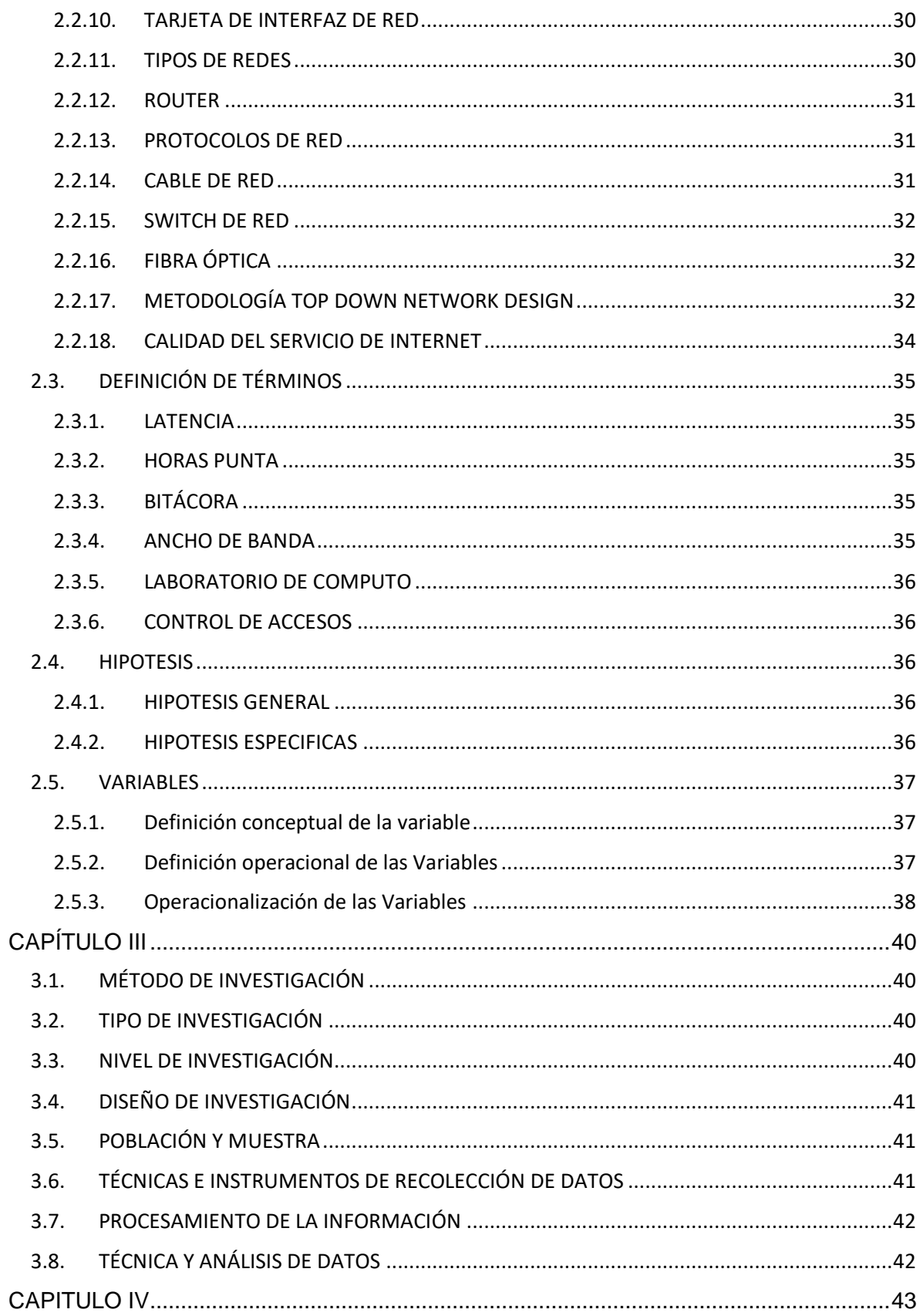

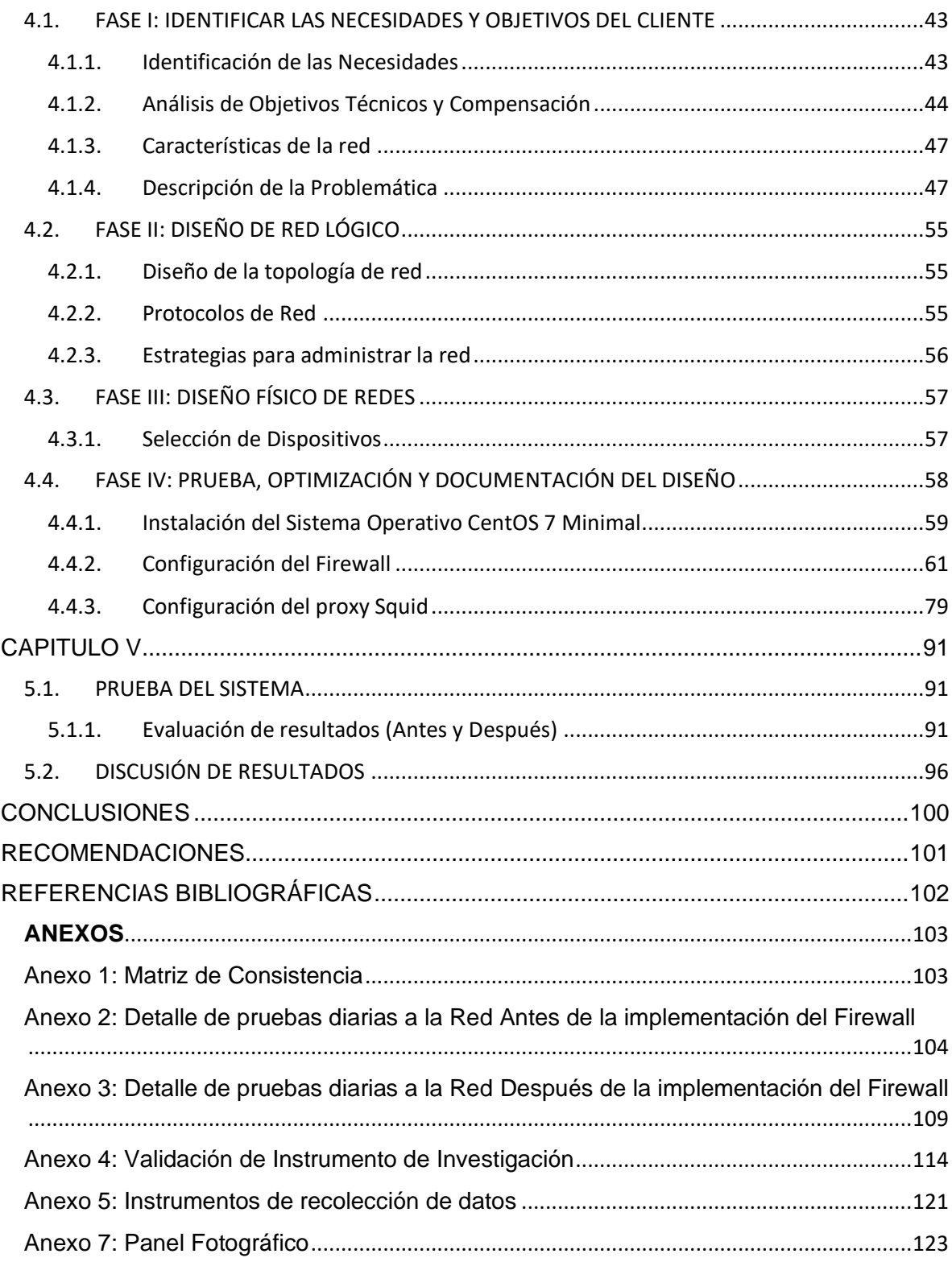

# ÍNDICE DE TABLAS

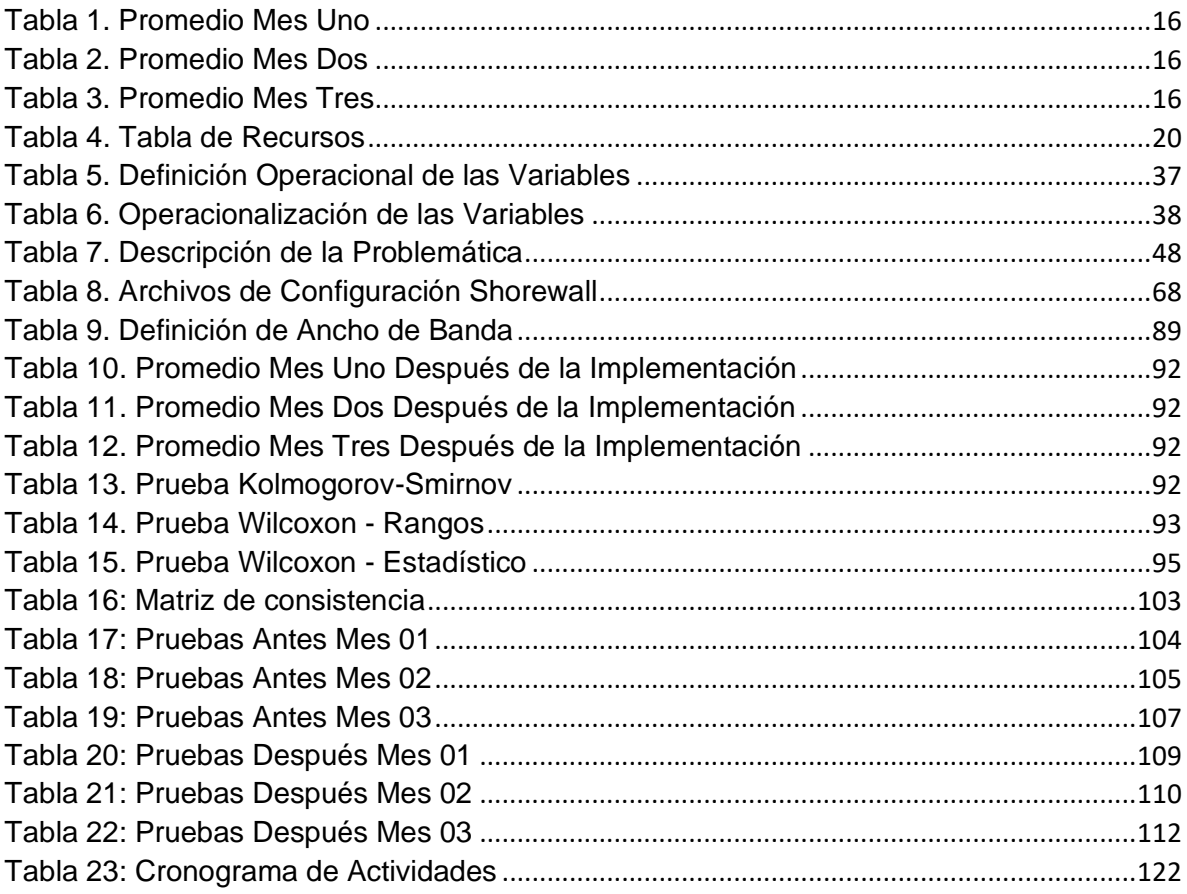

# ÍNDICE DE FIGURAS

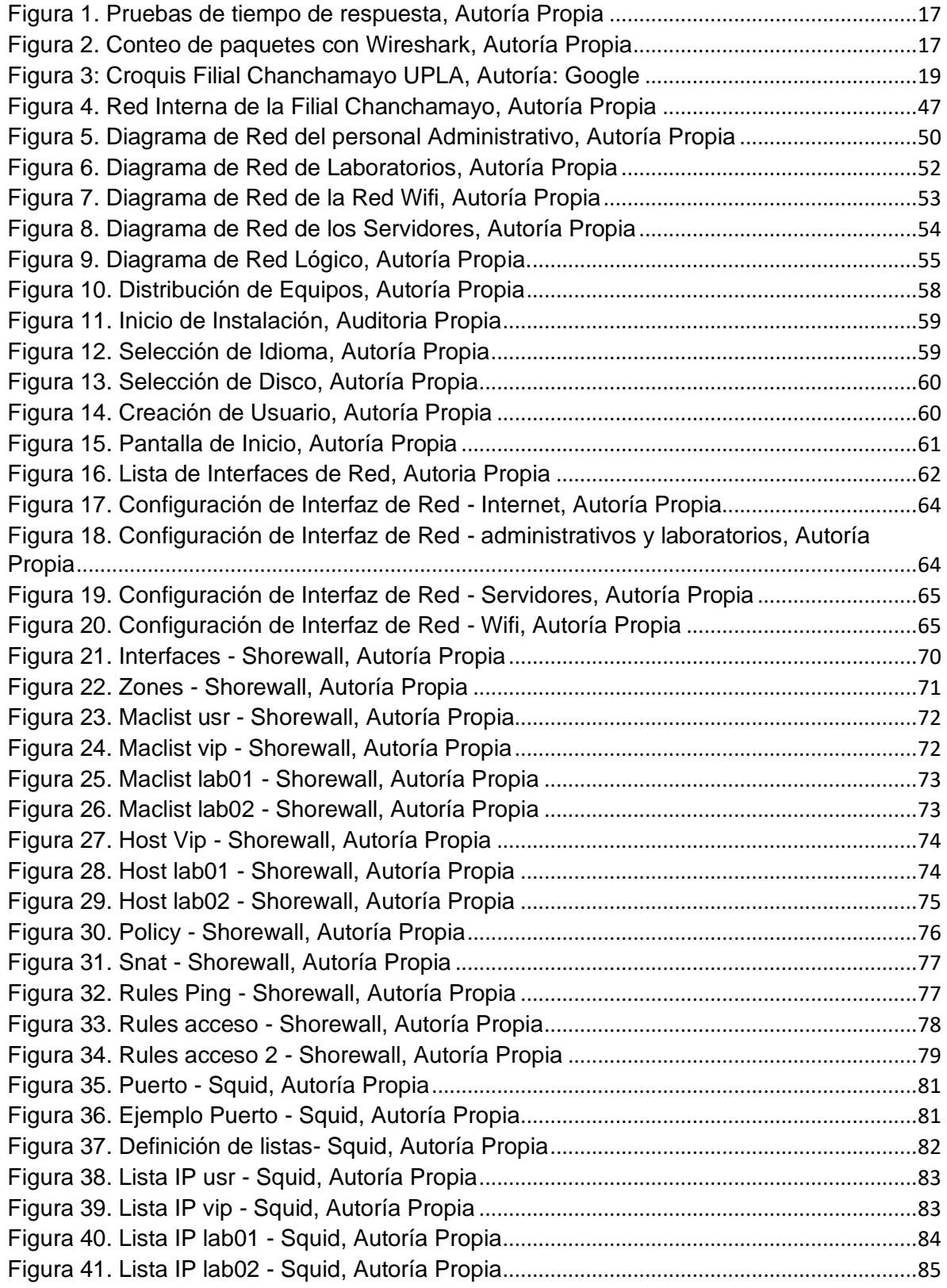

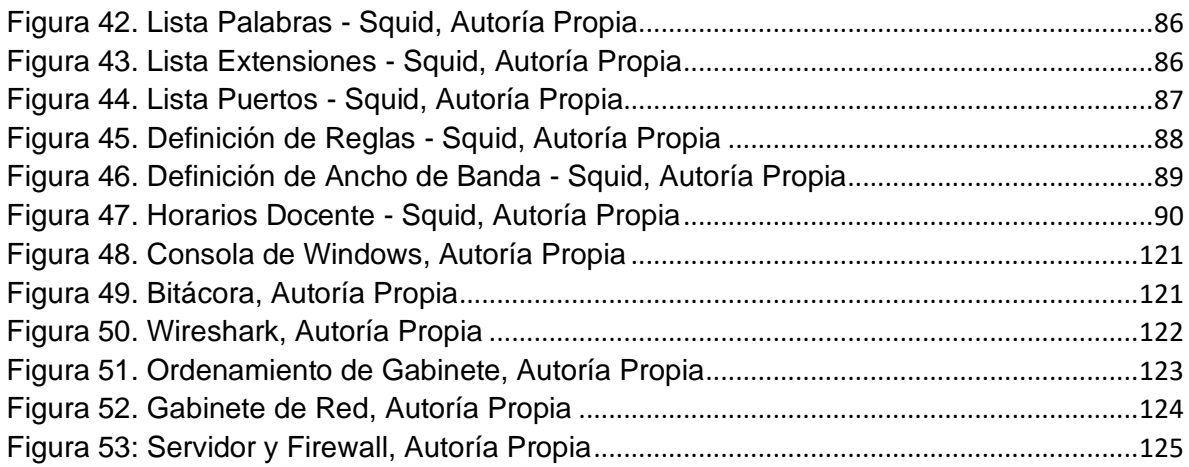

#### RESUMEN

<span id="page-10-0"></span>La problemática fue el uso desmedido del servicio de internet dentro de la filial Chanchamayo que ocasionó lentitud en la transmisión de información, perdida de paquetes de información y quejas de los trabajadores administrativos. El objetivo de la tesis fue implementar un Firewall para controlar el uso del internet, gestionando los accesos de acuerdo al uso o labor de cada personal administrativo. De igual manera, en los laboratorios de cómputo se controló el servicio de Internet de acuerdo las demandas tecnológicas que cada curso desarrollado por el docente. Asimismo, el servicio de Internet es controlado en horarios en los que los laboratorios no se encuentren en horario de clases con el fin de no saturar los servicio relacionados con la red de computadoras interna. Se realizó una verificación funcional de los dispositivos de red que se encuentran bajo la administración de la Universidad con el fin de implementar una solución tecnológica a través de la metodología Top Down. Al finalizar la tesis los sistemas de información llegaron a un nivel de funcionamiento aceptable.

Palabras Clave: Firewall, CentOS, Shorewall, Squid, Top Down, UPLA

#### **ABSTRACT**

The problem was the excessive use of the internet service within the Chanchamayo subsidiary, which caused slowness in the transmission of information, loss of information packages and complaints from administrative workers. The objective of the thesis was to implement a Firewall to control the use of the internet, managing the access according to the use or work of each administrative staff. Similarly, in the computer labs, the Internet service was controlled according to the technological demands that each course developed by the teacher. Likewise, the Internet service is controlled at times when the laboratories are not during class hours in order not to saturate the services related to the internal computer network. A functional verification of the network devices that are under the administration of the University was carried out in order to implement a technological solution through the Top Down methodology. At the end of the thesis, the information systems reached an acceptable level of operation.

Keywords: Firewall, CentOS, Shorewall, Squid, Top Down, UPLA

# **INTRODUCCIÓN**

Actualmente las empresas están en constante competencia intentando ofrecer el mejor servicio y la mejor calidad en sus operaciones, una de las herramientas que más se utiliza para alcanzar la calidad en el servicio son las tecnologías de la información y como estamos en una era donde no somos ajenos a los avances tecnológicos y las empresas empiezan a invertir en el sector tecnológico, las soluciones tecnológicas son la mejor opción para mejorar en muchas áreas.

Las empresas dedicadas al sector educación además de dar una buena formación a los estudiantes, también buscan que sus sistemas y su servicio de internet funcione correctamente ya que del servicio de internet depende sus páginas publicadas, sistemas web, sistemas de información, sistemas de matrícula y entre otros sistemas; con esa premisa un Firewall puede ofrecer un control del servicio de internet de forma correcta, delimitando el ancho de banda según sea necesario, bloqueando páginas web que no sean de uso necesario por cada usuario, proteger tu red interna de intrusiones por parte de hackers con el bloqueo de puertos y la verificación entre IP y MAC.

Se ha utilizado la metodología Top-Down porque se ajusta a las necesidades de la solución, porque al dividir el problema principal en pequeños problemas podre tener una visión más precisa y solucionar cada pequeño problemas de la manera más óptima, dicho esto la metodología me permitirá crear reglas en el firewall para cada problema y al finalizar el proyecto tendré todas las reglas necesarias para obtener el objetivo final de la tesis que es Mejorar el Servicio de Internet en la Filial Chanchamayo de la Universidad Peruana los Andes.

La presente investigación se dividió en cinco capítulos, a continuación, detallo el contenido de cada capítulo:

Capítulo I: "Problema de la Investigación", describe a la organización, se detalla el problema de la organización, los objetivos y la justificación.

Capitulo II: "Marco Teórico", describe la teoría necesaria para entender la investigación, también se considera los antecedentes que se usaron como guía y finalmente las bases teóricas para sustentar la investigación, también se define la hipotesis general con sus hipotesis específicas.

Capitulo III: "Metodología", describe la solución de la problemática planteada en la investigación y también se detalla los pasos de la metodología Top Down Network Design.

Capitulo IV: "Resultados", es aquí donde se realiza el desarrollo de la solución con la metodología seleccionada (Top Down Network Design) con la identificación de los requerimientos, su especificación de los mismos y finalizando con la validación.

Capítulo V: "Discusión de resultados", es aquí donde se discute los resultados con las tesis de referencia.

Finalmente se culmina con las conclusiones, recomendaciones y los anexos.

Bach. Joaquin Cajahuaringa Jhon Carlos

## CAPITULO I

#### <span id="page-14-1"></span><span id="page-14-0"></span>1.1. PLANTEAMIENTO DEL PROBLEMA

En la filial Chanchamayo de la Universidad Peruana los Andes existen usuarios administrativos y laboratorios de cómputo que utilizan los estudiantes de la filial, es muy común que en el momento que los estudiantes hacen uso de los equipos de cómputo visiten páginas de redes sociales, videos en la diferentes paginas existentes, así como también la utilización de juegos, por otro lado el personal administrativo suele realizar descargas de todo tipo y la vistas a páginas web que no corresponden a su labor.

Ambos casos se definen como mal uso del servicio de internet contratado por la Universidad. Otro problema que trae es la queja de los docentes que mencionan que el internet es deficiente con la cantidad de equipos instalados y por consecuencia no pueden realizar sus clases de forma correcta, también el personal administrativo que labora en la filial suele quejarse que los sistemas de información no responden de forma correcta y que por ese motivo en épocas de matrícula se extienden colas de estudiantes por horas.

Todo lo descrito anteriormente trae como consecuencia la perdida de paquetes, lentitud en la red con latencias de respuestas muy altas que hacen que los sistemas de información trabajen de forma ineficiente, y que en los laboratorios de cómputo el internet sea tan lento que hasta el docente no pueda realizar su clase como lo tiene planeado.

Toda la problemática descrita es por el mal uso que le dan los mismos usuarios al servicio de internet contratado por la universidad, para obtener pruebas de la problemática descrita se realizó un análisis a la red y se habilito una bitácora de quejas por tres meses en horas punta, se promedió los valores obtenidos en cada mes de prueba obteniendo los siguientes resultados (Anexo 1: para visualizar las pruebas de cada día):

<span id="page-15-0"></span>Mes uno:

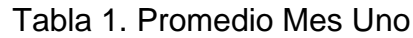

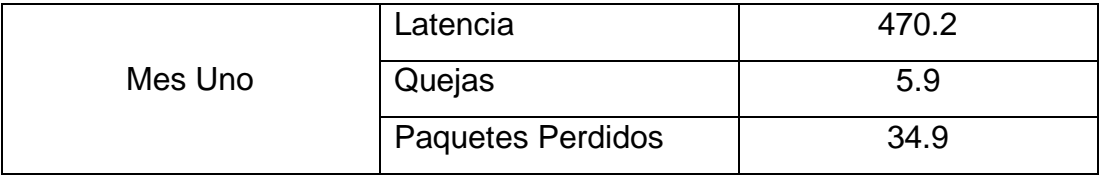

Autoría Propia

<span id="page-15-1"></span>Mes dos

#### Tabla 2. Promedio Mes Dos

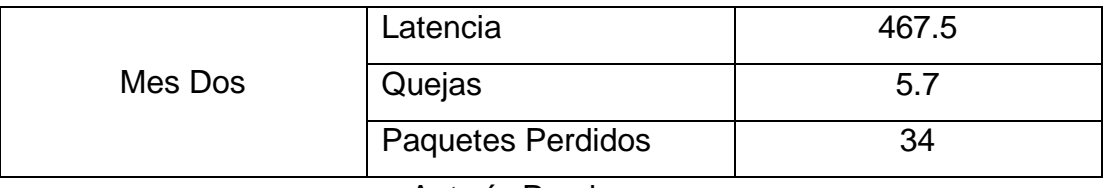

Autoría Propia

<span id="page-15-2"></span>Mes tres

Tabla 3. Promedio Mes Tres

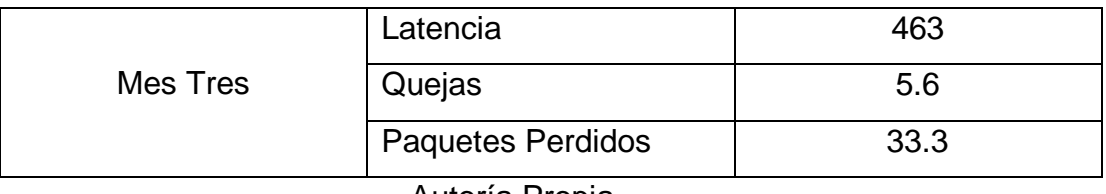

Autoría Propia

Para realizar las pruebas de tiempo de respuesta se utilizó el comando "ping" hacia el DNS de Google y el resultado obtenido es el siguiente:

|   | C:\Windows\system32\cmd.exe - ping 8.8.8.8 -t                                                                                                    | $\vert$ = $\vert$ |   |
|---|----------------------------------------------------------------------------------------------------|-------------------|---|
|   | Respuesta desde 8.8.8.8: bytes=32 tiempo=480ms TTL=128<br>Respuesta desde 8.8.8.8: bytes=32 tiempo=594ms TTL=128<br>Respuesta desde 8.8.8.8: bytes=32 tiempo=414ms TTL=128<br>Respuesta desde 8.8.8.8: bytes=32 tiempo=676ms TTL=128<br>Respuesta desde 8.8.8.8: bytes=32 tiempo=651ms TTL=128<br>Respuesta desde 8.8.8.8: bytes=32 tiempo=808ms TTL=128<br>Respuesta desde 8.8.8.8: bytes=32 tiempo=395ms TTL=128<br>Respuesta desde 8.8.8.8: bytes=32 tiempo=382ms TTL=128<br>Respuesta desde 8.8.8.8: bytes=32 tiempo=434ms TTL=128<br>Respuesta desde 8.8.8.8: bytes=32 tiempo=416ms TTL=128<br>Respuesta desde 8.8.8.8: bytes=32 tiempo=405ms TTL=128<br>Respuesta desde 8.8.8.8: bytes=32 tiempo=582ms TTL=128<br>Respuesta desde 8.8.8.8: bytes=32 tiempo=587ms TTL=128<br>Respuesta desde 8.8.8.8: bytes=32 tiempo=580ms TTL=128<br>Respuesta desde 8.8.8.8: butes=32 tiempo=329ms TTL=128<br>Respuesta desde 8.8.8.8: bytes=32 tiempo=214ms TTL=128<br>Respuesta desde 8.8.8.8: bytes=32 tiempo=369ms TTL=128<br>Respuesta desde 8.8.8.8: bytes=32 tiempo=414ms TTL=128<br>Respuesta desde 8.8.8.8: bytes=32 tiempo=362ms TTL=128<br>Respuesta desde 8.8.8.8: bytes=32 tiempo=473ms TTL=128<br>Respuesta desde 8.8.8.8: bytes=32 tiempo=524ms TTL=128<br>Respuesta desde 8.8.8.8: bytes=32 tiempo=615ms TTL=128<br>Respuesta desde 8.8.8.8: bytes=32 tiempo=420ms TTL=128<br>Respuesta desde 8.8.8.8: bytes=32 tiempo=704ms TTL=128<br>Respuesta desde 8.8.8.8: bytes=32 tiempo= <u>353ms TTL=128</u><br>Respuesta desde 8.8.8.8: bytes=32 tiempo=412ms TTL=128 |                   | E |
|   | Respuesta desde 8.8.8.8: bytes=32 tiempo=311ms TTL=128                                                                                                    |                   |   |
|   | Respuesta desde 8.8.8.8: bytes=32 tiempo=427ms TTL=128                                                                                                    |                   |   |
| ∢ |                                                                                                    | ш                 |   |

*Figura 1. Pruebas de tiempo de respuesta, Autoría Propia*

<span id="page-16-0"></span>Para contar la cantidad de paquetes perdidos se utilizó un Sniffer llamado "Wireshark", esta herramienta realiza el conteo de todos los paquetes que comunican la red hacia internet y también los paquetes que intercambian cada equipo conectado, el resultado obtenido fue:

| Apply a display filter <ctrl-></ctrl-> | Time                                         | Source                                   | Destination                 | Protocol       | Length Info |                                                          |
|----------------------------------------|----------------------------------------------|------------------------------------------|-----------------------------|----------------|-------------|----------------------------------------------------------|
|                                        | 3331605 29193.162845                         | 172.16.2.23                              | 172.16.3.255                | <b>NBNS</b>    |             |                                                          |
|                                        | 3331606 29193.175407                         | 172.16.1.80                              | 239.255.255.250             | SSDP           |             | 92 Name query NB DESKTOP-USE:<br>216 M-SEARCH * HTTP/1.1 |
|                                        | 3331607 29193.188246                         | IntelCor 3d:1a:43                        | Broadcast                   | ARP            |             | 60 Who has 172.16.1.53? Tell                             |
|                                        |                                              |                                          | Broadcast                   | ARP            |             | 60 Who has 172.16.1.25? Tell                             |
|                                        | 3331608 29193.255461<br>3331609 29193.256528 | Pegatron 68:68:bf<br>172.16.1.209        | 239.255.255.258             | <b>SSDP</b>    |             | 216 M-SEARCH * HTTP/1.1                                  |
|                                        | 3331610 29193.274046                         | 172.16.2.13                              | 172.16.3.255                | <b>NBNS</b>    |             |                                                          |
|                                        |                                              |                                          |                             |                |             | 92 Name query NB DESKTOP-A3SS                            |
|                                        | 3331611 29193.323644                         | 172.16.1.211<br>172.16.1.120             | 172.16.1.255                | <b>NBNS</b>    |             | 92 Name query NB PSIDISTTUTOR                            |
|                                        | 3331612 29193.352298                         | 172.16.1.198                             | 224.0.0.252<br>172.16.3.255 | L.L.MINR       |             | 85 Standard query 0x7e59 PTR                             |
|                                        | 3331613 29193.414712                         |                                          |                             | <b>NBNS</b>    |             | 92 Name query NB ISATAP<00>                              |
|                                        | 3331614 29193, 414713                        | fe80::481:1435:5fbe., ff02::1:3          |                             | LENNIR         |             | 86 Standard query 0x2814 A is                            |
|                                        | 3331615 29193.414714                         | 192.168.137.1                            | 192.168.137.255             | <b>BROWSER</b> |             | 229 Browser Election Request                             |
|                                        | 3331616 29193.414715                         | 192.168.137.1                            | 192.168.137.255             | <b>NBNS</b>    |             | 92 Name query NB ISATAP<00>                              |
|                                        | 3331617 29193.414715                         | $f \in R0$ : $hRb0:54cc:66d.$ $ff02:112$ |                             | <b>LEMMIR</b>  |             | B6 Standard query ØxcBe9 A is                            |
|                                        | 3331618 29193.426892                         | Pegatron 0b:b0:ad                        | <b>Broadcast</b>            | ARP            |             | 60 Who has 172.16.1.53? Tell                             |
|                                        | 3331619 29193.451999                         | 172.16.1.120                             | 224.0.0.252                 | <b>LIMIR</b>   |             | 85 Standard query 0x7e59 PTR                             |
|                                        | 3331620 29193.525615                         | 172.16.1.45                              | 224.0.0.252                 | L.L.MINR       |             | 68 Standard query 0xe54f A or                            |
|                                        | 3331621 29193.549055                         | Tp-LinkT 01:ff:d4                        | Broadcast                   | ARP            |             | 60 Who has 172.16.1.238? Tell                            |
|                                        | 3331622 29193.569973                         | Cisco 71:52:18                           | Spanning-tree-(for- __ STP  |                |             | 60 RST, Root - 32768/0/00:15                             |
|                                        | 3331623 29193.633885                         | 172.16.1.45                              | 224.0.0.252                 | LLMNR          |             | 68 Standard query 0xe54f A or                            |

<span id="page-16-1"></span>Figura 2. Conteo de paquetes con Wireshark, Autoría Propia

# <span id="page-17-1"></span><span id="page-17-0"></span>1.2. FORMULACIÓN Y SISTEMATIZACIÓN DEL PROBLEMA

#### 1.2.1. Problema General

¿De qué manera el firewall permite mejorar la calidad del servicio de internet en la Filial Chanchamayo de la Universidad Peruana los Andes?

## <span id="page-17-2"></span>1.2.2. Problemas Específicos

- a. ¿De qué manera el firewall permite optimizar la identificación de protocolos más usados en la red interna de la Filial Chanchamayo de la Universidad Peruana los Andes?
- b. ¿De qué manera el firewall permite mejorar el control de accesos a la red interna de la Filial Chanchamayo de la Universidad Peruana los Andes?
- c. ¿De qué manera el firewall permite agilizar el correcto funcionamiento de los sistemas de información en la Filial Chanchamayo de la Universidad Peruana los Andes?

# <span id="page-17-4"></span><span id="page-17-3"></span>1.3. JUSTIFICACIÓN

# 1.3.1. Practica o Social

Al finalizar la implementación del Firewall el servicio de internet será administrados de forma correcta y se beneficiaran los trabajadores administrativos, docentes y estudiantes de la Filial Chanchamayo

# <span id="page-17-5"></span>1.3.2. Científica o Teórica

La presente investigación detallara la instalación del SHOREWALL y SQUID, las funciones que realizan estos programas son muy eficientes para el control de los servicios de internet.

## <span id="page-18-0"></span>1.3.3. Metodológica

Con ayuda de la metodología Top Down Network Design se detallará un problema principal del cual se subdividirán para poder analizar cada sub problema y crear reglas direccionadas al uso con cada usuario final. Al dividir el problema es posible asignar los subproblemas a diferentes personas con lo que se puede llegar a solucionar el problema de forma más rápida y eficiente.

# <span id="page-18-2"></span><span id="page-18-1"></span>1.4. DELIMITACIONES

## 1.4.1. Delimitación Espacial

La tesis se delimito únicamente en la Filial Chanchamayo de la Universidad Peruana los Andes

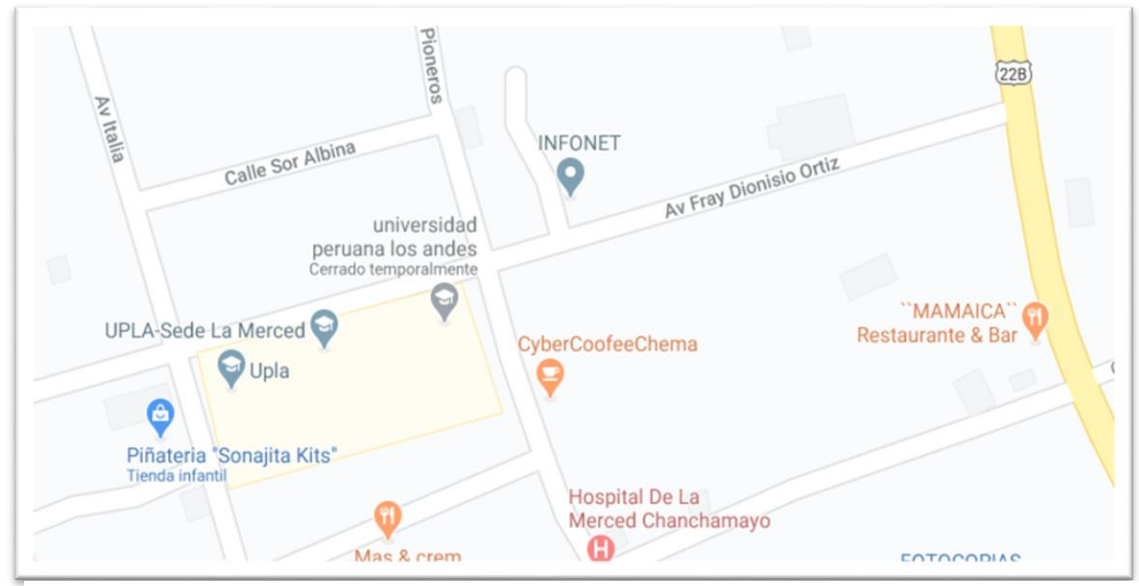

Figura 3: Croquis Filial Chanchamayo UPLA, Autoría: Google

# <span id="page-18-3"></span>1.4.2. Delimitación Temporal

El tiempo que se necesitó para culminar la tesis fue de doce semanas, en las cuales se realizó el análisis, implementación y pruebas de funcionalidad del Firewall.

## <span id="page-19-0"></span>1.4.3. Delimitación Económica

Esta tesis fue financiada por la universidad Peruana los Andes con el Hardware necesario, los materiales y servicios fueron financiados por mi persona. Detallo los recursos necesarios para implementar el firewall.

<span id="page-19-3"></span>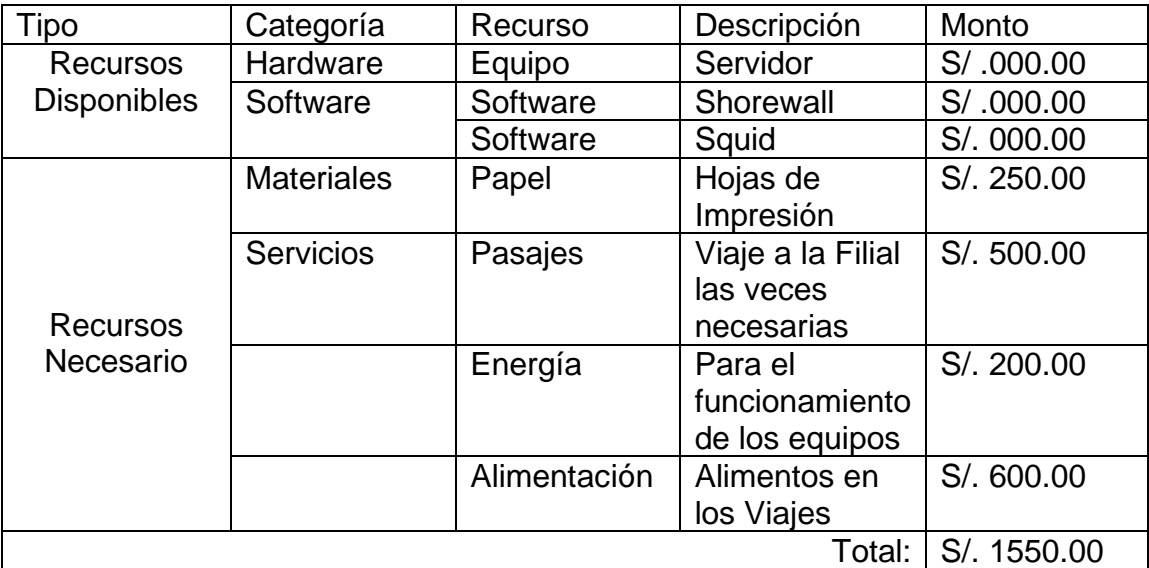

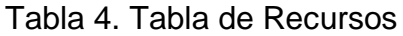

Autoría propia

# <span id="page-19-1"></span>1.5. LIMITACIONES

la principal limitación que se tuvo en la tesis fue la baja colaboración de los usuarios finales al recabar la información, posiblemente por el miedo a ser controlados y monitoreados en cada acción que realicen al navegar por internet.

Al ser un Firewall implementado con Software Libre y que ya se contaba con un servidor que proporciono la Universidad no se tuvo problemas económicos.

# <span id="page-19-2"></span>1.6. OBJETIVOS

#### <span id="page-20-0"></span>1.6.1. Objetivo General

Implementar un Firewall mediante la metodología Top Down Network Design para mejorar la calidad del servicio de internet en la Filial Chanchamayo de la Universidad Peruana los Andes.

#### <span id="page-20-1"></span>1.6.2. Objetivos Específicos

- a. Identificar los protocolos más usados mediante la metodología top Down Network Design para mejorar la calidad del servicio de internet en la Filial Chanchamayo de la Universidad Peruana los Andes.
- b. Implementar reglas para habilitar protocolos mediante la metodología Top Down Network Design para mejorar el control de accesos a la red interna en la Filial Chanchamayo de la Universidad Peruana los Andes.
- c. Realizar pruebas de funcionalidad mediante la metodología Top Down Network Design para agilizar el correcto funcionamiento de los sistemas de información en la Filial Chanchamayo de la Universidad Peruana los Andes.

# CAPITULO II

#### <span id="page-21-2"></span><span id="page-21-1"></span><span id="page-21-0"></span>2.1. ANTECEDENTES

2.1.1. Antecedentes Nacionales

Para sustentar la investigación, se revisó algunos trabajos realizados que tienen relación con la investigación:

Tesis (1): Sus conclusiones son:

- a. Se verifico que existía vulnerabilidad de acceso en el puerto 22, configurado por defecto en el protocolo SSH, por lo tanto, se plantea usar el puerto 25622 que es un puerto de UNIX no registrado formalmente. De esta manera para un hacker no será fácil rastrear el puerto de conexión.
- b. Se desarrolló un diseño de acuerdo a las políticas de seguridad de la empresa Conexión Linux SAC, donde solo Gerencia y Administrador de red tienen acceso al servidor master. Mientras que en los medios de accesibilidad se usó el protocolo SSH con un puerto específico para minimizar la vulnerabilidad, como también el bloqueo del protocolo ICMP hacia la WAN.
- c. Se logró integrar al algoritmo del firewall el bloqueo del broadcast innecesario, bloqueo de protocolo IPV6, como también reglas predeterminadas por el firewall, para garantizar el tráfico limpio. Mientras para asegurar la integridad de los paquetes de datos se

realizó dos reglas: duras y blandas, esto con la finalidad de garantizar el funcionamiento de la red.

Tesis (2): Los autores concluyen en:

- a. Mediante la implementación del Firewall TMG Forefront se espera minimizar los riesgos de ataques de malware y spam para toda la red de datos de la clínica Aliada.
- b. Mediante la implementación del Firewall TMG Forefront se espera mejorar la gestión de políticas de seguridad bajo la ISO 27001 (Seguridad de la Información) la cual nos facilitaría un estándar en la aplicación de políticas a los usuarios de la red de datos de la Clínica Aliada.
- c. Mediante la implementación del Firewall TMG Forefront se obtendrá un servicio de internet optimizado y veloz, estas mejoras se verán reflejadas al entrar el firewall a producción.
- d. La evaluación financiera del proyecto estima que nuestro cliente la Clínica Aliada se verá beneficiado en su gestión de seguridad produciendo un trabajo más eficaz de sus colaboradores y mejorando su Calidad de Servicio en todas las áreas de la empresa.

Tesis (3): Concluyen en:

- a. Se identificó el sistema FreeBSD versión 6.3 que brindaba la seguridad perimetral lógica en los servicios de la red troncal de la Universidad Nacional de la Amazonía Peruana.
- b. Se pudo determinar la existencia de vulnerabilidades en cada uno de los doce servicios durante el funcionamiento de la red perimetral existente. Se produjo vulnerabilidades con un promedio de 104.6 vulnerabilidades por servicio, siendo el mayor número registrado de eventos no autorizados 426 y el mínimo de 14.
- c. Se implementó y configuró el sistema PfSense para la gestión de la seguridad perimetral lógica, tal como consta en el Acta de Instalación.
- d. Se pudo determinar la existencia de vulnerabilidades en cada uno de los doce servicios durante el funcionamiento de la red perimetral existente y su gestión con PfSense. Se produjo vulnerabilidades con un promedio de 3.3 vulnerabilidades por servicio, siendo el mayor número registrado de eventos no autorizados 7 y el mínimo de 1.

#### <span id="page-23-0"></span>2.1.2. Antecedentes Internacionales

Tesis (4): El Investigador concluye con:

a. Teniendo en cuenta las encuestas realizadas tanto a nivel de usuarios como a nivel técnico podemos denotar que la red si presenta inconvenientes como el ofrecer servicios sobre todo en horas pico, a su vez hay una gran aceptación de la propuesta puesto que con este nuevo diseño tendremos varios beneficios como lo es la Escalabilidad, Redundancia y el Mantenimiento de la misma. Esto me permitiría de una manera muy práctica realizar la planificación para una posible expansión. Si en algún momento uno de los switches Core que es base del modelo jerárquico llegase a fallar siempre estará el otro como un respaldo para mantener a la red en funcionamiento, es decir proporcionando el servicio a los usuarios. Por otro lado, mantenerla no sería costoso puesto que es modular y escalable. En este nuevo diseño los protocolos a utilizarse serán el Spanning Tree, Vlan y Caps. El uso de Cable de Categoría 6 permitiría una ampliación del ancho de banda que actualmente tiene el Cable que usamos, es decir el de Categoría 5E, además de una mejora en el rendimiento de la

transmisión. Por lo tanto, se decidió cambiar a cable de categoría 6, porque esto significaría menos retransmisiones de pérdida o corrupción de paquetes de datos en determinadas condiciones, que se traduce en una mayor fiabilidad de las redes de categoría 6 en comparación a la categoría 5e.

Tesis (5): Sus conclusiones son:

- a. La puesta en marcha del modelo de gestión de supervisión y monitoreo de la infraestructura de la red de datos en la UCLA, brinda un conjunto de beneficios que se traducen en aspectos claves para el óptimo desempeño de la red, pues el uso de la herramienta Zabbix, permitió la integración del modelo de gestión de red SNMP usado en la Universidad con el planteado en este trabajo.
- b. Adicionalmente, esta herramienta de monitoreo ofrece una vista general de la infraestructura a los especialistas adscritos al Departamento de Redes de Datos RedUCLA, proporcionando así la posibilidad de predecir eventos, identificar fallas y 116 generar soluciones en menores tiempos; aunado a lo anterior, Zabbix incluye la opción de automatizar tareas como la concerniente al inventario de equipos; manejo de estadísticas, generación de reportes y gráficas, entre otras.

Tesis (6): El investigador Concluye:

a. El sistema planteado reúne los requisitos de ser un sistema de uso simple desde el punto de vista del usuario, pero reúne la complejidad suficiente dentro de sus procesos internos, para ser una solución lo suficientemente segura. Todos los procesos adicionales que se realizarán dentro del sistema de seguridad, son totalmente transparentes para el usuario, es decir el usuario no se percatará que dentro del sistema se realizan verificaciones adicionales de seguridad.

- b. Iptables es una herramienta flexible, aun cuando su entendimiento conlleva algo de complejidad; una vez comprendida su filosofía de funcionamiento, la herramienta se vuelve muy versátil y permite realizar implementaciones modulares.
- c. Se dispondrá de mayor seguridad al emplear herramientas de software abierto y de libre acceso, ya que al haber más personas que lo utilizan y lo revisan, ayudarán a encontrar posibles errores o fallas de seguridad que podrían afectar el funcionamiento del sistema.

#### <span id="page-25-0"></span>2.2. MARCO CONCEPTUAL

#### <span id="page-25-1"></span>2.2.1. MAC ADDRESS

Según Joan Carles la Mac Address o dirección Mac es un identificador único de 48 bits para identificar a los dispositivos de red, por ejemplo, las tarjetas de red Ethernet, tarjetas de red wifi o inalámbricas, Switch de red, routers, impresoras, etc.

#### <span id="page-25-2"></span>2.2.2. DIRECCION IP

Según Alonso Nuria Olivia la dirección ip es un número que identifica de manera lógica y jerárquica a un interfaz de red (elemento de comunicación/conexión) de un dispositivo (computadora, tableta, laptop, teléfonos inteligentes) que utilicen el protocolo ip (Internet Protocol), que corresponde al nivel de red del modelo TCP/IP.

#### <span id="page-25-3"></span>2.2.3. FIREWALL

En informática, un Firewall (Cortafuego traducción al español) es la parte de un sistema informático o una red informática que está diseñada para bloquear el acceso no autorizado, permitiendo al mismo tiempo comunicaciones autorizadas. Funciona como una barrera entre internet u otras redes públicas y nuestra red interna.

Para ello un firewall cuenta con reglas predefinidas que son:

- Autorizar una conexión (Allow)
- Bloquear una conexión (Deny)

• Re direccionar un pedido de conexión sin avisar al emisor (Drop) Estas reglas permiten colocar un método de filtración que depende de las políticas de seguridad de cada organización, estas se distinguen por:

- Permitir únicamente las comunicaciones autorizadas.
- Impedir cualquier comunicación que fue prohibida.

El primer método es más seguro, pero requiere de una definición de reglas precisas según las necesidades de comunicación de la organización.

#### Tipos de Firewall

Esencialmente existen dos tipos de Firewall, se implementan según la infraestructura de datos o el tamaño de la red.

- Firewall por Software (como gratuitas o de pago) Se caracterizan por:
	- o Contar con un sistema operativo y normalmente son para uso personal
	- o Se integran fácilmente con otros productos de seguridad
	- o Se puede instalar en un equipo (Hardware) con la finalidad de obtener una mejor administración y mayor seguridad.
- Firewall por Hardware (mediante la utilización de dispositivos) Es el que viene instalado en los routers que se utilizan para acceder a internet. La mayoría de routers vienen con un firewall instalados. También existen dispositivos Firewall por separado que son mucho más robustos, ofreciendo mayor seguridad, pero

se debe de entender que su instalación y configuración no es tan sencilla.

#### <span id="page-27-0"></span>2.2.4. INTERNET

Es un conjunto descentralizado de redes de comunicación interconectadas que utilizan la familia de protocolos TCP/IP, lo cual garantiza que las redes físicas heterogéneas que la componen formen una red lógica única de alcance mundial.

#### <span id="page-27-1"></span>2.2.5. PROTOCOLOS DE RED

Conjunto de normas standard que especifican el método para enviar y recibir datos entre varios ordenadores, es una convención que controla o permite la conexión, comunicación y transferencia de datos entre dos puntos finales.

#### <span id="page-27-2"></span>2.2.6. WIRESHARK

Es un analizador de protocolos utilizado para realizar análisis y solucionar problemas en redes de comunicaciones, para desarrollo de software y protocolos, como una herramienta didáctica. Cuenta con todas las características estándar de un analizador de protocolos de forma únicamente hueca.

#### <span id="page-27-3"></span>2.2.7. MODELO TCP/IP

Es usado para comunicaciones en redes y como en todo protocolo describe un conjunto de guías generales de operación para permitir que un equipo pueda comunicarse en una red, TCP/IP provee de conectividad de extremo a extremo especificando como los datos deberían ser formateados, direccionados, transmitidos, enrutados y recibidos por el destinatario. Tiene las siguientes capas de red:

- d. Capa 1 o capa de acceso medio: acceso al medio, asimilable a la capa 2 (enlace de datos) y a la capa 1 (física) del modelo OSI.
- e. Capa 2 o capa de internet: internet, asimilable a la capa 3 (red) del modelo OSI.
- f. Capa 3 o capa de transporte: transporte, asimilable a la capa 4 (transporte) del modelo OSI.
- g. Capa 4 o capa de aplicación: aplicación, asimilable a las capas 5 (sesión), 6(presentación y 7(aplicación) del modelo OSI. La capa de aplicación debía incluir los detalles de las capas de sesión y presentación OSI.

#### <span id="page-28-0"></span>2.2.8. RED LAN

Es una red informática cuyo alcance se limita a un espacio físico, como sería una oficina, casa, departamentos o los ambientes de una empresa. Comparte la información entere varios recursos informáticos como puede ser: celulares, pc, laptops, etc. También a periféricos (scanner, impresoras, etc.), comunica los servidores con el resto de la red de la empresa u organización facilitando el acceso a internet sin importar la habitación donde se encuentre o el piso en una institución. este recurso es común en los hogares, negocios y empresas con la variación en la topología de red que se implementa de acuerdo a la necesidad del hogar, negocio u empresa.

#### <span id="page-28-1"></span>2.2.9. TOPOLOGÍA DE RED

Se dividen en:

• Red en Bus: es cuando un solo cable comunica a todos los equipos permitiendo la transmisión de datos en línea recta, es una solución sencilla pero muy susceptible a daños y por consecuencia la interrupción del servicio.

- Red Estrella: Cuando todos los equipos se conectan a un servidor central y este administra los recursos y asigna la dirección ip según se solicite.
- Red en Anillo: es una conexión unidireccional entre los equipos informáticos, en este caso la transmisión se interrumpe solo en el nivel que exista el fallo.
- Red Mixta: esta topología combina los modelos anteriores

# <span id="page-29-0"></span>2.2.10. TARJETA DE INTERFAZ DE RED

También llamada placa de red, es una tarjeta destinada a ser colocada en la placa madre de un computador para que la maquina se sume a la red y empieza a compartir sus recursos como son la impresora, documentos, conexión a internet, etc.

Fundamentalmente su función es la transmisión y recepción de datos o información. Realiza una tarea llamada buffering, termino con que se define a una tarea de almacenar información para que los datos posteriormente se puedan transmitir por medio de los respectivos cables.

# <span id="page-29-1"></span>2.2.11. TIPOS DE REDES

Generalmente se clasifican por su alcance geográfico por el cual refleja su volumen de datos, a continuación, se detalla algunas:

- Redes LAN (Redes de Área Local). Se ubican en sitios concretos y específicos con poco alcance como en una casa, oficinas, y hasta un edificio.
- Redes MAN (Redes de Área Metropolitana). Su alcance es mayor al de local, pero no es internacional, un ejemplo muy simple sería el campus universitario que tienen sedes en distintos lugares.

• Redes WAN (Redes de Área Amplia). Redes que traspasan regiones geográficas, pueden ser nacionales y hasta internacionales. Es también conicidad como la Internet.

#### <span id="page-30-0"></span>2.2.12. ROUTER

También es conocido como enrutador, permite la interconexión entre subredes direccionando los paquetes de datos a la dirección indicada. Es decir, consigue el mejor camino para que los paquetes sean transportados de forma adecuada analizando la información de origen y destino. Se lleva a cabo por dos procesos:

- Reenvió de paquetes: recibe paquetes y lo envía al punto de salida adecuado según determine la tabla de encaminamiento que es un documento electrónico donde se detalla las rutas de los nodos de red.
- Encaminamiento de paquetes: determina la ruta del paquete desde el emisor hasta el receptor.

#### <span id="page-30-1"></span>2.2.13. PROTOCOLOS DE RED

Es una capa de mediación que establece una serie de acuerdos para poder intercambiar datos regulando las condiciones del transporte, el direccionamiento, enrutamiento y controlar las posibles fallas. Significa que para que dos equipos se comuniquen entre si deben de utilizar los mismos protocolos de red, en tal manera que concuerdan las mismas condiciones para la transmisión.

#### <span id="page-30-2"></span>2.2.14. CABLE DE RED

Es un cordón que contiene 8 conductores los cuales están aislados, este cordón está dentro de una envoltura que garantiza resistencia y flexibilidad. Se denomina cable de red al elemento físico que permite la conectividad entre dos equipos, puede ser de forma directa o por medio de un Router o Switch.

#### <span id="page-31-0"></span>2.2.15. SWITCH DE RED

Es un dispositivo que permite conectar varios equipos dentro de una red como son computadoras, impresoras, cámaras, scanner, etc. Su funcionamiento es simple, un equipo manda un mensaje y el Switch retransmite por la salida en la que está su objetivo para esta tarea el Switch utiliza la dirección física de la tarjeta de red (MAC). Tradicionalmente un pulso de luz indica bit 1 y cuando no está la luz indica bit 0.

#### <span id="page-31-1"></span>2.2.16. FIBRA ÓPTICA

En simples palabras la fibra óptica es la manipulación controlada de la luz con terminaciones especiales y en placas que hacen posible la transmisión de información. Está compuesto por Núcleo, manto, recubrimiento, tensores y chaqueta. Esta tecnología no sufre de interferencias que se ocasionan por los cambios de tensión, temperatura, ni perdidas en función a la distancia. Ofrece un nivel de seguridad más alto entre todos los medios de conexión y alcanza una velocidad superior a los 40Tbps.

#### <span id="page-31-2"></span>2.2.17. METODOLOGÍA TOP DOWN NETWORK DESIGN

La metodología seleccionada para esta tesis es Top Down, es una metodología que se centraliza en reuniones, aplicaciones y observación de datos previamente para su elección de enrutadores, conmutadores y todo tipo de medios operacionales en sus capas menores. Además,

ayudara a diseñar redes que cumplan con los objetivos del negocio y técnicas del cliente. Se divide en cuatro fases:

• Fase uno

#### **Identificando objetivos y necesidades del cliente**

Se inició el análisis de objetivos y restricciones empresariales con sus requisitos técnicos, lo cual tiene como tarea entender las metas del negocio del cliente en su red actual y el nuevo diseño. Aquí se tiene que analizar el negocio para su diseño de redes, identificación de software y hardware de la red del cliente, políticas y normas que se implantaran el desarrollo de la red, finalmente el presupuesto para el trabajo.

#### **Identificación de las necesidades**

Proporciona técnicas para analizar los objetivos técnicos de un usuario para un desconocido diseño, analiza los objetivos técnicos del cliente que se adapten a las necesidades de los mismos. En sus fines técnicos esta la escalabilidad, rendimiento de la red, disponibilidad, seguridad, adaptabilidad, manejabilidad y usabilidad.

#### **Análisis de Objetivos Técnicos y Compensaciones**

Se determina el alcance de la red considerando el crecimiento de la universidad. La disponibilidad es la continuidad del servicio es decir que la universidad cuente con internet en todas que se use el laboratorio de cómputo y las horas de trabajo de los trabajadores administrativos.

#### **Caracterización de la red existente**

Parte importante para examinar la red actual que tiene la Filial Chanchamayo con la finalidad de realizar un rediseño de la red para mejorar la conectividad y administración los equipos agregándoles seguridad en la navegación.

• Fase dos

#### **Diseño de red lógico**

En esta fase se diseña la topología de red, el modelo de direccionamiento y nombramiento, se seleccionará los protocolos para los dispositivos de interconexión. Este mismo incluye la seguridad y administración de la red.

**Fase tres** 

#### **Diseño físico de la red**

Se diseña la estructura física de la red, es fundamental para estructurar todas las conexiones físicas de la red a implementar en el proyecto.

Seleccionamos el tipo de Switch, Router, Servidores, Equipos, etc. Necesarios para la implementación del Firewall.

• Fase cuatro

#### **Prueba, optimización y documentación**

Como cada sistema es diferente, la selección de métodos y herramientas de prueba requiere de precisión y un completo entendimiento del sistema a ser evaluado.

#### <span id="page-33-0"></span>2.2.18. CALIDAD DEL SERVICIO DE INTERNET

Es el rendimiento promedio de una red computadoras, específicamente vistos por los usuarios finales de una red.

Se puede medir la calidad de servicio por la tasa de errores, ancho de banda, rendimiento, disponibilidad, retrasos en la transmisión, etc. Es la habilidad de suministrar diferentes prioridades a distintas aplicaciones,

usuarios o datos. Ejemplo, el ancho de banda asignado se puede garantizar en un porcentaje. La garantía es importante si la capacidad de la red es insuficiente, especialmente para la transmisión multimedia en tiempo real como es voz sobre IP, juegos en línea y IP-TV ya que siempre requieren de un ancho de banda específico para que no sufra retrasos en la transmisión.

La calidad de servicios a menudo es usada para medir la calidad porque refiere a un mejor rendimiento, bajas latencias y poca probabilidad de errores.

# <span id="page-34-0"></span>2.3. DEFINICIÓN DE TÉRMINOS

#### <span id="page-34-1"></span>2.3.1. LATENCIA

Es el tiempo que demora en transmitir un paquete dentro de la red, la latencia influye en el tiempo de carga de una página web.

#### <span id="page-34-2"></span>2.3.2. HORAS PUNTA

Son las horas entre las 10 y 11 de la mañana de lunes a viernes, se le llama así por la cantidad de usuarios que se tiene en el momento y es propicia para realizar las pruebas.

#### <span id="page-34-3"></span>2.3.3. BITÁCORA

Cuaderno de registro donde el personal administrativo describe las quejas y se habilita durante las horas punta mientras se realiza las pruebas a la red interna.

#### <span id="page-34-4"></span>2.3.4. ANCHO DE BANDA

Es la capacidad de transmisión que tiene una conexión y es importante porque determina calidad y velocidad de una red. Se mide por la cantidad de datos o información que puede transportar entre dos puntos de red en un determinado tiempo.

#### <span id="page-35-0"></span>2.3.5. LABORATORIO DE COMPUTO

Es un ambiente con el objetivo de que los docentes y estudiantes compartan información o experiencia de aprendizaje con el fin de gestionar proyectos educativos con ayuda de las tecnologías digitales.

#### <span id="page-35-1"></span>2.3.6. CONTROL DE ACCESOS

Se refiere a los permisos que cada usuario final tendrá acceso hacia el internet, por ejemplo, no todos los usuarios tendrán acceso a redes sociales y páginas de reproducción de videos solo aquellos a los que laboren con dichas páginas.

# <span id="page-35-2"></span>2.4. HIPOTESIS

# <span id="page-35-3"></span>2.4.1. HIPOTESIS GENERAL

La implementación de un FIREWALL mediante la metodología Top Down Network Design permite mejorar la calidad del servicio de internet en la Filial Chanchamayo de la Universidad Peruana los Andes.

# <span id="page-35-4"></span>2.4.2. HIPOTESIS ESPECIFICAS

- a. La utilización de la herramienta Wireshark mediante el análisis de tráfico permite identificar los protocolos más utilizados por los usuarios finales en la Filial Chanchamayo de la Universidad Peruana los Andes.
- b. La implementación de reglas mediante la metodología Top Down Network Design permite mejorar el control de accesos según la
necesidad del usuario final en la Filial Chanchamayo de la Universidad Peruana los Andes.

c. La realización de pruebas de funcionalidad permite el correcto funcionamiento de los sistemas de información en la Filial Chanchamayo de la Universidad Peruana los Andes.

## 2.5. VARIABLES

- 2.5.1. Definición conceptual de la variable
	- a. Variable Independiente

### **Implementación del Firewall**

La idea básica es que el firewall bloquee todo el tráfico entrante a menos que exista una regla implícita o el retorno de un tráfico solicitado desde la red interna. (Fernando Illescas, Cisco)

b. Variable Dependiente

## **Calidad del servicio de internet**

Con las nuevas estrategias surgidas en internet, se configuran nuevas necesidades que no deben olvidar la focalización principal hacia el cliente y la Calidad en el servicio. Con el objetivo de permitir una mejor gestión y control del riesgo, proporcionando mayor seguridad y confianza a los usuarios de la red. (Mar Álvarez Reygoza, Articulo)

## 2.5.2. Definición operacional de las Variables

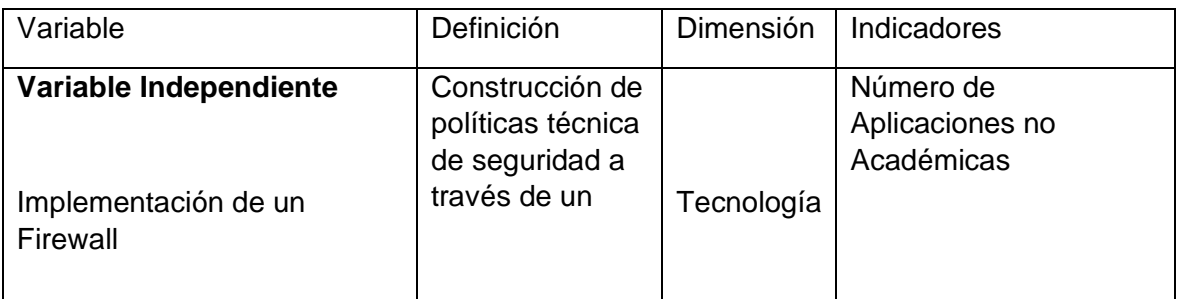

Tabla 5. Definición Operacional de las Variables

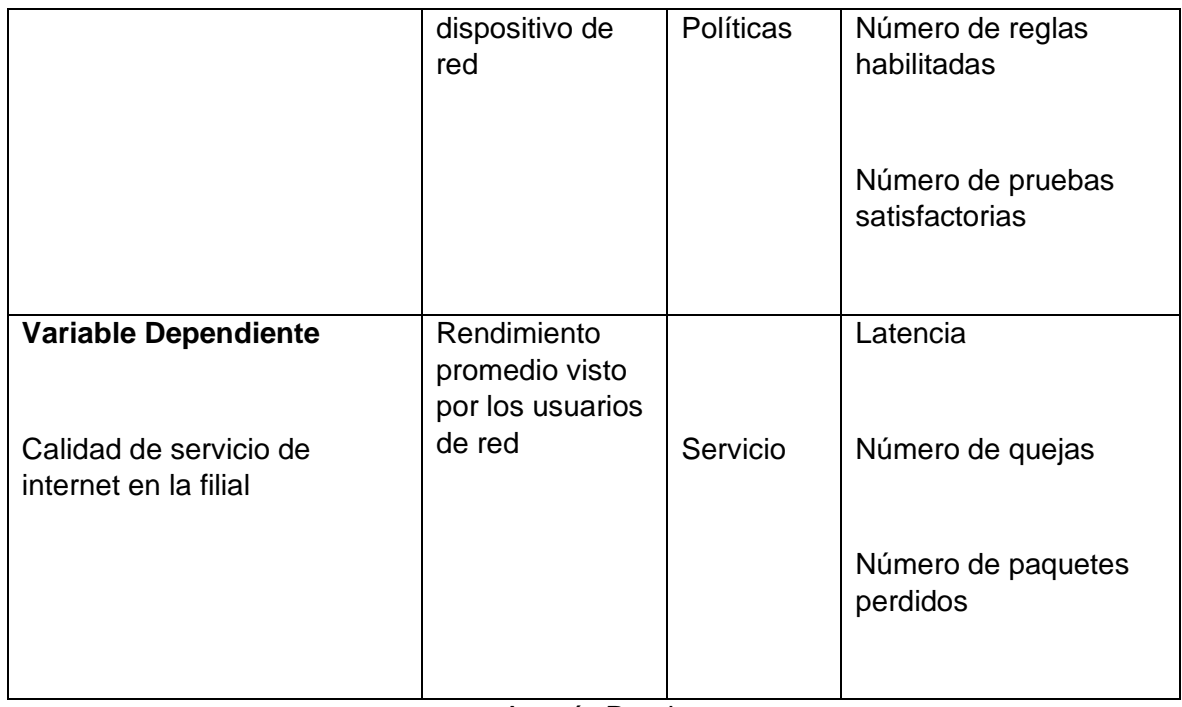

Autoría Propia

# 2.5.3. Operacionalización de las Variables

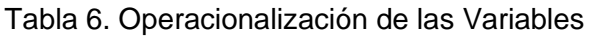

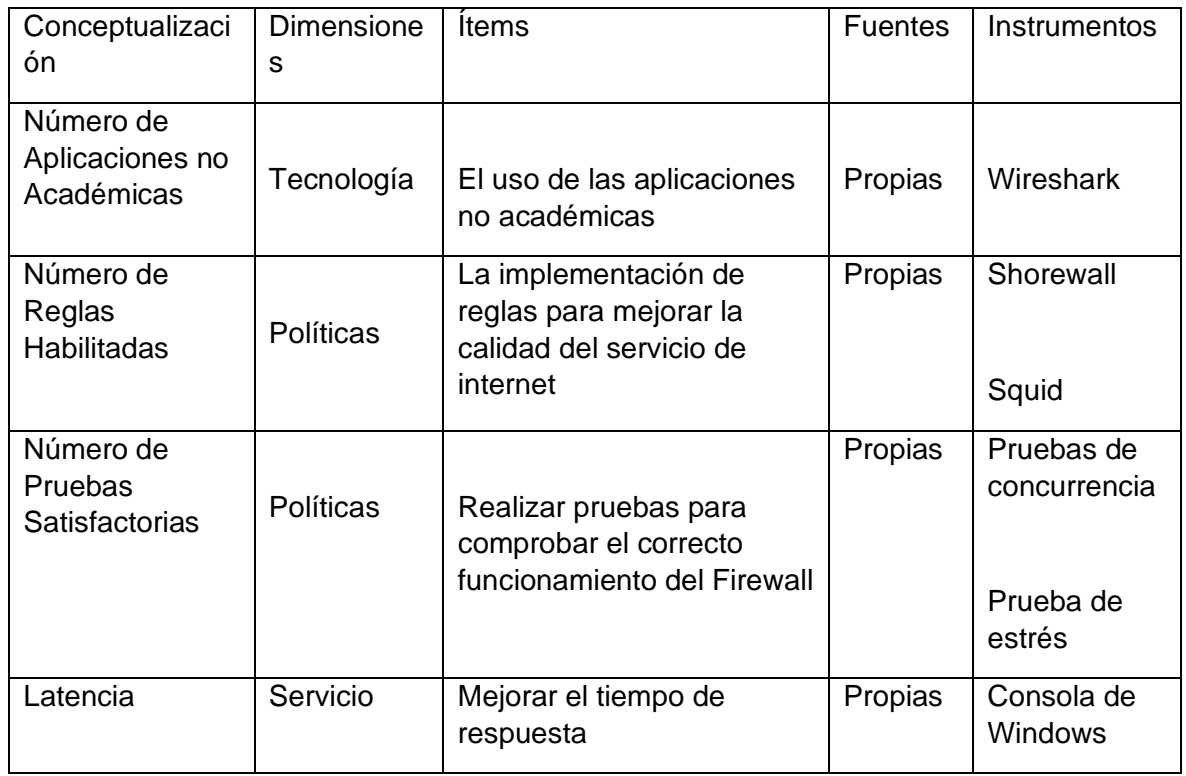

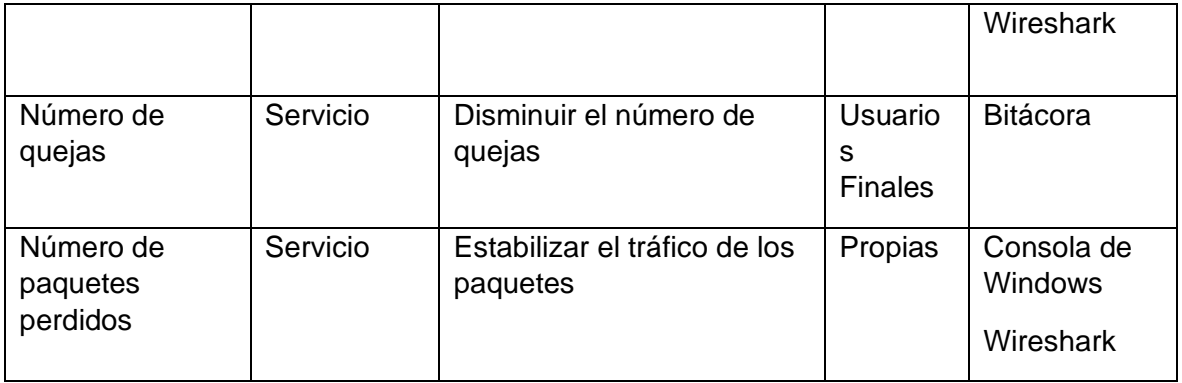

Autoría Propia

# CAPÍTULO III METODOLOGÍA

# 3.1. MÉTODO DE INVESTIGACIÓN

En la presente investigación se usó el método científico, se define como los procedimientos que sigue cada ciencia para hallar, sistematizar y explicar las verdades que le son propias, es un procedimiento para el acotamiento de un sector objetivo, es decir que delimita como interesantes y dignas de investigarse solo algunas cualidades muy definidas del ser y del comportamiento de los entes.

# 3.2. TIPO DE INVESTIGACIÓN

Se aplicó la Investigación Aplicada o tecnología que se define como las que se desarrollan con la finalidad de resolver problemas de la practica social o productiva; buscar, descubrir o validar los métodos, técnicas o materiales que optimicen los procesos, sus hipotesis se demuestran en términos de eficaz o ineficaz.

# 3.3. NIVEL DE INVESTIGACIÓN

El nivel de investigación fue Explicativa porque no solo se explicó o describió el problema de mi investigación, sino se determinó las causas del problema. La investigación explicativa se basa en establecer el porqué de un problema o fenómeno, también busca establecer las distintas causas de un problema, comportamiento o procesos. Finalmente se logra la comprensión o entendimiento del problema planteado.

# 3.4. DISEÑO DE INVESTIGACIÓN

Se utilizó el diseño pre-experimental, estos diseños van dirigida a la evaluación, control y supervisión de una sola variable, motivo por el cual el estudio resulta sumamente sucinto y concreto, por no decir que el mismo se reduce a un solo grupo.

# 3.5. POBLACIÓN Y MUESTRA

Mi población estuvo compuesta por todos los protocolos de red tales como son: ssh, ftp, http, sftp, telnet, smtp, ntp, pop3, tcp, udp. Elegí estos protocolos porque son los más usados por los usuarios finales. Esta información fue obtenida después de realizar un escaneo a la red interna de la universidad con la herramienta Sniffer Wireshark, en una hora punta se llegó a la población total de 1500000 paquetes transmitidos.

Mi muestra será dirigida, se tomó esa decisión por la cantidad de paquetes que se obtiene al realizar el escaneo a la red interna. Serán los protocolos http, https, ftp porque son los protocolos más usados por los usuarios finales en la Filial Chanchamayo de la Universidad Peruana los Andes. Que en la misma hora punta se obtuvo que la muestra llega a los 175000 paquetes transmitidos.

# 3.6. TÉCNICAS E INSTRUMENTOS DE RECOLECCIÓN DE DATOS

Análisis de Correlaciones: Esta técnica sirve para analizar datos estadísticos, sirve para determinar si existe una relación entre dos variables cuantitativas diferentes y cuan fuerte es la relación entre las mismas.

Análisis de Regresión: es otra técnica de análisis de datos estadísticos que sirve para investigar la relación entre diferentes variables, se utiliza cuando una de las variables (variable independiente) afecta al comportamiento de otra (variable dependiente).

# 3.7. PROCESAMIENTO DE LA INFORMACIÓN

Por el tipo de mi investigación procesare la información de forma Cuantitativa, ya que manejo datos numéricos.

# 3.8. TÉCNICA Y ANÁLISIS DE DATOS

Se realizará un análisis de correlaciones porque me permite determinar la relación entre variables cuantitativas y también la relación entre ellas, se utiliza en la investigación porque se tiene variables que tienen una evolución similar.

# CAPITULO IV RESULTADOS

# 4.1. FASE I: IDENTIFICAR LAS NECESIDADES Y OBJETIVOS DEL CLIENTE

Se identifica los objetivos del negocio, los requisitos del cliente, también se verifica la red actual existente verificando el Hardware y el rendimiento de los mismos.

4.1.1. Identificación de las Necesidades

## **Visión institucional de la Universidad Peruana los Andes**

Ser una Universidad líder y competitiva en la formación profesional, investigación y responsabilidad social comprometida con el desarrollo de la sociedad.

### **Misión institucional de la Universidad Peruana los Andes**

La Universidad Peruana los Andes es una organización académica, dedicada a la formación profesional integral, la investigación y fomento de la cultura para el desarrollo sostenible de la sociedad.

#### **Política de Calidad de la Universidad Peruana los Andes**

La Universidad Peruana los Andes, garantiza un servicio educativo de calidad, promoviendo la mejora continua en los procesos de enseñanza-aprendizaje, investigación y responsabilidad social universitaria, a través de la autoevaluación, licenciamiento y acreditación de los programas de estudios de la Universidad para formar profesionales competentes y comprometidos con el desarrollo de la sociedad.

### **Objetivos de la Universidad Peruana los Andes**

- d. Mejorar la calidad educativa en beneficio de la población estudiantil.
- e. Mejorar los servicios de Wifi de los estudiantes y Docentes dentro del Campus Universitario.
- f. Disminuir la cantidad de quejas de los administrativos por el servicio de internet.
- g. Mejorar el uso del servicio de internet, que sea utilizado de la forma correcta según la necesidad de los administrativos, docentes y estudiantes.
- 4.1.2. Análisis de Objetivos Técnicos y Compensación

### **Escalabilidad**

Detalla el alcance de la red y también se considera el crecimiento de la red interna, se tiene en cuenta el crecimiento que tiene la universidad y las posibilidades del aumento del personal administrativo como también la creación de nuevos laboratorios de cómputo.

#### **Disponibilidad**

Actualmente se tiene un pequeño registro de cortes en el servicio de internet, se mejorará el servicio para que no existan caídas y se cuente con el servicio dentro del horario de labores de los administrativos, también cuando los estudiantes tengan clases en los laboratorios de cómputo y finalmente para el uso de la plana docente de la filial dentro de su horario de clases en laboratorio y con ese objetivo se dividirá la red interna de la siguiente manera.

### ➢ **Zona "USR"**

Estos usuarios serán los más controlados, solo se les dará acceso exclusivo a las páginas webs necesarias para que realicen su trabajo de forma normal. El Firewall verificara que la Dirección MAC y el IP pertenezcan al equipo registrado y si es así brindara el servicio de internet al usuario.

### ➢ **Usuarios "VIP"**

Estos usuarios serán los que no tengan restricciones en la navegación, pero si se guardan los registros de su navegación en un archivo Log dentro del Firewall. El Firewall Verificara que la dirección MAC y el IP pertenezcan al equipo registrados y si es así brindara el servicio de internet.

### ➢ **Usuarios "Lab01"**

En este grupo se encuentran todas las IPs del laboratorio de cómputo uno, en las horas que no se tenga clases de Tics el internet será restringido, pero se liberara para las clases. El Firewall Verificara que la dirección MAC y el IP pertenezcan al equipo registrados y si es así brindara el servicio de internet.

➢ **Usuarios "Lab02"**

En este grupo se encuentran todas las IPs del laboratorio de cómputo dos, en las horas que no se tenga clases de Tics el internet será restringido, pero se liberara para las clases. El Firewall Verificara que la dirección MAC y el IP pertenezcan al equipo registrados y si es así brindara el servicio de internet.

## ➢ **Zona "Wifi"**

Esta zona está separada de los usuarios. Esta zona no tendrá un control por parte del Firewall, porque no se guardará un historial de navegación. Esa zona será controlada por un equipo Mikrotik quien determinará los usuarios y contraseñas para acceder a la red Wifi de la universidad y el ancho de banda asignado.

## ➢ **Zona "DMZ"**

Esta zona está separada para el servidor de monitoreo de la Filial y a la vez sirve para la exportación de marcaciones de los docentes hacia el Sistema Digital de Control de Asistencia Docente (SIDCAD), esta zona tendrá internet libre sin limitaciones.

## 4.1.3. Características de la red

En la siguiente figura se detalla la forma en la cual viene trabajando la Filial Chanchamayo, se trata únicamente de la red interna de la Filial no la Red empresarial de la Universidad Peruana los Andes.

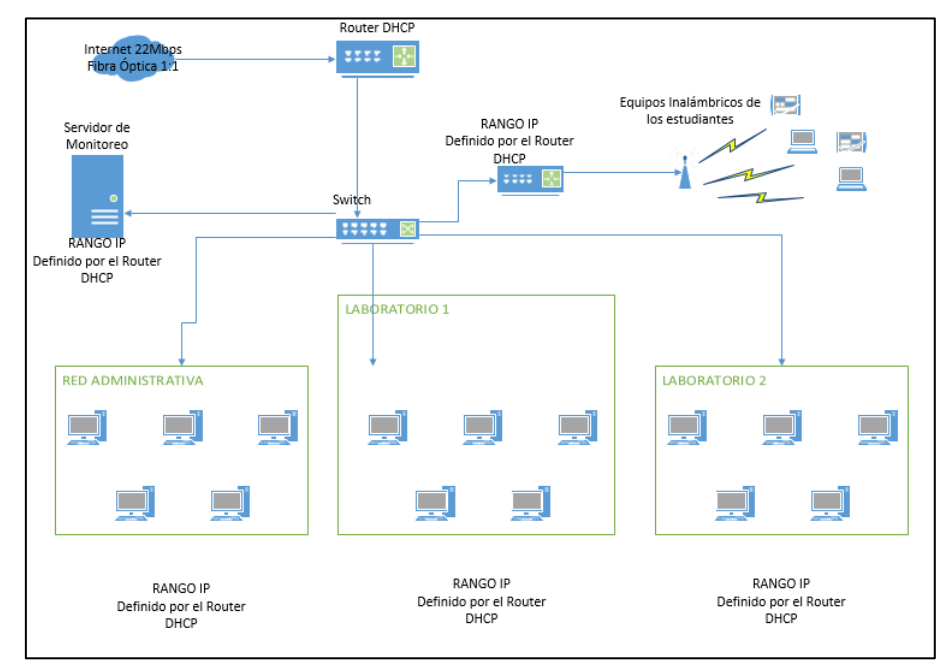

Figura 4. Red Interna de la Filial Chanchamayo, Autoría Propia Se puede observar que la red no tiene ningún tipo de control, cada usuario puede hacer el uso del internet en forma libre sin limitar el ancho de banda. Esto trae problemas al momento de realizar sus labores el personal administrativo.

## 4.1.4. Descripción de la Problemática

Se realizó la verificación en la infraestructura de red la Universidad Peruana los Andes – Filial Chanchamayo, se identificó lentitud en el servicio, perdida de paquetes de datos y latencia alta generando demoras en el tiempo de respuesta, en consecuencia, quejas y molestias por parte del personal administrativo, docente y estudiantes. A continuación, se detalla en la tabla N° 7.

# DESCRIPCIÓN DE LA PROBLEMÁTICA EN LA FILIAL

# Tabla 7. Descripción de la Problemática

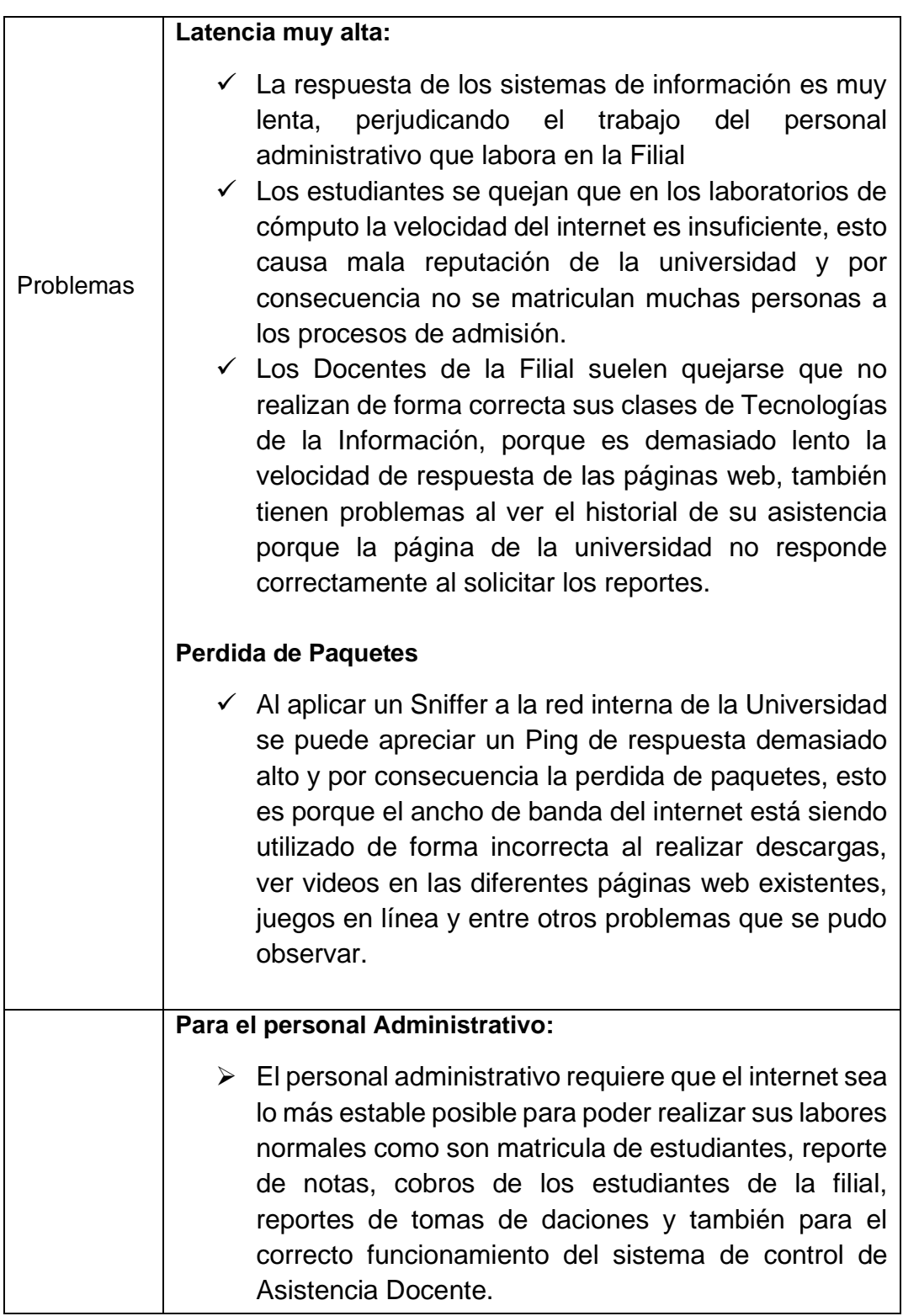

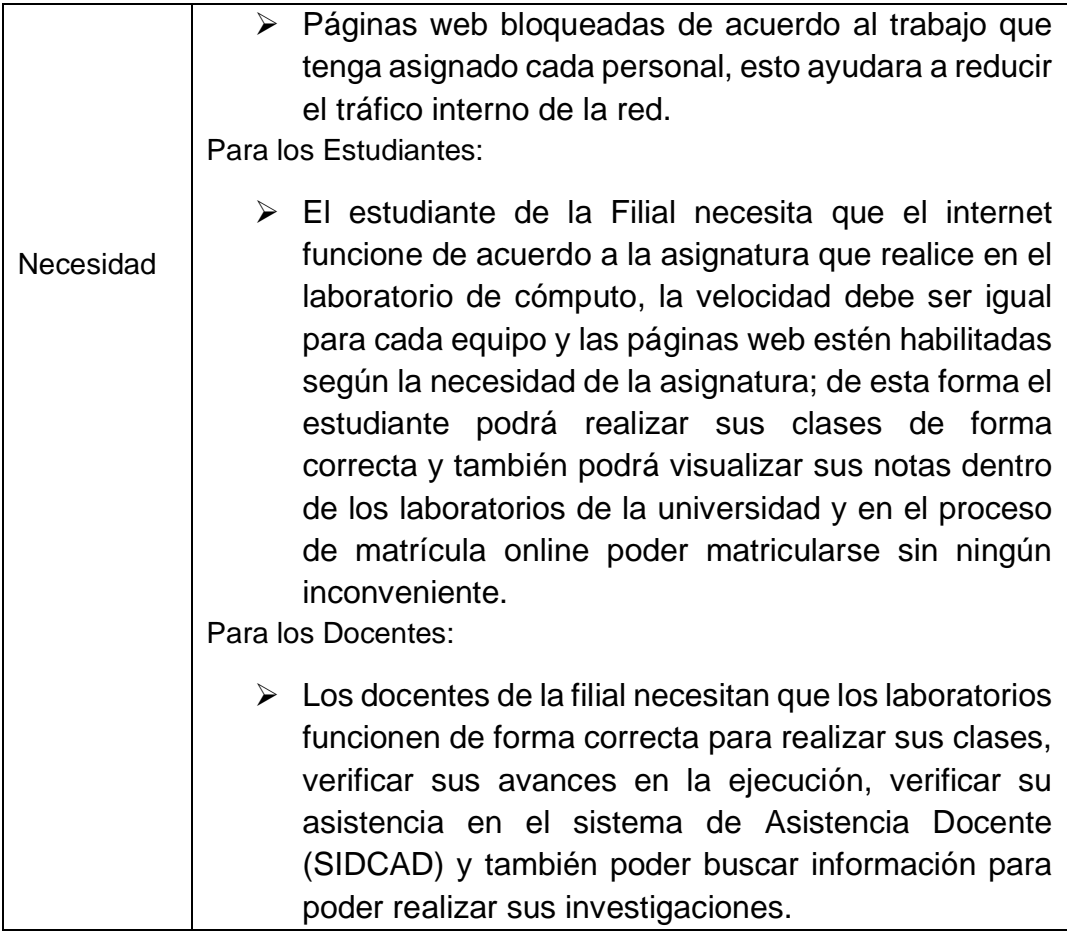

Autoría Propia

Para alcanzar el objetivo de mejorar la calidad de servicio de internet en la Filial Chanchamayo de la Universidad Peruana los Andes dividiré los problemas, estas divisiones ayudaran a visualizar mejor el problema y de esta manera obtener mejores resultados.

### **Problema de Personal Administrativo**

El personal administrativo sufre constantemente de caídas del servicio de internet y se debe al mal uso del mismo en los demás actores como son los estudiantes y hasta personal docente. El personal administrativo su queja constantemente que no funcionan los reportes académicos de los sistemas de la universidad y por ese motivo no pueden realizar sus labores de forma correcta.

Requisitos:

- Es necesario contar con el apoyo del personal administrativo para que me facilite la información acerca de sus labores y los inconvenientes que tiene al momento de laborar.

- Aplicare un Sniffer para monitorear la red y ver que puertos, protocolos y páginas web son las que más utilizan.

Se muestra a continuación el diagrama de red que tiene el personal administrativo actualmente:

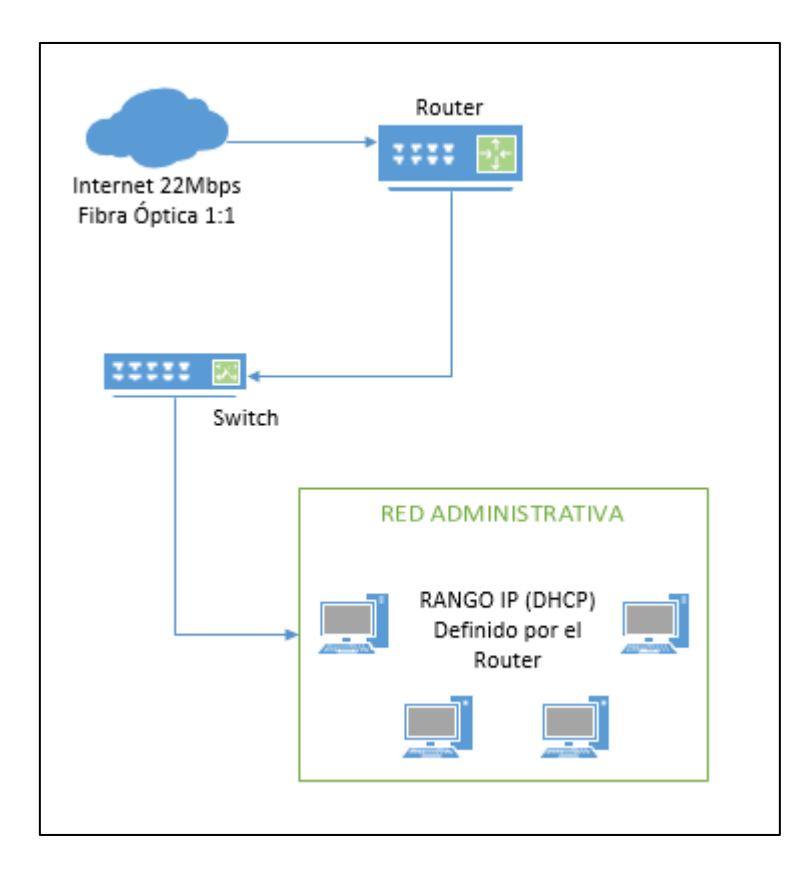

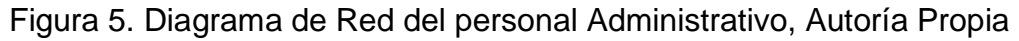

En el diagrama se aprecia que no existe control alguno sobre el uso del servicio de internet, porque es prácticamente una conexión directa desde el Router hacia los equipos del personal administrativo. No se tiene ningún registro de la navegación realizada por cada personal.

### **Problemas del Personal Docente**

El personal docente para dictar sus clases necesita que la línea de internet esté funcionando correctamente en los laboratorios de cómputo en los horarios de Tics, también detalla que es necesario para verificar su marcación de asistencia en el Sistema de control de asistencia docente proporcionado por la universidad.

Requisitos:

- El docente tiene que brindar los horarios de clases que se le asigne para habilitar la navegación libre pero controlada en los laboratorios de cómputo.

- Controlar la Velocidad de Internet para el correcto uso del Ancho de Banda, así podemos controlar que en los dos laboratorios de cómputo funcione el internet en forma correcta.

A continuación, se muestra el diagrama de red de los laboratorios que actualmente se trabaja:

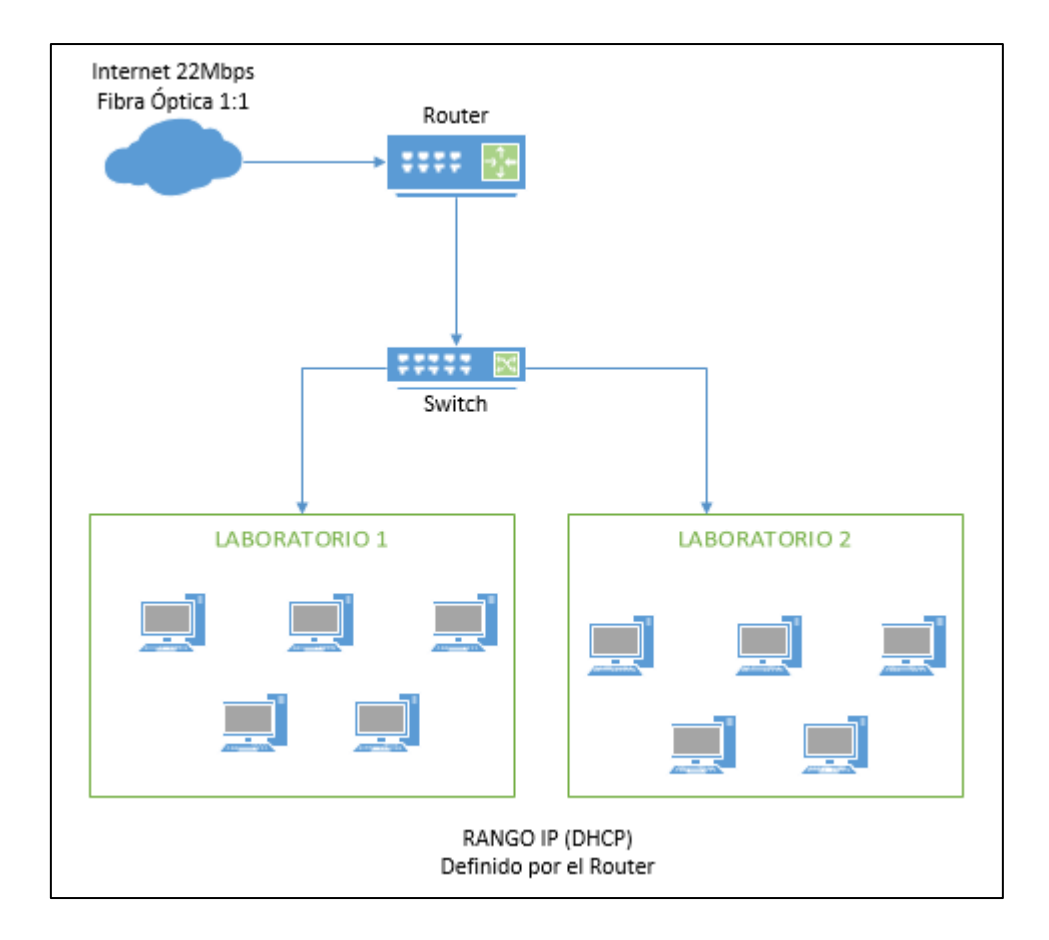

Figura 6. Diagrama de Red de Laboratorios, Autoría Propia En el diagrama detalla que los equipos de cómputo no tienen ningún control, los estudiantes navegan, descargan y hasta juegan en cualquier página. Por el mal uso que hace algunos estudiantes se perjudica a todos los demás y hasta el docente no puede realizar sus clases con normalidad.

### **Problemas de los Estudiantes**

En la filial se les facilita a los estudiantes un acceso a la red Wifi con sus usuario y contraseñas que se les detalla en la intranet, los estudiantes se quejan constantemente que no pueden ni siquiera acceder a los servicios de la universidad desde la red Wifi, también no pueden realizar ningún tipo de búsqueda en varios momentos del día y que normalmente suele ser lenta la velocidad que se les brinda.

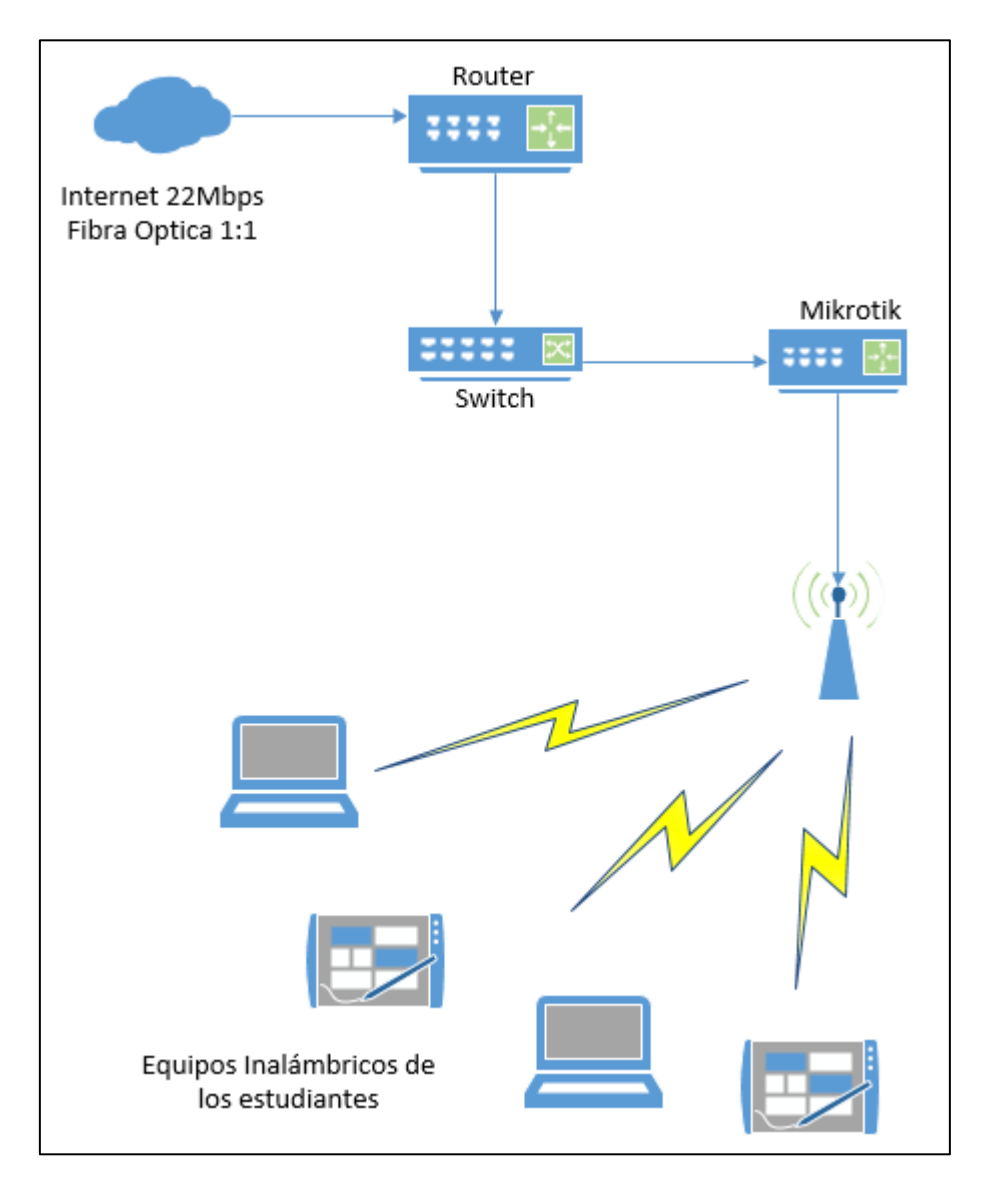

A continuación, se detalla cómo se encuentra la Red Wifi Actualmente:

Figura 7. Diagrama de Red de la Red Wifi, Autoría Propia

Se aprecia que la conexión al equipo Mikrotik es en forma directa desde el Switch, es decir como una conexión directa desde el Router. Cuando muchos estudiantes ingresan a la red wifi suelen saturar la red total, se señala que cada estudiante tiene un plan de datos de 2GB por mes,

pero al no tener control sobre el ancho de banda asignado para el Wifi en las primeras semanas el servicio suele ser muy lento.

### **Problemas con el Servidor**

La filial cuenta con un servidor por el cual se comunica el sistema de Asistencia Docente, este Servidor es de vital importancia ya que sin este los docentes no podrían verificar sus marcaciones diarias ni tampoco se tendría acceso al cliente de monitoreo de la red interna de la Filial.

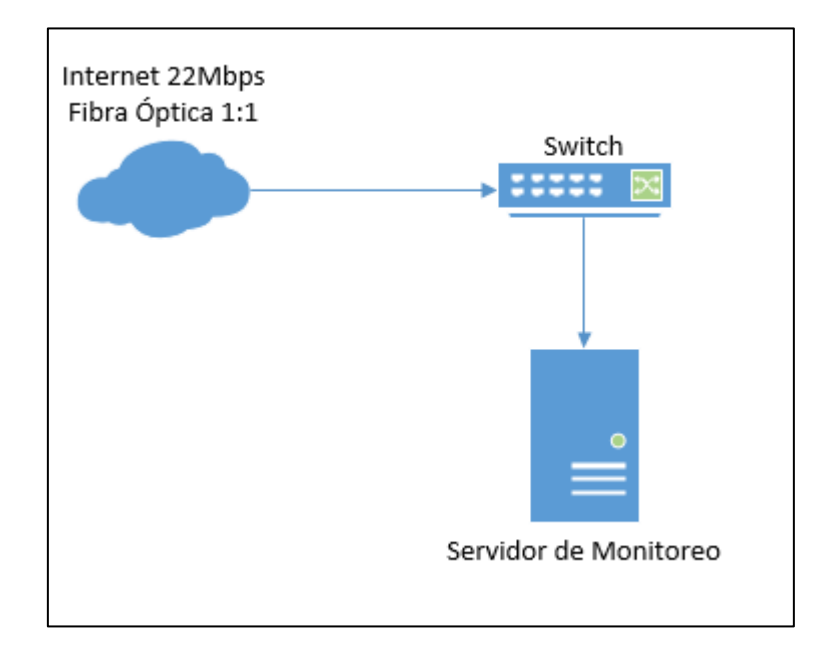

Figura 8. Diagrama de Red de los Servidores, Autoría Propia Se puede apreciar que el servicio de internet de la misma manera llega directamente desde el Switch, esto ocasiona que no se pueda conectar correctamente al servidor a exportar las marcaciones de los docentes para el sistema de asistencia, también es muy lenta la transferencia de información.

# 4.2. FASE II: DISEÑO DE RED LÓGICO

# 4.2.1. Diseño de la topología de red

En la siguiente figura se detalla el funcionamiento del Firewall, la distribución IPs a detalle de toda la red que ahora será administrada. También se detalla la cantidad de tarjetas de Red que tiene el servidor que alberga al Firewall para que funcione correctamente, y por último se aprecia los equipos necesarios en la red interna de la universidad.

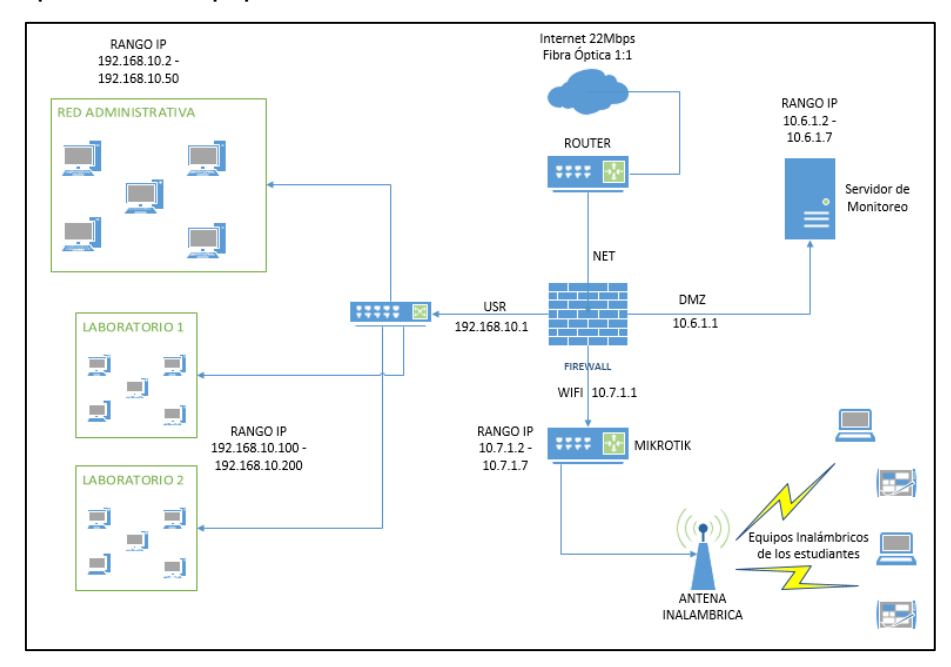

Figura 9. Diagrama de Red Lógico, Autoría Propia.

## 4.2.2. Protocolos de Red

Son conjuntos de normas que sirven para guiar una conducta o acción. Sirven para intercambiar paquetes de un equipo hacia una red de ordenadores es decir que para que dos ordenadores se comuniquen deben de utilizar los mismos protocolos de red. Existen muchos protocolos porque no es lo mismo interconectar dos equipos de cómputo a conectar el equipo a internet. Estos son los protocolos de red que se tienen en cuenta en esta investigación:

- IP (Protocolo de Internet)

- ARP (Protocolo de resolución de direcciones)
- TCP (Protocolo de control de transmisión)
- UDP (Protocolo de datagrama de usuario)
- HTTP (Protocolo de transferencia de hipertexto)
- 4.2.3. Estrategias para administrar la red

### **h. Conocer lo Básico**

Aquí es donde se verifico los equipos que ya cuenta la universidad y cuáles son los que faltan por ejemplo en la universidad ya se cuenta con un Switch en cada laboratorio, Router con acceso a internet, dos servidores uno con el cliente de monitoreo y el otro para la instalación del Firewall, también se cuenta con un equipo Mikrotik para el control de accesos a la red Wifi con sus respectivas antenas en el Campus.

#### **i. Elegir el Modelo de Implementación**

En este caso la Red interna de la Filial Chanchamayo ya fue definida y se encuentra en operación, ahora para la investigación se debe ubicar el Firewall dentro de la red para que pueda administrar la Red en general.

#### **j. Determinar las reglas de control en el Firewall**

Según cada problema que se tiene en la red interna de la Filial Chanchamayo se creara una regla específica para bloquear páginas, controlar los accesos al servidor donde se aloja el cliente de monitoreo

# 4.3. FASE III: DISEÑO FÍSICO DE REDES

## 4.3.1. Selección de Dispositivos

#### **Servidor para el Firewall**

- CPU: E31220 3.10Ghz
- Arquitectura: 32bit, 64bit
- HDD: 1Tb
- RAM: 2Gb

#### **Servidor para el Cliente de monitoreo**

- CPU: E3-1245 v5 3.50Ghz
- Arquitectura: 32bit, 64bit
- HDD: 2 Tb
- RAM: 15 Gb

#### **Equipo Mikrotik**

- CPU: TLR4-00980CG-10CE
- Modelo: CCR1009-8G-1S
- RAM: 1Gb
- SO: Router OS
- HDD: 128 Mb

#### **Switch (3 unidades)**

- Marca: TPI-Link
- Cantidad de puertos: 48
- Capacidad de Computación: 96Gb/s
- Modelo: TL-SG1048

#### **Distribución de equipos en el Gabinete de Red**

En la figura se puede apreciar la distribución de los equipos dentro del Gabinete de Red, también se puede observar las conexiones que se tiene dentro del Gabinete de Red y también el Punto de red que sale hacia el equipo Mikrotik que se encuentra en otra oficina dentro del Campus Universitario.

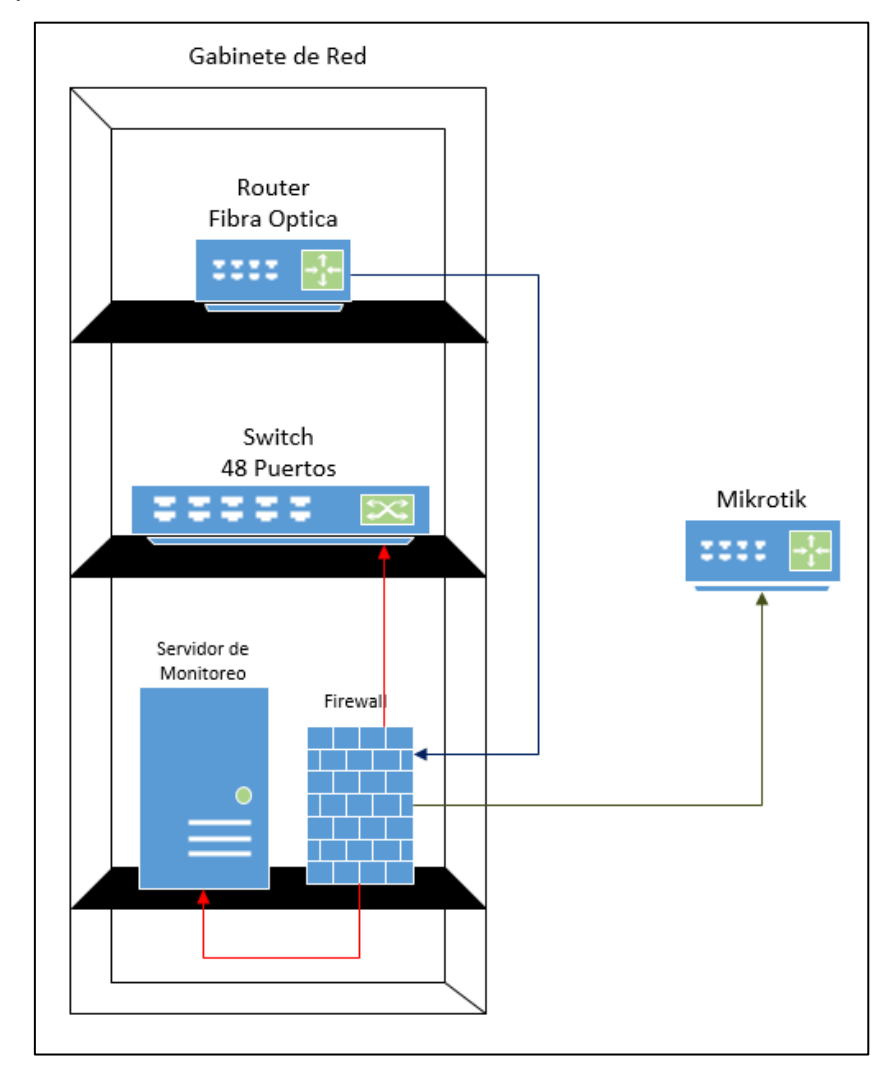

Figura 10. Distribución de Equipos, Autoría Propia

# 4.4. FASE IV: PRUEBA, OPTIMIZACIÓN Y DOCUMENTACIÓN DEL DISEÑO

En esta fase se detalla la construcción del Firewall desde la instalación del sistema Operativo en el Servidor, configuración de las tarjetas inalámbricas, Instalación del Shorewall, Instalación del Squid.

# 4.4.1. Instalación del Sistema Operativo CentOS 7 Minimal

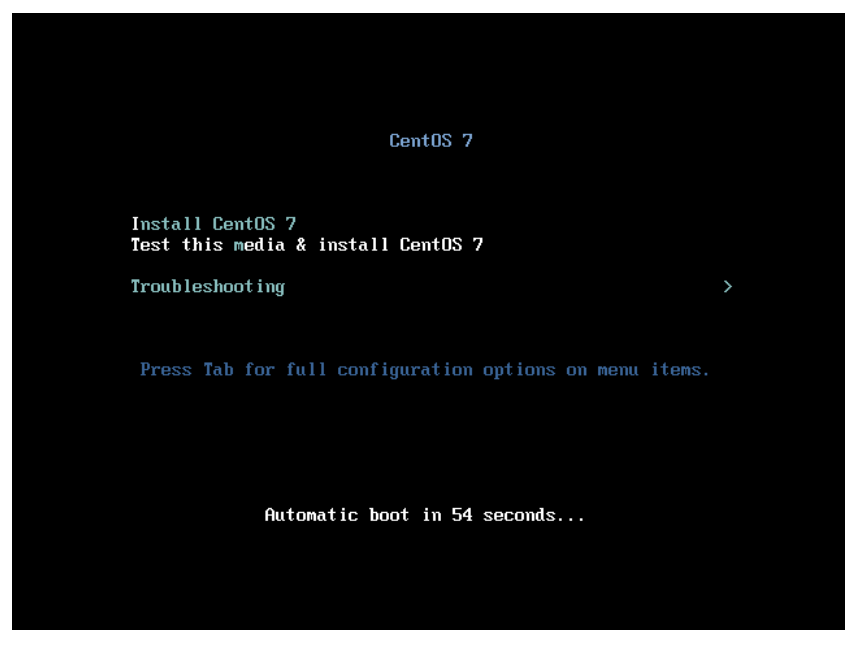

Figura 11. Inicio de Instalación, Auditoria Propia

Inicio de Instalación del S.O. CentOS 7 Minimal, una de las características del S.O. Minimal es el manejo por consola únicamente.

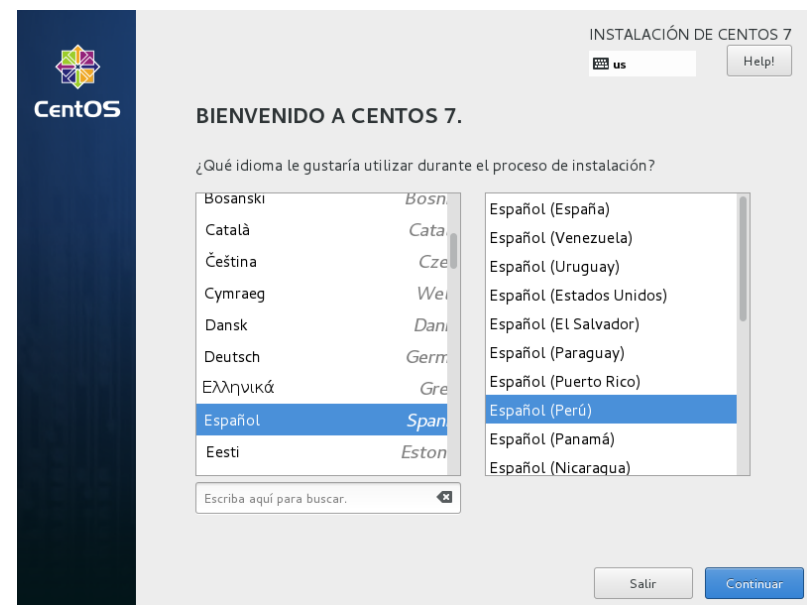

Figura 12. Selección de Idioma, Autoría Propia

Seleccionamos el Idioma con el cual vamos a instalar el S.O. CentOS

7 Minimal.

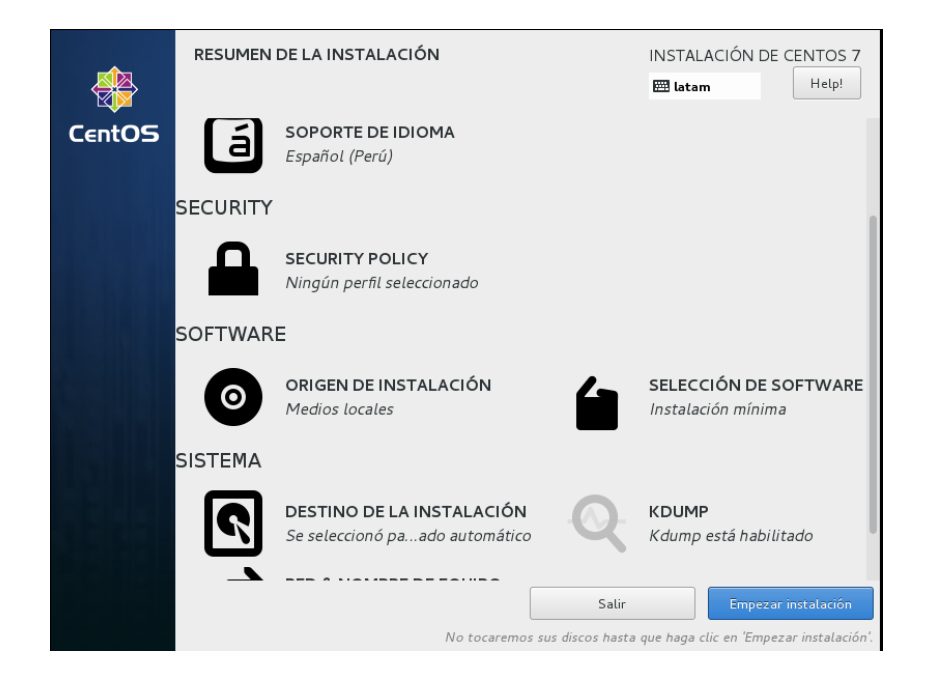

Figura 13. Selección de Disco, Autoría Propia

Seleccionamos el Disco Duro donde se instalará el S.O. CentOS 7 Minimal.

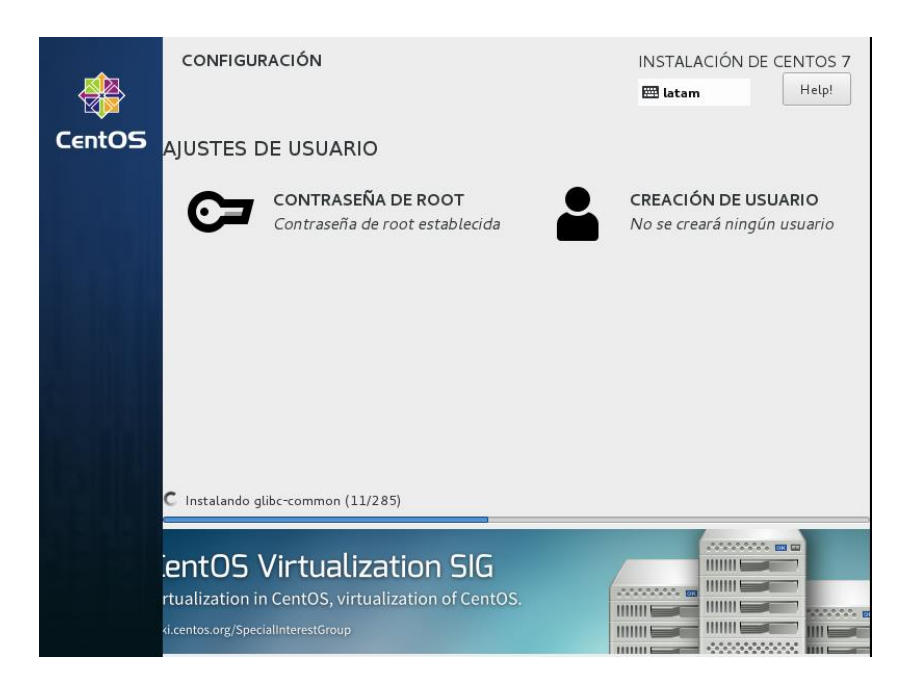

Figura 14. Creación de Usuario, Autoría Propia

Creamos una contraseña para el Usuario ROOT, consideremos que el Usuario ROOT es el usuario supremo en los Sistemas Operativos LINUX, no es necesario la creación de un usuario Adicional. Esperamos a que termine el proceso de instalación y reiniciamos el equipo.

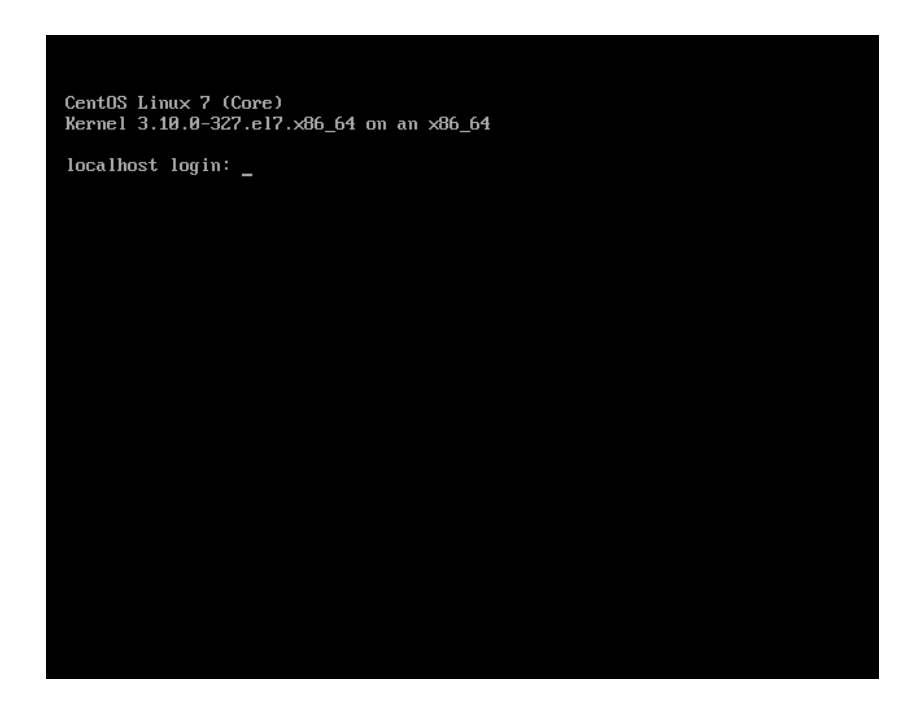

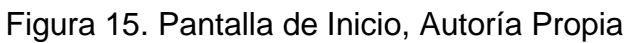

Al terminar la Instalación nos sale esta pantalla, colocamos el usuario por defecto "ROOT" y la contraseña que asignamos al momento de la instalación.

4.4.2. Configuración del Firewall

Se ejecuta el siguiente comando: */etc/sysconfig/network-scripts/*

En la dirección se observa lo siguiente:

| [root@lamerced ~]# cd /etc/sysconfig/network-scripts/<br>[root@lamerced network-scripts]# ls                                                                 |  |                                           |
|----------------------------------------------------------------------------------------------------|--|-------------------------------------------|
| ifcfg-enp0s29ululu5 ifcfg-enp6s0 ifdown-eth ifdown-post<br>ifcfg-enplls0 ifcfg-lo ifdown-ippp ifdown-ppp<br>ifcfg-enp21s0f0 ifdown ifdown-ipv6 ifdown-routes |  | ifdown-Team<br>ifdown-Team<br>ifdown-tunn |
| ifcfg-enp21s0f1 ifdown-bnep ifdown-isdn ifdown-sit<br>[root@lamerced network-scripts]#                                                                       |  | ifup                                      |
|                                                                                                    |  |                                           |

Figura 16. Lista de Interfaces de Red, Autoria Propia

Lo que se necesita en este directorio es identificar las tarjetas de red físicas del servidor, en este caso son 4 que se utilizaran de la siguiente manera:

- Ifcfg-enp6s0 -> Esta tarjeta se conectará a internet directamente del Router.

- Ifcfg-enp11s0 -> Esta tarjeta de red será para el grupo de red del personal administrativo y los laboratorios de computo.

- Ifcfg-eno21s0f0 -> Esta tarjeta de red será para el servidor de monitoreo.

- Ifcfg-eno21s0f1 -> esta tarjeta de red será para el servicio de Wifi del campus Universitario.

En esta ocasión se utilizó una configuración con IPv4 para lo cual editaremos primero la tarjeta de red que se conectara a internet, es decir la tarjeta identificada como "Ifcfg-enp6s0". Colocamos el siguiente comando para ingresar a la edición:

## *Nano ifcfg-enp6s0*

Al colocar el comando nos mostrara las siguientes opciones de configuración, lo configuración necesaria esta resaltado de rojo. Recomiendo eliminar o comentar las demás líneas para evitar cualquier problema futuro en la configuración de la red. Un comentario se realiza con el símbolo "#".

#### TYPE=Ethernet

PROXY\_METHOD=none

BROWSER\_ONLY=no

BOOTPROTO=static

DEFROUTE=yes

IPV4\_FAILURE\_FATAL=no

IPV6INIT=yes

IPV6\_AUTOCONF=yes

NAME=enp6s0

UUID=c7052bbb-9fc6-4152-a3fa-9d3d75652bc9

DEVICE=enp6s0

ONBOOT=yes

IPADDR=X.X.X.X

NETMASK=255.255.255.X

GATEWAY=X.X.X.X

DNS1=x.x.x.x

#### DNS2=y.y.y.y

Con la explicación realizada paso a configurar la interfaz de red "Ifcfgenp6s0" de la siguiente manera (por motivos de seguridad no se muestra la "ip" publica que tiene la universidad):

TYPE=Ethernet #PROXY\_METHOD=none #BROWSER\_ONLY=no BOOTPROTO=static #DEFROUTE=yes #IPV4\_FAILURE\_FATAL=no #IPV6INIT=yes #IPV6 AUTOCONF=yes #IPV6 DEFROUTE=yes #IPV6 FAILURE FATAL=no #IPV6\_ADDR\_GEN\_MODE=stable-privacy NAME=enp6s0 UUID=6ad86449-829a-45f0-be16-054049300762 DEVICE=enp6s0 ONBOOT=yes IPADDR= NETMASK=255.255.255.248 GATEWAY=  $DNS =$  $DNS2=1.1.1.1$ 

Figura 17. Configuración de Interfaz de Red - Internet, Autoría Propia Ahora la configuración de la interfaz "Ifcfg-enp11s0", Red de usuarios y laboratorios.

| TYPE=Ethernet                              |
|--------------------------------------------|
| #PROXY METHOD=none                         |
| #BROWSER ONLY=no                           |
| BOOTPROTO=static                           |
| #DEFROUTE=yes                              |
| #IPV4_FAILURE_FATAL=no                     |
| #IPV6INIT=yes                              |
| #IPV6 AUTOCONF=yes                         |
| #IPV6_DEFROUTE=yes                         |
| #IPV6 FAILURE FATAL=no                     |
| #IPV6 ADDR GEN MODE=stable-privacy         |
| NAME=enplls0                               |
| #UUID=7a7aa933-5e7d-467e-8684-fe40aa28efd7 |
| DEVICE=enplls0                             |
| ONBOOT=yes                                 |
| IPADDR=192.168.10.1                        |
| NETMASK=255.255.255.0                      |
|                                            |
|                                            |
|                                            |
|                                            |

Figura 18. Configuración de Interfaz de Red - administrativos y laboratorios, Autoría Propia

Seguimos con la configuración de la interfaz "Ifcfg-eno21s0f0", Red del servidor de monitoreo.

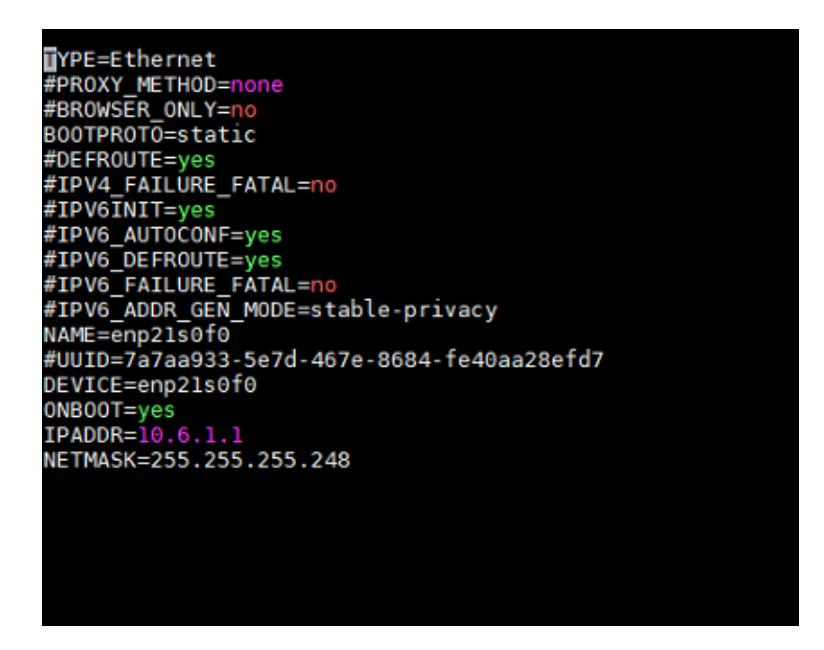

Figura 19. Configuración de Interfaz de Red - Servidores, Autoría Propia

Por último, la interfaz de red "Ifcfg-eno21s0f1", Red Wifi.

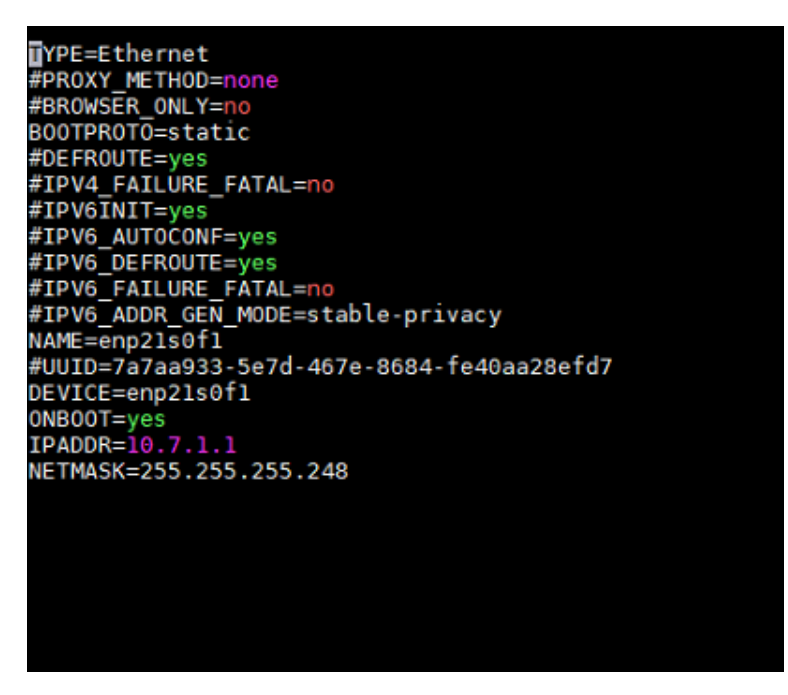

Figura 20. Configuración de Interfaz de Red - Wifi, Autoría Propia

Ahora que ya concluimos con la configuración de las tarjetas de red actualizaremos el Sistema Operativo con el siguiente comando:

#### *Yum update -y*

cuando termine de descargar todos los archivos, se actualizará el sistema y procedemos a reiniciar el servidor con el siguiente comando:

#### *reboot*

Cuando inicie el sistema nos volvemos a identificar con el usuario y clave, antes de continuar con la instalación del Shorewall y Squid, debemos detener y desactivar el servicio del firewall que viene por defecto en el Sistema operativo, y para ellos utilizamos los siguientes comandos:

#### *systemctl stop firewalld*

#### *systemctl disable firewalld*

El primero comando detiene el firewall y el segundo evita que el firewall se inicie junto con el sistema operativo.

También se debe desactivar el SELINUX con el siguiente comando:

#### *nano /etc/sysconfig/selinux*

mostrará el siguiente contenido, la línea resaltada de rojo debe ser configura de esa manera, lo demás se deja por defecto. Y reiniciamos el Sistema Operativo.

#### *# This file controls the state of SELinux on the system.*

*# SELINUX= can take one of these three values:*

- *# enforcing - SELinux security policy is enforced.*
- *# permissive - SELinux prints warnings instead of enforcing.*
- *# disabled - No SELinux policy is loaded.*

#### *SELINUX=disabled*

*# SELINUXTYPE= can take one of three two values:*

*# targeted - Targeted processes are protected,*

*# minimum - Modification of targeted policy. Only selected processes are protected.*

*# mls - Multi Level Security protection.*

*SELINUXTYPE=targeted*

Instalación del servicio SHOREWALL

Para poder descargar los RPMs para la instalación del Shorewall instalaremos WGET con el siguiente comando:

yum install wget

cuando termine de instalar utilizaremos el WGET para obtener la última versión del firewall Shorewall, estos repositorios se encuentran en la siguiente dirección:

> *[http://www.invoca.ch/pub/packages/shorewall/RPMS/ils-](http://www.invoca.ch/pub/packages/shorewall/RPMS/ils-7/noarch/)[7/noarch/](http://www.invoca.ch/pub/packages/shorewall/RPMS/ils-7/noarch/)*

En ese directorio debemos encontrar los repositorios Core y Base del Shorewall, tienen la siguiente estructura:

*shorewall-5.x.x.x-x.el7.noreach.rpm*

*shorewall-core-5.x.x.x-x.el7.noreach.rpm*

Para descargar los archivos necesarios para el Shorewall ingresamos los siguientes comandos:

> *Wget h[ttp://www.invoca.ch/pub/packages/shorewall/RPMS/ils-](tp://www.invoca.ch/pub/packages/shorewall/RPMS/ils-7/)[7/n](tp://www.invoca.ch/pub/packages/shorewall/RPMS/ils-7/)oarch/shorewall-5.X.X.X-X.el7.noarch.rpm*

> *wget [http://www.invoca.ch/pub/packages/shorewall/RPMS/ils-](http://www.invoca.ch/pub/packages/shorewall/RPMS/ils-7/noarch/shorewall-core-5.X.X.X-X.el7.noarch.rpm)[7/noarch/shorewall-core-5.X.X.X-X.el7.noarch.rpm](http://www.invoca.ch/pub/packages/shorewall/RPMS/ils-7/noarch/shorewall-core-5.X.X.X-X.el7.noarch.rpm)*

Los RPMs se descargarán en el directorio que nos encontrábamos al momento de ejecutar el comando, y para instalarlos utilizamos los siguientes comandos en ese mismo orden:

*yum install –y shorewall-core-5.X.X.X-X.el7.noarch.rpm*

*yum install –y shorewall-5.X.X.X-X.el7.noarch.rpm*

Una vez culminada la instalación podremos encontrar el siguiente directorio

*cd /etc/Shorewall*

En ese directorio encontraremos todos los archivos necesarios para configurar las reglas, las zonas, las políticas y entre otros necesarios para el correcto funcionamiento del Firewall Shorewall.

Los archivos que son necesarios configurar en esta solución son:

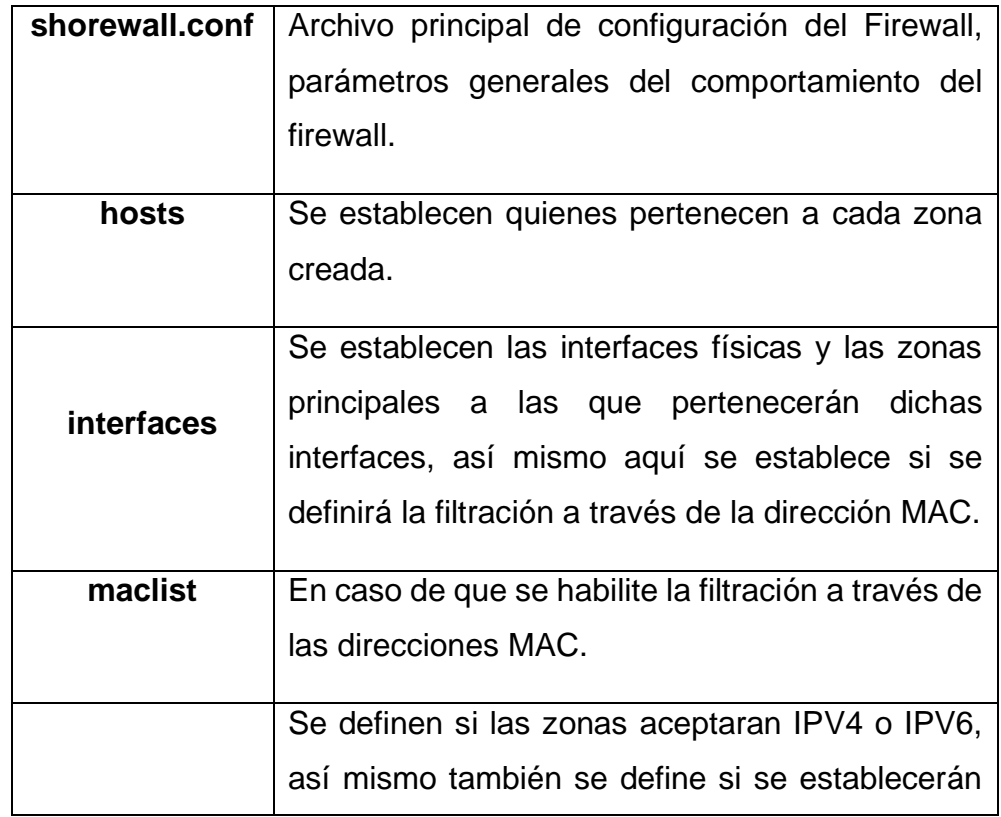

Tabla 8. Archivos de Configuración Shorewall

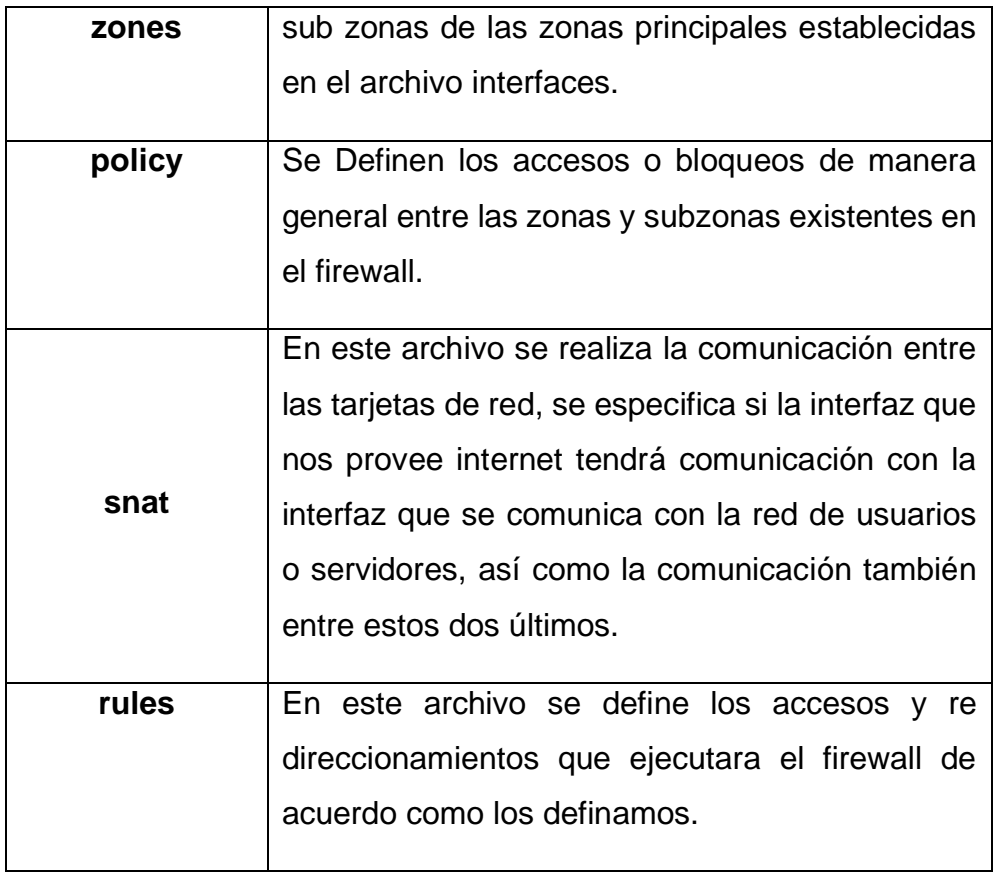

#### Autoría Propia

Se empezó configurando el archivo "shorewall.conf" con el comando:

### *nano shorewall.conf*

En el archivo buscamos las siguientes líneas y deberían estar de la siguiente manera:

## *STARTUP\_ENABLED=Yes*

*IP\_FORWARDING=On*

Cuando se termine de configurar toda la parte inicial del Firewall Shorewall reiniciamos el sistema operativo.

Ahora que inicia el sistema operativo se procede a configurar el archivo "interfaces" de la siguiente manera:

| Shorewall -- /etc/shorewall/interfaces                                                       |                                                               |         |  |  |
|----------------------------------------------------------------------------------------------|---------------------------------------------------------------|---------|--|--|
|                                                                                              | For information about entries in this file, type "man shorewa |         |  |  |
| The manpage is also online at<br>http://www.shorewall.net/manpages/shorewall-interfaces.html |                                                               |         |  |  |
| ?FORMAT 2                                                                                    |                                                               |         |  |  |
| #ZONE                                                                                        | <b>INTERFACE</b>                                              | OPTIONS |  |  |
| net                                                                                          | enp6s0                                                        |         |  |  |
| us r                                                                                         | enplis0                                                       | maclist |  |  |
| s r v                                                                                        | enp21s0f0<br>enp2ls0fl                                        |         |  |  |
|                                                                                              |                                                               |         |  |  |
|                                                                                              |                                                               |         |  |  |
|                                                                                              |                                                               |         |  |  |
|                                                                                              |                                                               |         |  |  |
|                                                                                              |                                                               |         |  |  |
|                                                                                              |                                                               |         |  |  |
|                                                                                              |                                                               |         |  |  |

Figura 21. Interfaces - Shorewall, Autoría Propia

Se define los nombres de las zonas y con qué interfaces trabajara cada una, también se aprecia que la zona "usr" tiene como opción "maclist" esto obliga a realizar una filtración por medio de la MAC.

Una vez definida las interfaces procedemos a configurar el archivo "zones" de la siguiente manera:

|           | Shorewall -- /etc/shorewall/zones |                                                        |                                                             |        |
|-----------|-----------------------------------|--------------------------------------------------------|-------------------------------------------------------------|--------|
|           |                                   |                                                        | For information about this file, type "man shorewall-zones" |        |
|           | The manpage is also online at     | http://www.shorewall.net/manpages/shorewall-zones.html |                                                             |        |
|           |                                   |                                                        |                                                             |        |
| #ZONE     | <b>TYPE</b>                       | OPTIONS                                                | IN OPTIONS                                                  | OUT OF |
| fw        | firewall                          |                                                        |                                                             |        |
| us r      | 1pv4                              |                                                        |                                                             |        |
| net       | 1pv4                              |                                                        |                                                             |        |
| s r v     | 1pv4                              |                                                        |                                                             |        |
| wifi      | 1pv4                              |                                                        |                                                             |        |
| vip:usr   | 1pv4                              |                                                        |                                                             |        |
| lab01:usr | 1pv4                              |                                                        |                                                             |        |
| lab02:usr | 1pv4                              |                                                        |                                                             |        |
|           |                                   |                                                        |                                                             |        |
|           |                                   |                                                        |                                                             |        |
|           |                                   |                                                        |                                                             |        |
|           |                                   |                                                        |                                                             |        |
|           |                                   |                                                        |                                                             |        |
|           |                                   |                                                        |                                                             |        |
|           |                                   |                                                        |                                                             |        |

Figura 22. Zones - Shorewall, Autoría Propia

Se coloca el nombre de las zonas y también creamos sub zonas con el objetivo de ordenar los IPs para los administrativos y los laboratorios de cómputo. También se puede ver que en el tipo de red colocamos la IPv4.

Ahora modificaremos el archivo "maclist", aquí se autoriza mediante la MAC a todos los equipos que tendrán acceso al servicio de internet en la Filial.

Configuración para los trabajadores administrativos en nivel "USUARIO"

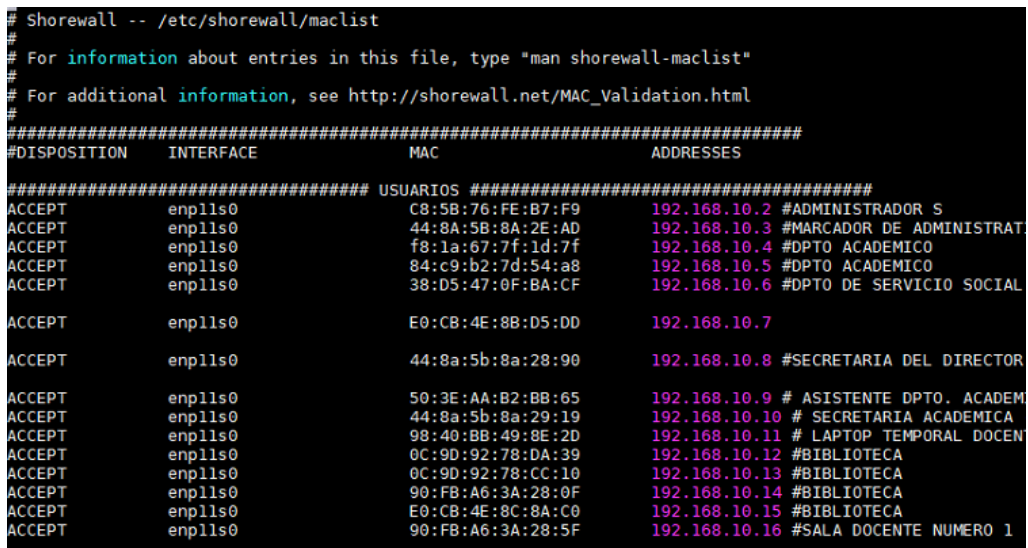

Figura 23. Maclist usr - Shorewall, Autoría Propia

Configuración para los trabajadores administrativos en nivel "VIP"

| ********************************* |         |                        |               |                                   |  |
|-----------------------------------|---------|------------------------|---------------|-----------------------------------|--|
| <b>ACCEPT</b>                     | enplls0 | 44:8a:5b:8a:2c:40      |               | 192.168.10.17 #JEFE DPTO ACADEMIO |  |
| <b>ACCEPT</b>                     | enplls0 | F8:CA:B8:17:5B:CC      |               | 192.168.10.18 #ING JULIO PIZARRO  |  |
| <b>#ACCEPT</b>                    | enplls0 | XX:XX:XX:XX:XX:XX      | 192.168.10.19 |                                   |  |
| #ACCEPT                           | enplls0 | XX:XX:XX:XX:XX:XX      | 192.168.10.20 |                                   |  |
| #ACCEPT                           | enplls0 | XX:XX:XX:XX:XX:XX      | 192.168.10.21 |                                   |  |
| <b>#ACCEPT</b>                    | enplls0 | XX: XX: XX: XX: XX: XX | 192.168.10.22 |                                   |  |
| <b>#ACCEPT</b>                    | enplls0 | XX: XX: XX: XX: XX: XX | 192.168.10.23 |                                   |  |
| <b>#ACCEPT</b>                    | enplls0 | XX:XX:XX:XX:XX:XX      | 192.168.10.24 |                                   |  |
| <b>#ACCEPT</b>                    | enplls0 | XX:XX:XX:XX:XX:XX      | 192.168.10.25 |                                   |  |
| <b>#ACCEPT</b>                    | enplls0 | XX:XX:XX:XX:XX:XX      | 192.168.10.26 |                                   |  |
| <b>#ACCEPT</b>                    | enplls0 | XX:XX:XX:XX:XX:XX      | 192.168.10.27 |                                   |  |
| <b>#ACCEPT</b>                    | enplls0 | XX:XX:XX:XX:XX:XX      | 192.168.10.28 |                                   |  |
|                                   |         |                        |               |                                   |  |

Figura 24. Maclist vip - Shorewall, Autoría Propia
Configuración para los Laboratorios de cómputo número uno.

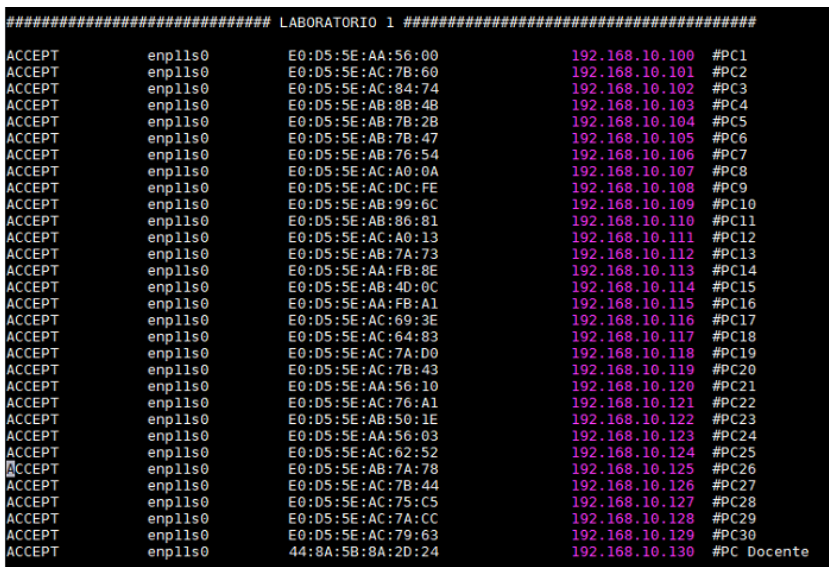

Figura 25. Maclist lab01 - Shorewall, Autoría Propia Configuración para los Laboratorios de cómputo número dos

|               | ****************************** |                   |                |             |
|---------------|--------------------------------|-------------------|----------------|-------------|
| <b>ACCEPT</b> | enpl1s0                        | E0:D5:5E:AC:81:05 | 192.168.10.141 | #PC1        |
| <b>ACCEPT</b> | enplls0                        | E0:D5:5E:AB:B8:44 | 192.168.10.142 | #PC2        |
| <b>ACCEPT</b> | enplls0                        | E0:D5:5E:AB:7B:62 | 192.168.10.143 | #PC3        |
| <b>ACCEPT</b> | enplls0                        | E0:D5:5E:AC:67:48 | 192.168.10.144 | #PC4        |
| <b>ACCEPT</b> | enpl1s0                        | E0:D5:5E:AC:A4:F7 | 192.168.10.145 | #PC5        |
| <b>ACCEPT</b> | enplls0                        | E0:D5:5E:AC:A0:48 | 192.168.10.146 | #PC6        |
| <b>ACCEPT</b> | enplls0                        | E0:D5:5E:AB:8B:20 | 192.168.10.147 | #PC7        |
| <b>ACCEPT</b> | enpl1s0                        | E0:D5:5E:AB:8B:12 | 192.168.10.148 | #PC8        |
| <b>ACCEPT</b> | enpl1s0                        | E0:D5:5E:62:63:B8 | 192.168.10.149 | #PC9        |
| ACCEPT        | enplls0                        | E0:D5:5E:62:63:AF | 192.168.10.150 | #PC10       |
| ACCEPT        | enplls0                        | E0:D5:5E:6D:9E:4C | 192.168.10.151 | #PC11       |
| <b>ACCEPT</b> | enplls0                        | E0:D5:5E:6D:9E:57 | 192.168.10.152 | #PC12       |
| <b>ACCEPT</b> | enplls0                        | E0:D5:5E:AB:8A:E7 | 192.168.10.153 | #PC13       |
| <b>ACCEPT</b> | enplls0                        | E0:D5:5E:AB:06:BE | 192.168.10.154 | #PC14       |
| <b>ACCEPT</b> | enplls0                        | E0:D5:5E:AA:3A:34 | 192.168.10.155 | #PC15       |
| <b>ACCEPT</b> | enplls0                        | E0:D5:5E:AA:55:F0 | 192.168.10.156 | #PC16       |
| <b>ACCEPT</b> | enpl1s0                        | E0:D5:5E:AC:84:60 | 192.168.10.157 | #PC17       |
| <b>ACCEPT</b> | enplls0                        | E0:D5:5E:AC:82:99 | 192.168.10.158 | #PC18       |
| <b>ACCEPT</b> | enplls0                        | E0:D5:5E:AC:67:02 | 192.168.10.159 | #PC19       |
| <b>ACCEPT</b> | enpl1s0                        | E0:D5:5E:AC:81:0E | 192.168.10.160 | #PC20       |
| <b>ACCEPT</b> | enplls0                        | E0:D5:5E:A5:E8:19 | 192.168.10.161 | #PC21       |
| <b>ACCEPT</b> | enplls0                        | E0:D5:5E:AC:7A:E9 | 192.168.10.162 | #PC22       |
| <b>ACCEPT</b> | enplls0                        | E0:D5:5E:AB:50:34 | 192.168.10.163 | #PC23       |
| <b>ACCEPT</b> | enpl1s0                        | E0:D5:5E:AB:3E:27 | 192.168.10.164 | #PC24       |
| <b>ACCEPT</b> | enplls0                        | E0:D5:5E:AA:C8:CB | 192.168.10.165 | #PC25       |
| <b>ACCEPT</b> | enplls0                        | E0:D5:5E:A7:17:43 | 192.168.10.166 | #Pc26       |
| <b>ACCEPT</b> | enplls0                        | E0:D5:5E:AB:7B:5B | 192.168.10.167 | #PC27       |
| <b>ACCEPT</b> | enplls0                        | E0:D5:5E:AB:8A:CF | 192.168.10.168 | #PC28       |
| <b>ACCEPT</b> | enplls0                        | E0:D5:5E:AB:B8:73 | 192.168.10.169 | #PC29       |
| <b>ACCEPT</b> | enplls0                        | E0:D5:5E:AB:8B:4D | 192.168.10.170 | #PC30       |
| <b>ACCEPT</b> | enplus0                        | E0:D5:5E:AB:8A:FD | 192.168.10.171 | #PC31       |
| <b>ACCEPT</b> | enpl1s0                        | E0:D5:5E:AB:8B:0D | 192.168.10.172 | #PC32       |
| <b>ACCEPT</b> | enplls0                        | E0:D5:5E:AB:50:24 | 192.168.10.173 | #PC33       |
| ACCEPT        | enplls0                        | E0:D5:5E:AB:7B:2C | 192.168.10.174 | #PC34       |
| <b>ACCEPT</b> | enplls0                        | E0:D5:5E:AC:84:95 | 192.168.10.175 | #PC35       |
| <b>ACCEPT</b> | enplls0                        | 44:8A:5B:8A:29:0F | 192.168.10.176 | #PC Docente |
|               |                                |                   |                |             |

Figura 26. Maclist lab02 - Shorewall, Autoría Propia

En esta configuración se aprecia que la columna tres y cuatro son las que varían son donde van la dirección MAC y el IP respectivamente, en la columna dos se coloca la interfaz de red del servidor a través por la cual el cliente se conectara.

Ahora toca configurar el archivo "hosts", acá definiremos las IP que pertenecerán a las sub zonas creadas de la siguiente manera:

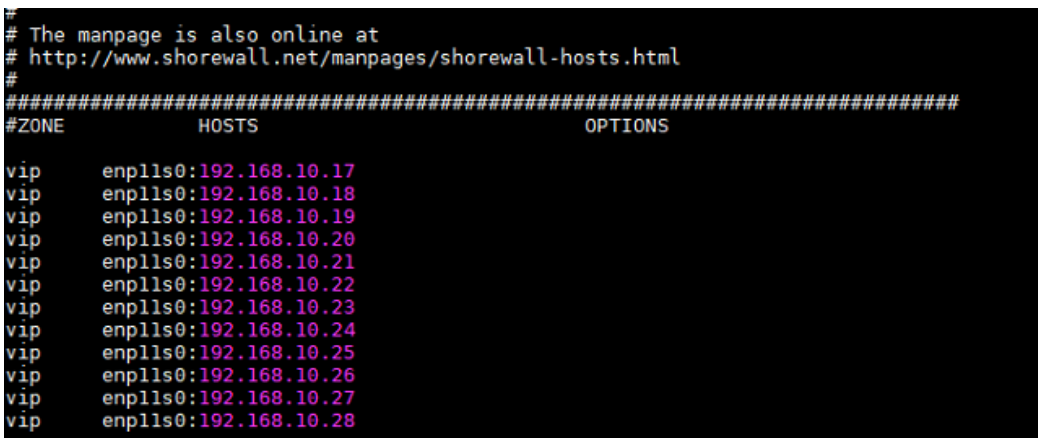

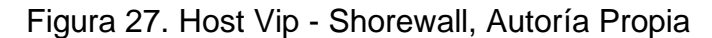

| lab01  | enplls0:192.168.10.100 |
|--------|------------------------|
| lab01  | enplls0:192.168.10.101 |
| lab01  | enplls0:192.168.10.102 |
| lab01  | enplls0:192.168.10.103 |
| lab01  | enplls0:192.168.10.104 |
| lab01  | enplls0:192.168.10.105 |
| lab01  | enplls0:192.168.10.106 |
| lab01  | enplls0:192.168.10.107 |
| lab01  | enplls0:192.168.10.108 |
| lab01  | enplls0:192.168.10.109 |
| llab01 | enplls0:192.168.10.110 |
| lab01  | enplls0:192.168.10.111 |
| lab01  | enplls0:192.168.10.112 |
| lab01  | enplls0:192.168.10.113 |
| lab01  | enplls0:192.168.10.114 |
| lab01  | enplls0:192.168.10.115 |
| lab01  | enplls0:192.168.10.116 |
| lab01  | enplls0:192.168.10.117 |
| lab01  | enplls0:192.168.10.118 |
| lab01  | enplls0:192.168.10.119 |
| lab01  | enplls0:192.168.10.120 |
| lab01  | enpl1s0:192.168.10.121 |
| lab01  | enplls0:192.168.10.122 |
| lab01  | enplls0:192.168.10.123 |
| lab01  | enplls0:192.168.10.124 |
| lab01  | enplls0:192.168.10.125 |
| 1ah01  | enn11s0:192.168.10.126 |

Figura 28. Host lab01 - Shorewall, Autoría Propia

| lab02 | enplls0:192.168.10.141 |
|-------|------------------------|
| lab02 | enplls0:192.168.10.142 |
| lab02 | enplls0:192.168.10.143 |
| lab02 | enplls0:192.168.10.144 |
| lab02 | enplls0:192.168.10.145 |
| lab02 | enplls0:192.168.10.146 |
| lab02 | enplls0:192.168.10.147 |
| lab02 | enplls0:192.168.10.148 |
| lab02 | enplls0:192.168.10.149 |
| lab02 | enplls0:192.168.10.150 |
| lab02 | enplls0:192.168.10.151 |
| lab02 | enplls0:192.168.10.152 |
| lab02 | enplls0:192.168.10.153 |
| lab02 | enplls0:192.168.10.154 |
| lab02 | enplls0:192.168.10.155 |
| lab02 | enpl1s0:192.168.10.156 |
| lab02 | enplls0:192.168.10.157 |
| lab02 | enpl1s0:192.168.10.158 |
| lab02 | enplls0:192.168.10.159 |
| lab02 | enplls0:192.168.10.160 |
| lab02 | enplls0:192.168.10.161 |
| lab02 | enplls0:192.168.10.162 |
| lab02 | enpl1s0:192.168.10.163 |
| lab02 | enplls0:192.168.10.164 |
| lab02 | enplls0:192.168.10.165 |
| lab02 | enplls0:192.168.10.166 |
| lab02 | enplls0:192.168.10.167 |
| lab02 | enplls0:192.168.10.168 |
| lab02 | enplls0:192.168.10.169 |
| lab02 | enpl1s0:192.168.10.170 |
| lab02 | enplls0:192.168.10.171 |

Figura 29. Host lab02 - Shorewall, Autoría Propia

Como se aprecia en los gráficos primero se coloca la sub zona luego se coloca la interfaz de red por donde ingresará la conexión del cliente y seguido de los dos puntos se coloca la IP del usuario que será parte de esa zona.

Ahora debemos configurar el archivo "policy", definiremos los bloqueos o accesos por cada zona y sub zona que creamos de la siguiente manera:

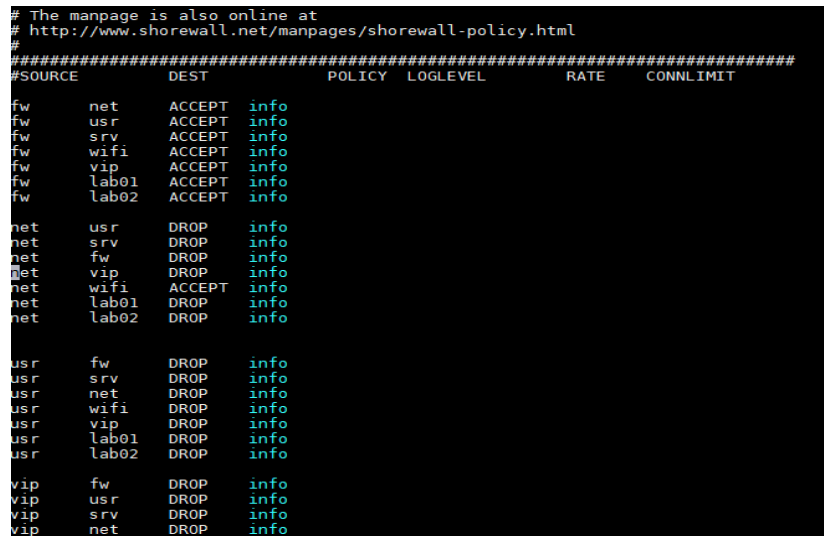

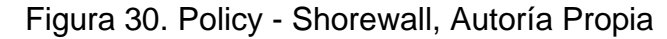

La sintaxis correcta para establecer las políticas es que en la primera columna es la zona de origen, la segunda columna es la zona destino, en la tercera columna se define si se bloquea (DROP) o se acepta (ACCEPT) la comunicación entre las zonas, en la cuarta columna se colca "info" para que se registre sus actividades en los Logs. Todas las zonas y sub zonas deben estar declaradas con sus respectivos bloqueos o accesos, en caso contrario el Firewall mostrara un error al momento de iniciar.

Ahora se configuro el archivo "snat" de la siguiente manera:

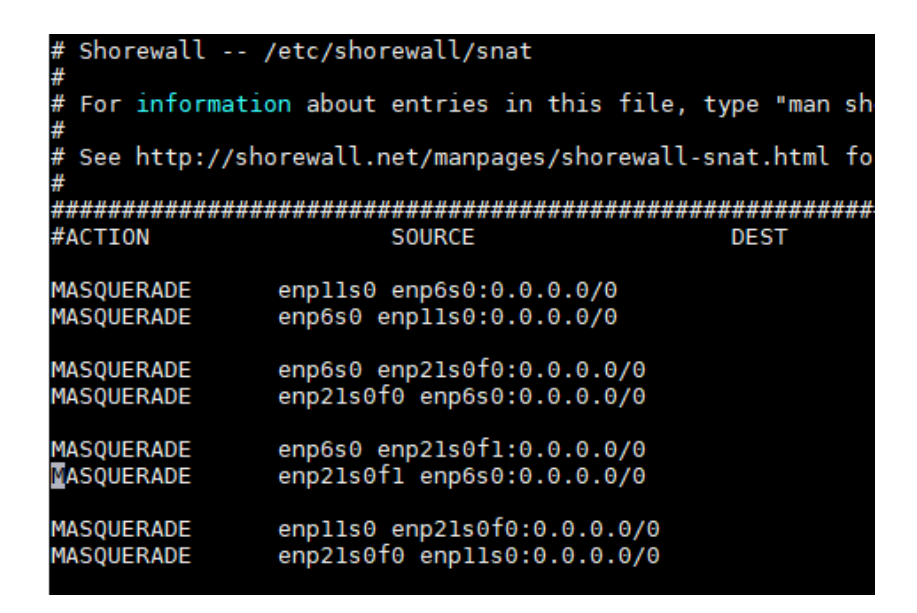

Figura 31. Snat - Shorewall, Autoría Propia

La sintaxis correcta para establecer el "snat" es primero colocar MASQUERADE seguido de las interfaces que queremos comunicar entre sí, luego se coloca el IP por el cual queremos que se comunique, en este caso utilizamos el comodín 0.0.0.0/0.

Por último, se definió las reglas, esta es la parte más importante del Shorewall Firewall ya que aquí es donde definiremos las reglas de accesos y los redireccionamientos que se ejecutara.

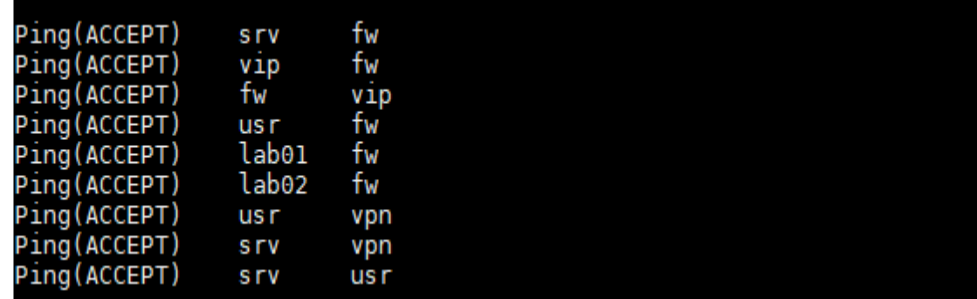

El Shorewall Firewall fue configurado de la siguiente manera:

Figura 32. Rules Ping - Shorewall, Autoría Propia

Se autoriza el ping a las zonas y sub zonas según la necesidad, esto sirve para probar la conectividad entre las distintas zonas y también comprobar si llegan hasta el Shorewall Firewall.

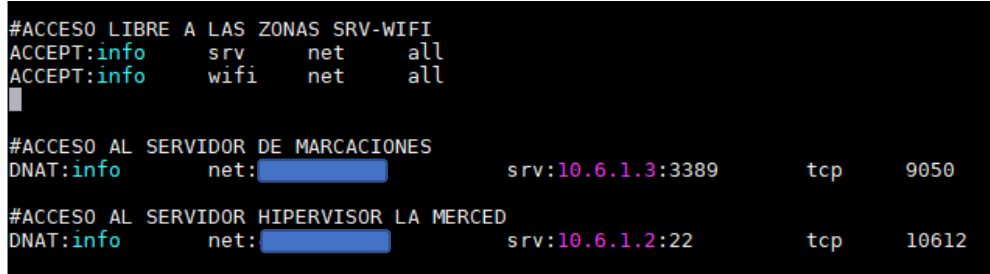

### Figura 33. Rules acceso - Shorewall, Autoría Propia

Según el análisis el Wifi y los servidores deben de contar con internet libre, en las líneas tres y cuatro se lee que las zonas "wifi" y "srv" se conecten hacia la "net" en forma total.

Ahora también debemos tener acceso al servidor de marcaciones para exportar las marcaciones de los docentes y así actualizar el Sistema de Control Asistencia Docente, ahora conectarnos al hipervisor es de suma importancia para controlar el tráfico de la red interna de la filial. En las líneas siguientes se detalla que por medio de un direccionamiento la "net" (se detalla el único "ip" publico que puede ingresar) se conecte a la zona de servidores (se detalla a que "ip" específicamente debe ingresar) por medio del puerto 3389, 22(Puertos de escritorio remoto y ssh respectivamente) enmascarado con un puerto cualquiera. En la imagen no se muestra el "ip" publico de la universidad por motivos de seguridad.

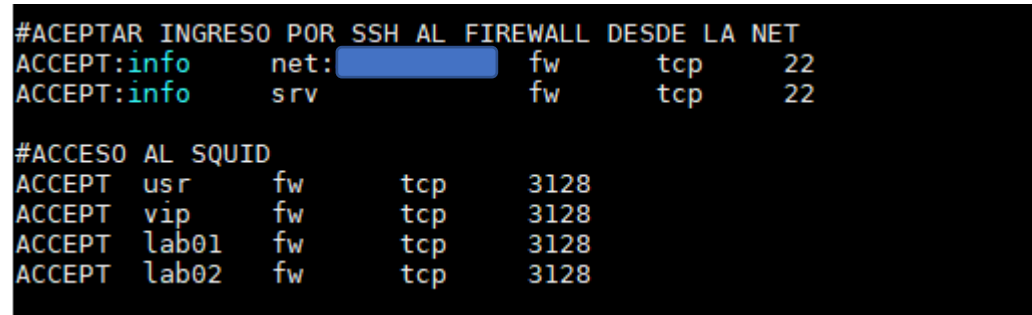

Figura 34. Rules acceso 2 - Shorewall, Autoría Propia

En las primeras tres líneas se configura el acceso por "ssh" al firewall, esto es para poder ingresar al firewall desde la sede central de la universidad (también se define la "ip" publica especifica que puede ingresar) y también se configura que se ingrese al firewall desde la zona de servidores y por último en la parte que dice "ACCESO AL SQUID" se coloca las zonas que tendrán control para el bloqueo de páginas, control de ancho de banda y el bloqueo de puertos por medio del puerto 3128.

4.4.3. Configuración del proxy Squid

Una vez terminada la configuración del Firewall Shorewall, se continua con la instalación del proxy Squid.

Descargamos el código fuente de la compilación del Squid con el siguiente comando:

*wget<http://www.squid-cache.org/Versions/v4/squid-4.X.tar.gz>*

Culminada la descarga lo descomprimimos con el siguiente comando:

*tar -xvzf squid-4.3.tar.gz*

Ahora para poder configurar correctamente el Proxy Squid necesitamos instalar el "gcc" con el siguiente comando:

#### *yum install wget gcc gcc-c++ make perl –y*

Con el archivo del Squid descomprimido nos dirigimos al directorio "Squid-4.x" y dentro de del directorio existe un archivo llamado "configure", para ejecutar y configurar el archivo ejecutamos el siguiente comando:

> *./configure --enable-inline --enable-removal-policies=lru,heap - -enable-poll --enable-delay-pools --enable-cache-digest - enable-snmp --enable-htcp --enable-carp --enable-select - enable-large-files --enable-underscores --enable-icap-client -* with-filedescriptors=372925 --enable-arp-acl --with*maxfd=372925 --enable-basic-auth-helper=NCSA --enablestoreio=aufs --enable-async-io --enable-ltdl-convenience*

Una vez termine de configurarse los parámetros colocamos los siguientes comandos:

*make all*

#### *make install*

Cuando termine de configurar el Squid, encontraremos los archivos del Squid en el directorio:

#### *cd /usr/local/Squid/etc*

Ahora se configura el archivo principal que administra el comportamiento del servicio Squid Proxy, el archivo tiene el nombre de "squid.conf" aquí definiremos los siguientes parámetros:

- Definición de IP y puerto de acceso de los clientes

- Definición de las listas IP, control de acceso y control de dominios.

- Definición del control de ancho de banda

**Definición de IP y Puerto de acceso a clientes**

#DEFINICION DEL PUERTO PROXY http\_port 192.168.10.1:3128

Figura 35. Puerto - Squid, Autoría Propia

Esta IP y puerto es configurada en opciones de internet de un equipo con Sistema Operativo Windows 10 de la siguiente manera:

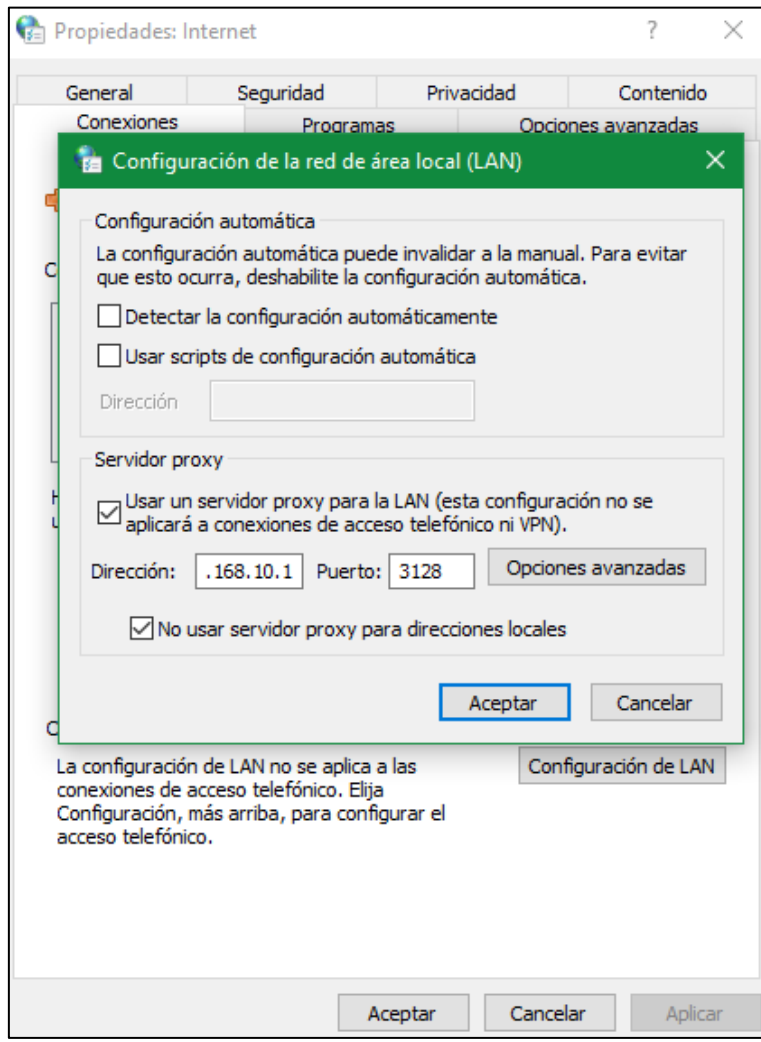

Figura 36. Ejemplo Puerto - Squid, Autoría Propia

Todo equipo que ingrese a la red interna de la Filial Chanchamayo debe de tener esta configuración en el proxy para que pueda acceder a internet, esto ayuda a guardar el registro de actividades de cada usuario en el "LOG" del Squid.

**Definición de las listas IP, control de acceso y control de dominios**

| IPS ###<br>LISTA DE                                                                                                    |
|----------------------------------------------------------------------------------------------------|
| acl ips_usuarios src "/usr/local/squid/etc/lista ips/usr"<br>acl ips vip src "/usr/local/squid/etc/lista_ips/vip"<br>acl ips laboratorio-1 src "/usr/local/squid/etc/lista_ips/laboratorio-1"<br>acl ips laboratorio-2 src "/usr/local/squid/etc/lista ips/laboratorio-2"                                                                                                    |
| LISTA CONTROL DE ACCESO ##                                                                                                    |
| acl lista blanca puertos port "/usr/local/squid/etc/lista control/puertos"<br>acl lista_negra_palabras url_regex -i "/usr/local/squid/etc/lista_control/palabras"<br>acl lista_negra_extensiones urlpath_regex "/usr/local/squid/etc/lista_control/extensiones"                                                                                                    |
| ######## LISTA CONTROL DE DOMINIOS ##                                                                                                    |
| acl dominio winupdate dstdomain .windowsupdate.com<br>acl dominio winupdate dstdomain .microsoft.com                                                                                                    |
| acl dominios autorizados dstdomain "/usr/local/squid/etc/lista dominios/autorizados"<br>acl dominios global dstdomain "/usr/local/squid/etc/lista dominios/global"<br>dominios bloqueo general dstdomain "/usr/local/squid/etc/lista dominios/general"<br>acl<br>acl dominios multimedia dstdomain "/usr/local/squid/etc/lista dominios/multimedia"<br>acl dominios juegos dstdomain "/usr/local/squid/etc/lista dominios/juegos"<br>acl dominios juegos online dstdomain "/usr/local/squid/etc/lista dominios/juegos online"<br>acl dominios porno dstdomain "/usr/local/squid/etc/lista dominios/porno"<br>acl dominios proxy dstdomain "/usr/local/squid/etc/lista dominios/proxy"<br>acl dominios filehostings dstdomain "/usr/local/squid/etc/lista_dominios/filehostings"<br>acl dominios info dstdomain "/usr/local/squid/etc/lista dominios/info" |

Figura 37. Definición de listas- Squid, Autoría Propia

#### **Listas IP**

Separamos las IP que serán asignadas para realizar un control diferente a cada tipo de usuario de la siguiente manera: Lista de IPs de la sub zona "usr"

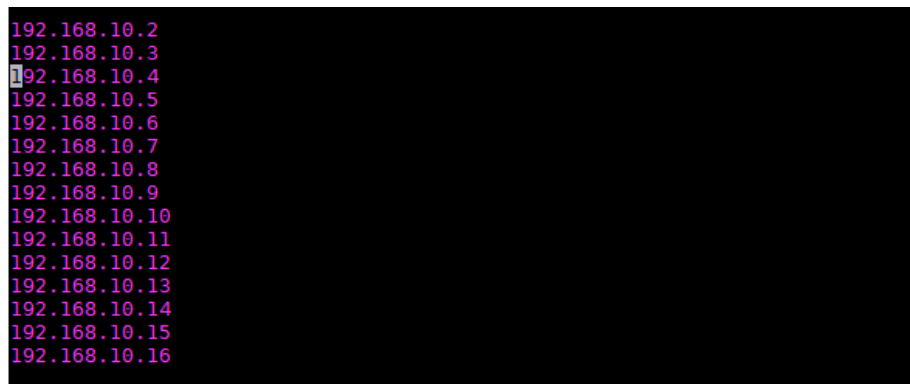

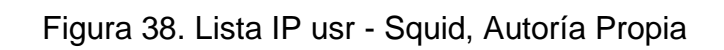

Lista de IPs de la sub zona "vip"

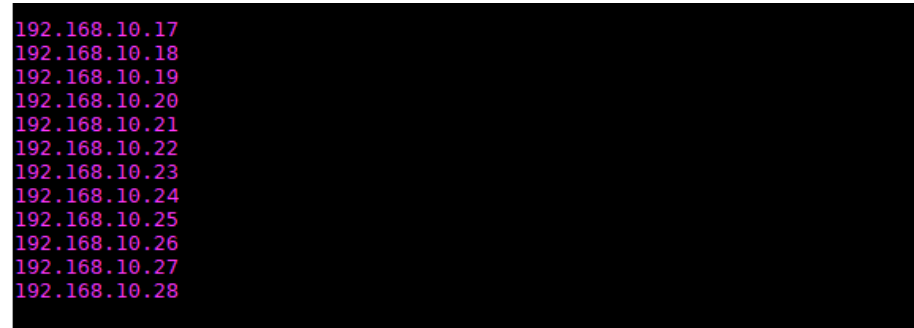

Figura 39. Lista IP vip - Squid, Autoría Propia

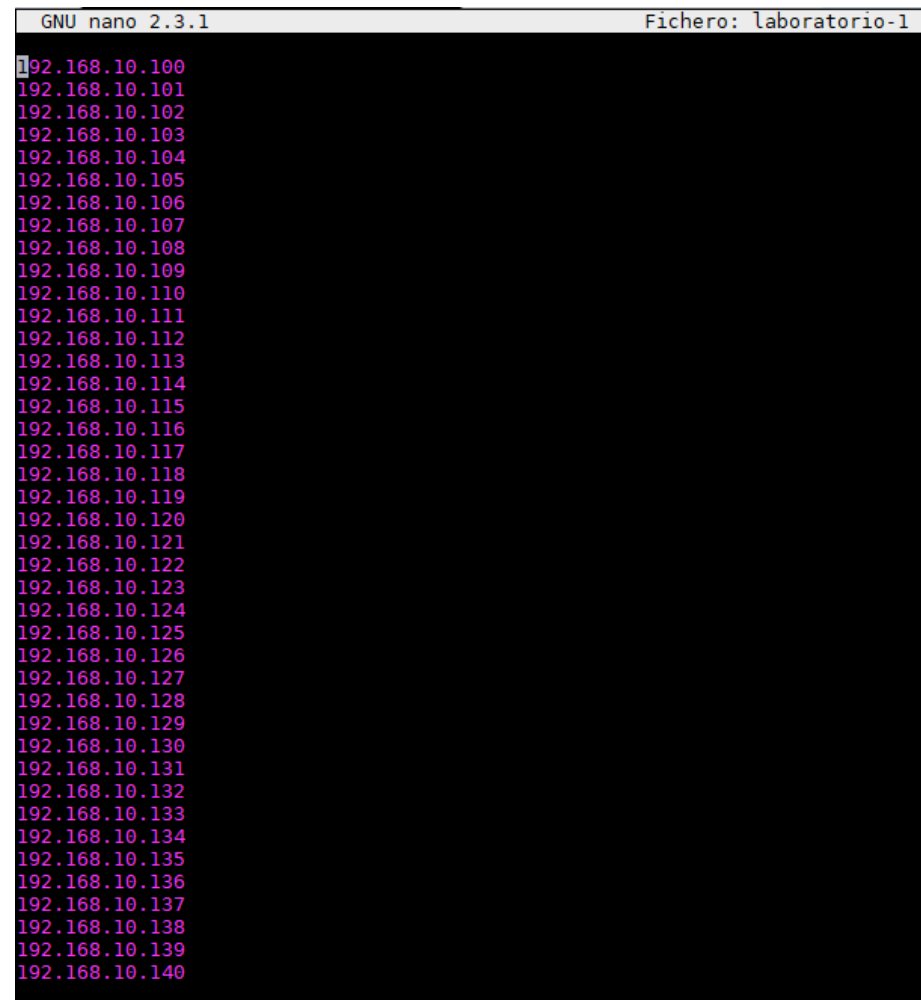

Lista de IPs de la sub zona "laboratorio-1"

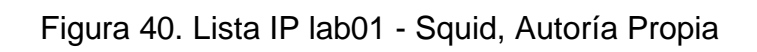

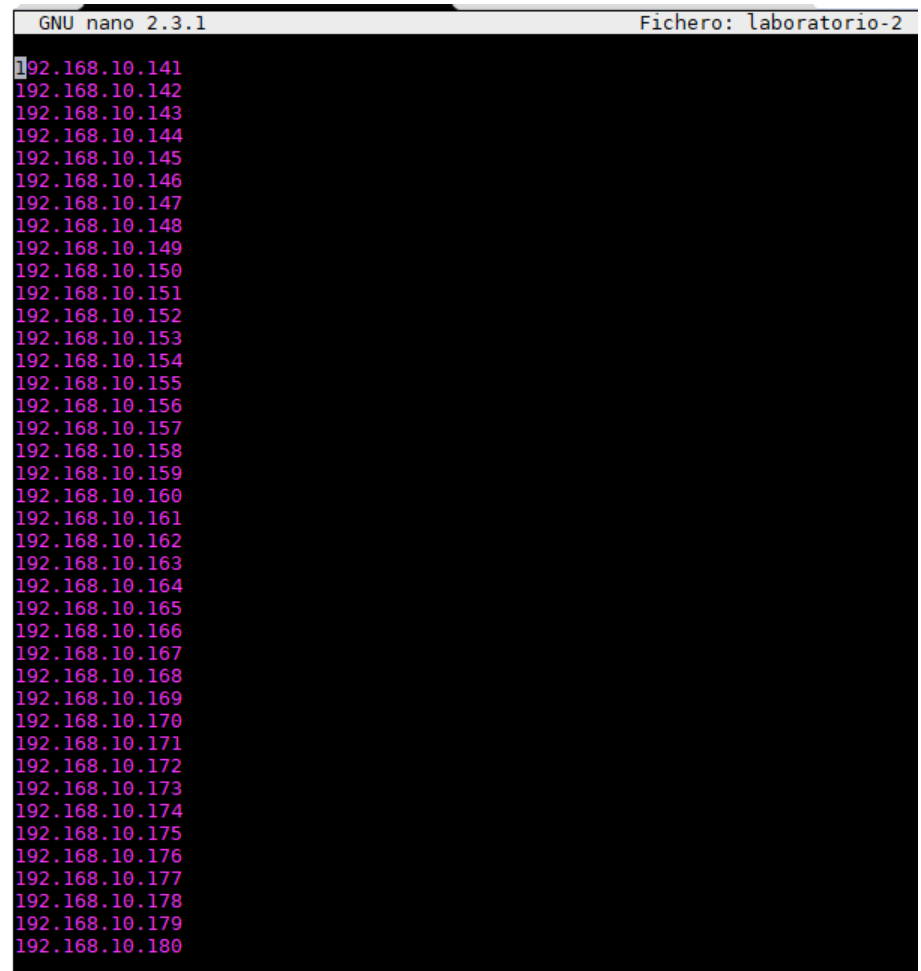

Lista de IPs de la sub zona "laboratorio-2"

Figura 41. Lista IP lab02 - Squid, Autoría Propia

Culminada la separación de IPs procedemos a crear las listas de control de acceso:

Lista de palabras bloqueadas:

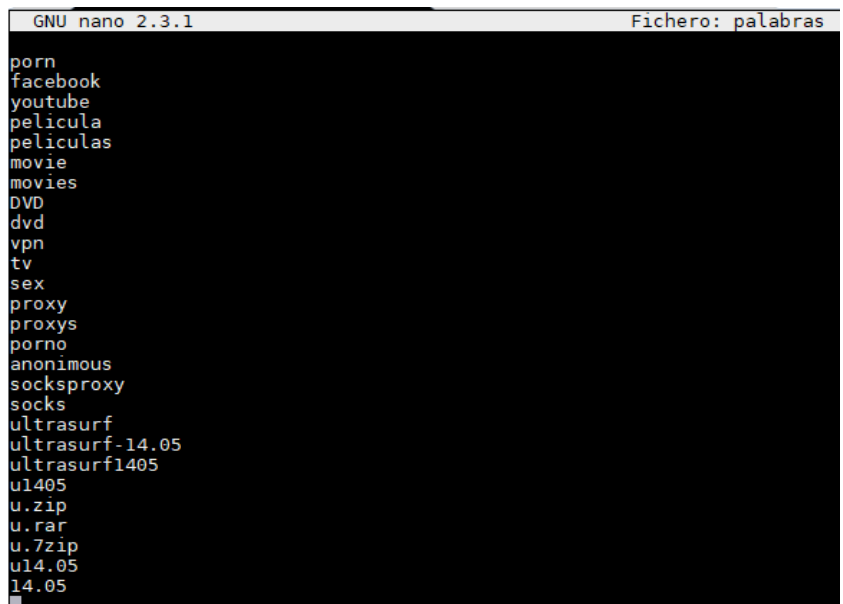

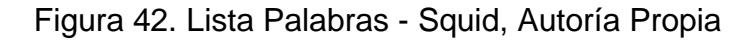

Lista de extensiones bloqueadas

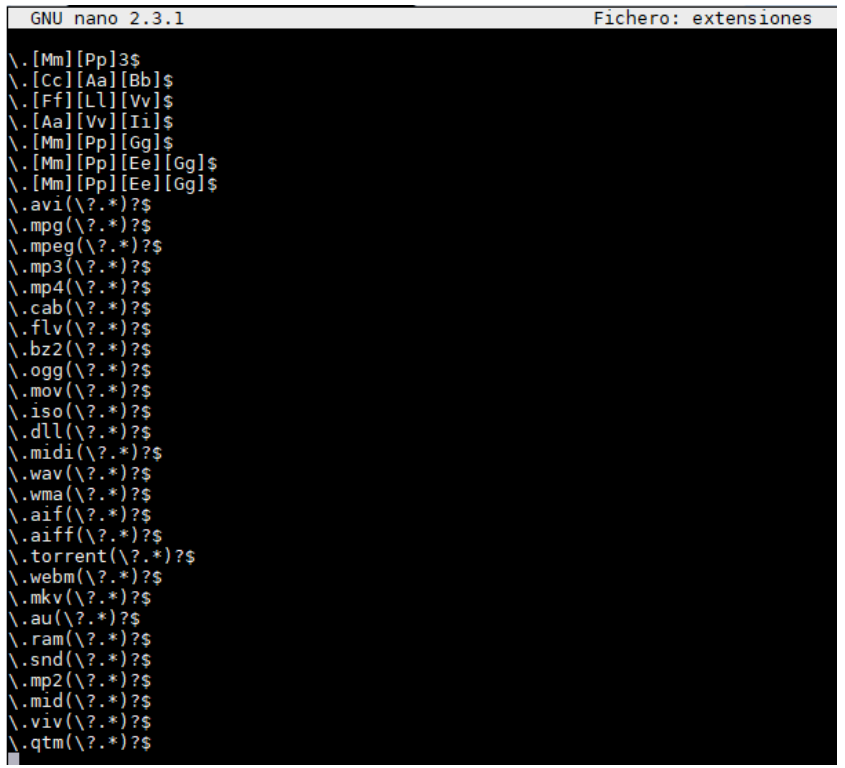

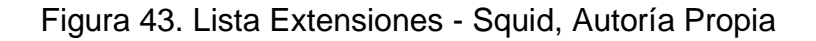

Lista de puertos permitidos:

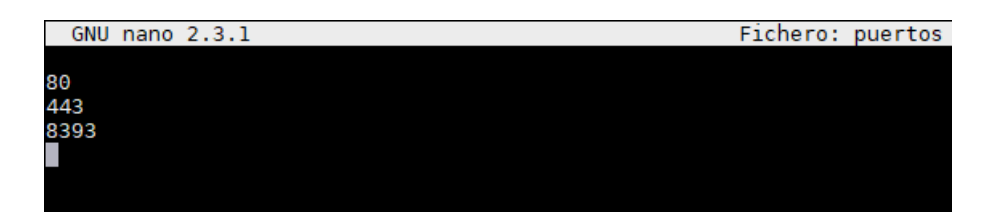

Figura 44. Lista Puertos - Squid, Autoría Propia

De la misma manera en que se realizó las listas de puertos, extensiones y palabras se crean listas de dominios autorizados, dominios generales, dominios multimedia, dominios de juegos online, dominios de páginas pornográficas, dominios de proxy, dominios globales, dominios de descargas para posteriormente ir denegando los accesos según el nivel de usuario.

A continuación, se muestra cómo se realiza concede y se bloquea según las listas creadas:

#DENEGACION DE WINDOWS UPDATE http\_access\_deny\_dominio\_winupdate #ACCESO SIN RESTRICIONES A USUARIOS VIP<br>http\_access allow ips\_vip #ACEPTAR A LOS DOMINIOS A LOS AUTORIZADOS<br>http\_access allow dominios\_autorizados ips\_laboratorio-1<br>http\_access allow dominios\_autorizados ips\_laboratorio-2<br>http\_access allow dominios\_autorizados ips\_usuarios #DENEGACION A LOS PUERTOS QUE NO ESTEN ESPECIFICADOS EN lista\_blanca\_puertos<br>#DENEGACION A LOS PUERTOS QUE NO ESPECIFICADOS EN lista\_blanca\_puertos<br>http\_access deny !lista\_blanca\_puertos ips\_laboratorio-2<br>http\_access deny #DENEGACION A LAS PALABRAS ESPECIFICADAS EN lista\_negra\_palabras<br>http\_access deny lista\_negra\_palabras ips\_laboratorio-1<br>http\_access deny lista\_negra\_palabras ips\_laboratorio-2<br>http\_access deny lista\_negra\_palabras ips\_usu #DENEGACION A LAS PALABRAS ESPECIFICADAS EN lista\_negra\_extensiones<br>http\_access deny lista\_negra\_extensiones ips\_laboratorio-1<br>http\_access deny lista\_negra\_extensiones ips\_laboratorio-2<br>http\_access deny lista\_negra\_extensi #DENEGACION A LAS PALABRAS ESPECIFICADAS EN dominios\_bloqueo\_general<br>http\_access deny dominios\_bloqueo\_general ips\_laboratorio-1<br>http\_access deny dominios\_bloqueo\_general ips\_laboratorio-2<br>http\_access deny dominios\_bloqueo #DENEGACION A LAS PALBRAS ESPECIFICADAS EN dominios\_global<br>http\_access deny dominios\_global ips\_laboratorio-1<br>http\_access deny dominios\_global ips\_laboratorio-2<br>http\_access deny dominios\_global ips\_usuarios

Figura 45. Definición de Reglas - Squid, Autoría Propia

En la figura se muestra a detalle que los usuarios "vip" contaran con acceso a internet libre pero controlado y los demás usuarios que se encuentran en las sub zonas "usr, laboratorio-1, laboratorio-2" tienen restricciones según las listas creadas con anterioridad y también se controla las páginas que puede acceder según detalla la lista de dominios autorizados.

Ahora limitaremos el ancho de banda, como tenemos cuatro sub zonas de usuarios se separa en cuatro clases de usuarios de la misma manera, en siguiente cuadro se detalla la velocidad asignada a cada uno.

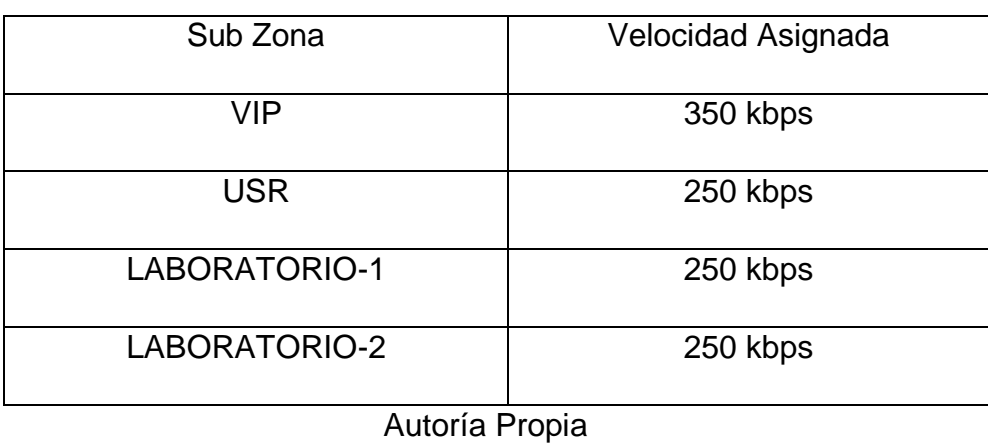

Tabla 9. Definición de Ancho de Banda

En el Squid con el siguiente código se limita la velocidad según el cuadro:

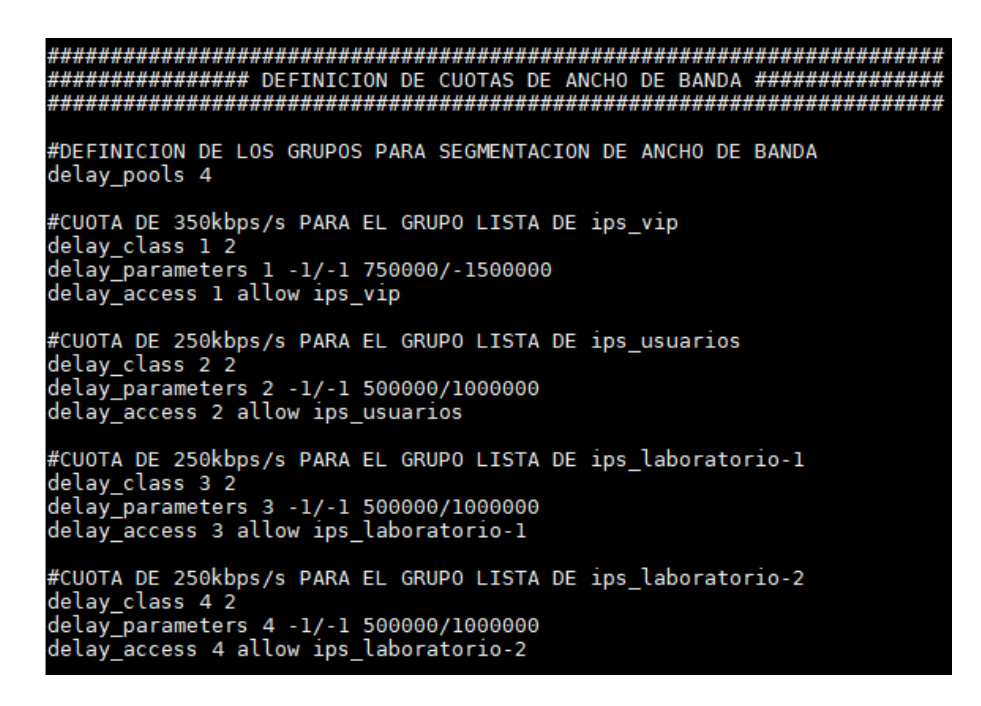

Figura 46. Definición de Ancho de Banda - Squid, Autoría Propia

Ahora se habilita el internet libre a los laboratorios en los horarios de TICs para que los docentes puedan realizar sus clases, de la siguiente manera programada en el Squid:

| ####<br>LIBERAR LABORATORIOS                     |
|--------------------------------------------------|
| #LABORATORIO 1                                   |
| acl Lab1-Lunes time M 12:15-14:30                |
| acl Labl-Jueves time H 7:45-10:00                |
| acl Labl-Viernes time F 16:45-21:00              |
|                                                  |
| #LABORATORIO 2                                   |
| acl Lab2-Lunes1 time M 7:45-10:00                |
| acl Lab2-Lunes2 time M 16:00-18:15               |
| acl Lab2-Viernes time F 16:45-19:00              |
|                                                  |
| #LABORATORIO 1                                   |
| http access allow Lab1-Lunes ips laboratorio-1   |
| http access allow Labl-Jueves ips laboratorio-1  |
| http access allow Lab1-Viernes ips laboratorio-1 |
|                                                  |
| #LABORATORIO 2                                   |
| http access allow Lab2-Lunes1 ips laboratorio-2  |
| http access allow Lab2-Lunes2 ips laboratorio-2  |
| http access allow Lab2-Viernes ips laboratorio-2 |

Figura 47. Horarios Docente - Squid, Autoría Propia

En la figura primero se detalla el horario en el cual el docente tiene clases de TICs en la semana, luego se habilita el acceso a internet libre a las IPs de los laboratorios en el horario previamente detallado.

Con todas las configuraciones realizadas el Firewall empieza a funcionar correctamente, en la parte de anexos se muestra capturas del funcionamiento del firewall y también la preparación del Firewall en forma Física.

# CAPITULO V DISCUSIÓN DE RESULTADOS

### 5.1. PRUEBA DEL SISTEMA

Como resultado de la implementación de Firewall para el control de servicios de internet en la filial Chanchamayo mediante la metodología Top-Down se obtiene los siguientes resultados:

5.1.1. Evaluación de resultados (Antes y Después)

Antes de implementar el firewall se tenía quejas por parte del personal administrativo, también constante pérdida de paquetes y una latencia muy alta y todo eso por el mal uso del servicio de internet, ahora que ya está implementado el Firewall se realizó la misma prueba en la misma hora punta en cada día con el objetivo de comparar las cantidades de quejas, Paquetes perdidos y Latencia del Antes y Después; se obtuvo los siguientes resultados:

Mes uno:

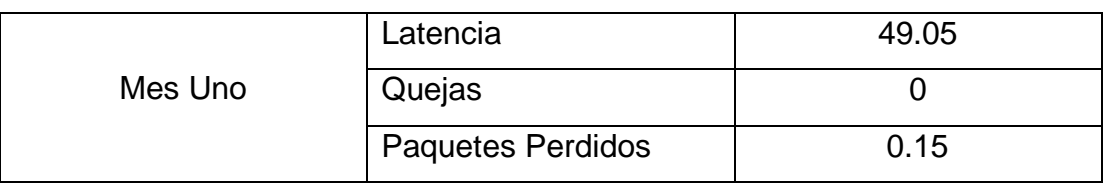

Tabla 10. Promedio Mes Uno Después de la Implementación

Autoría Propia

Mes dos:

Tabla 11. Promedio Mes Dos Después de la Implementación

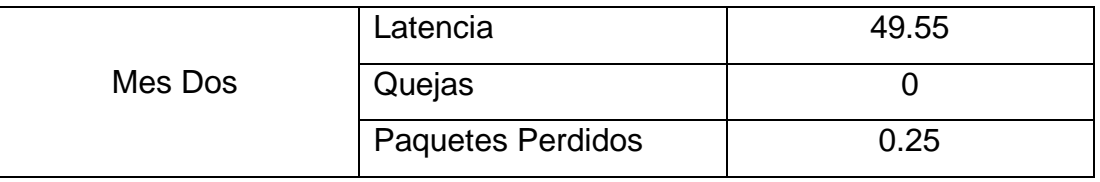

Autoría Propia

Mes tres:

Tabla 12. Promedio Mes Tres Después de la Implementación

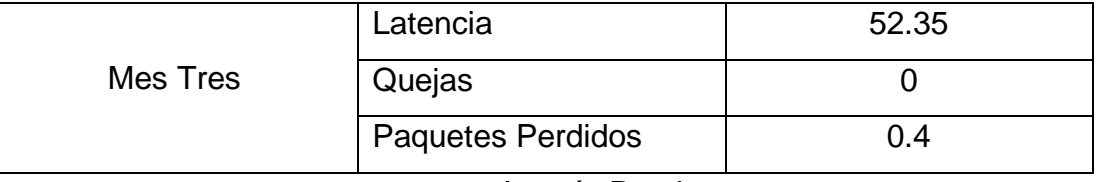

Autoría Propia

Para validar las hipotesis de la tesis se realizó la prueba de Kolmogorov-Smirnov de dos muestras con ayuda del Software IBM SPSS Statistics y se obtuvo los siguientes resultados.

### Tabla 13. Prueba Kolmogorov-Smirnov

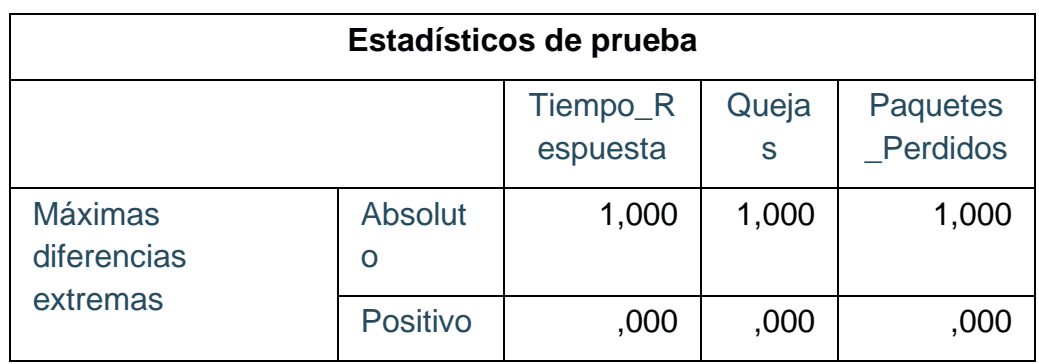

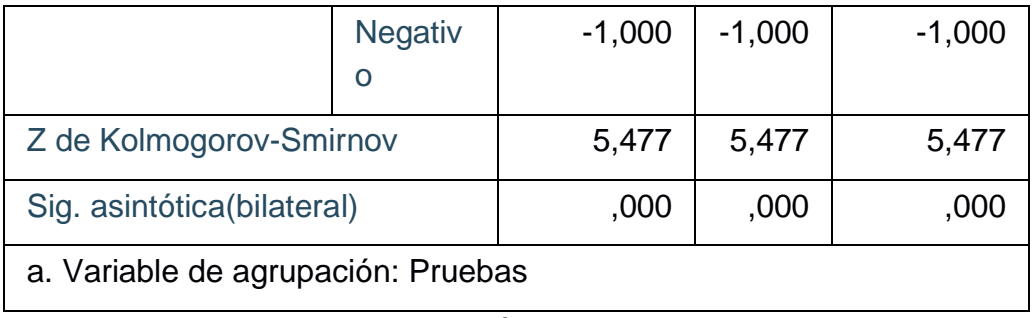

Se puede observar que en los tres indicadores el nivel de significación en menor a 0.05, lo que significa que la distribución no es normal.

Como son variables dependientes y en la prueba de normalidad como resultado fue no normal se aplica una prueba de rangos con signo de Wilcoxon y se consiguieron los siguientes resultados.

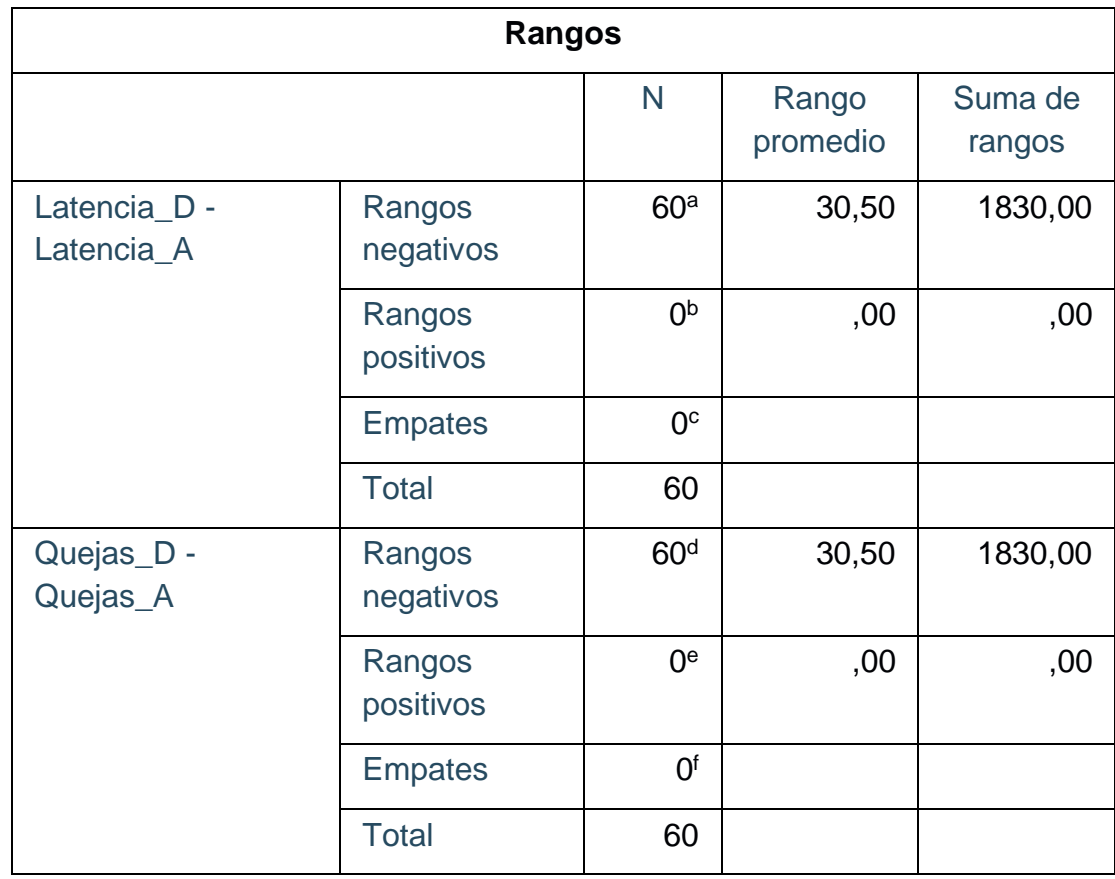

Tabla 14. Prueba Wilcoxon - Rangos

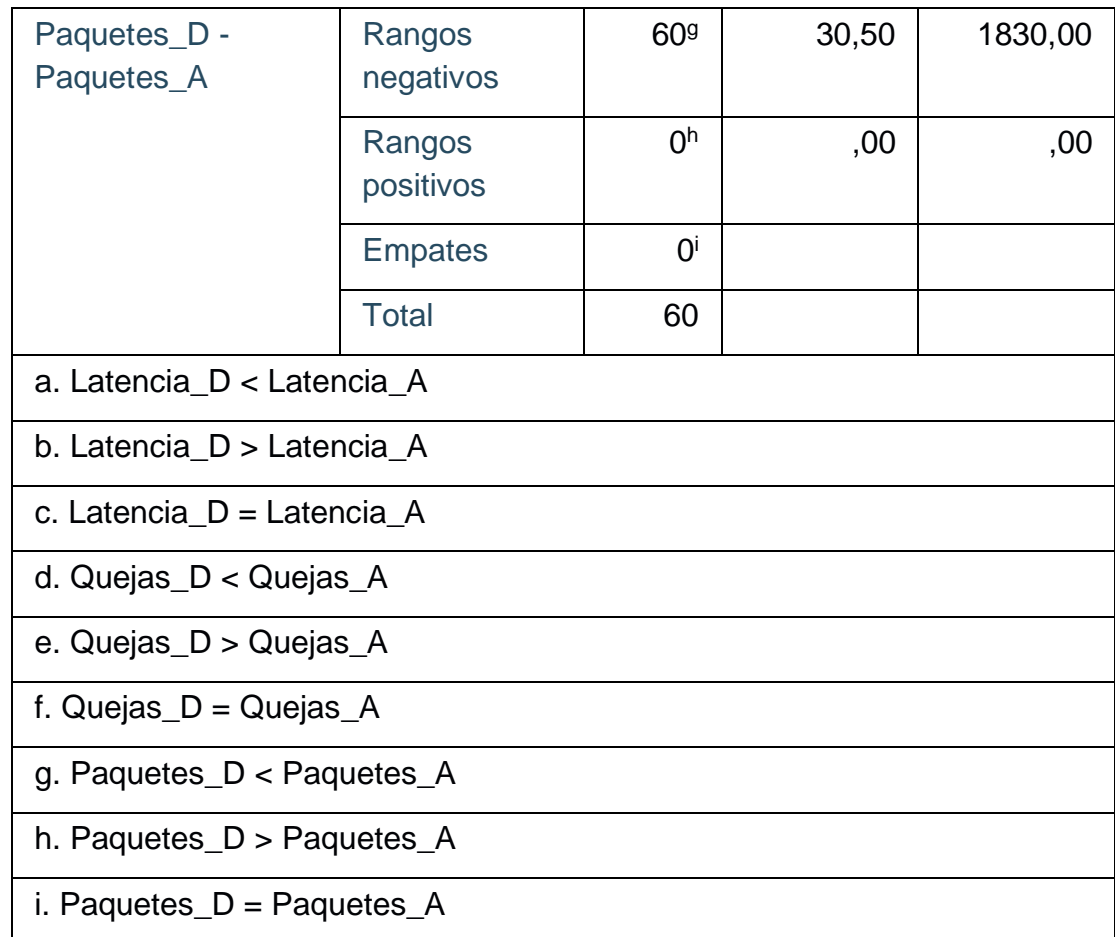

Hipotesis Especificas:

Indicador: Latencia

H0: La utilización de la herramienta Wireshark mediante el análisis de tráfico permite identificar los protocolos más utilizados por los usuarios finales.

H1: La utilización de la herramienta Wireshark mediante el análisis de tráfico no permite identificar los protocolos más utilizados por los usuarios finales.

Indicador: Número de Quejas

H0: La implementación de reglas mediante la metodología Top Down Network Design permite habilitar los protocolos necesarios de acuerdo a la necesidad del usuario final.

H1: La implementación de reglas mediante la metodología Top Down Network Design no permite habilitar los protocolos necesarios de acuerdo a la necesidad del usuario final.

Indicador: Paquetes Perdidos

H0: La realización de pruebas de funcionalidad permite comprobar el correcto funcionamiento del firewall.

H1: La realización de pruebas de funcionalidad no permite comprobar el correcto funcionamiento del firewall.

| Estadísticos de prueba                    |              |              |                         |  |
|-------------------------------------------|--------------|--------------|-------------------------|--|
|                                           | Latencia     | Quejas_D     | Paquetes                |  |
|                                           |              |              |                         |  |
|                                           | Latencia     | Quejas_A     | Paquetes                |  |
|                                           | A            |              | $\overline{\mathsf{A}}$ |  |
| Ζ                                         | $-6,736^{b}$ | $-6,768^{b}$ | $-6,742b$               |  |
| Sig.                                      | ,000         | ,000         | ,000                    |  |
| asintótica(bilateral                      |              |              |                         |  |
|                                           |              |              |                         |  |
| a. Prueba de rangos con signo de Wilcoxon |              |              |                         |  |
| b. Se basa en rangos positivos.           |              |              |                         |  |

Tabla 15. Prueba Wilcoxon - Estadístico

Autoría Propia

Se concluyó que como el valor de p ((Sig. asintótica. (bilateral)) en los tres indicadores son menor a 0.05 rechazando la hipótesis nula y confirmando que la implementación de un Firewall mediante la metodología Top Down Network Design permite mejorar la calidad del servicio de internet en la Filial Chanchamayo de la Universidad Peruana los Andes.

### 5.2. DISCUSIÓN DE RESULTADOS

La tesis titulada APLICACIÓN DE UN FIREWALL CON IPTABLES EN LA EMPRESA CONEXIÓN LINUX SAC de la autoría de Joseph Frank Veliz Castañeda publicada por la UNIVERSIDAD NACIONAL HERMILIO VALDIZAN [1]

- a. En la problemática de la tesis uno explica que tiene lentitud en la red LAN en la empresa Conexión Linux SAC en el caso de esta tesis también está presente el mismo problema y es porque en ambas tesis la red no está correctamente administrada.
- b. La solución planteada en la tesis uno es un Firewall que controle la entrada, salida de paquetes y el bloque de puertos en esta tesis de la misma manera se implementó un firewall para controlar el uso del servicio de internet.
- c. Finalmente, la tesis uno concluye en que había puertos vulnerables y según las políticas de seguridad de la empresa se diseñó la solución, en esta tesis se concluye que el firewall redujo en un 60% la lentitud de la red interna en la Filial Chanchamayo de la Universidad Peruana los Andes.

La tesis titulada IMPLEMENTACIÓN DE UN FIREWALL TMG FOREFRONT PARA LA SEGURIDAD PERIMETRAL DE LA RED DE DATOS DE LA CLÍNICA ALIADA de la autoría de Castillo Palomino Renzo, Domínguez Chávez Miguel y Sulca Galarza Carlos publicada por la UNIVERSIDAD PERUANA DE LAS AMERICAS [2]

**d.** El investigador detalla existen vulnerabilidades en la red teniendo en cuenta la detección de ataques, en esta tesis también existe el riesgo de ataques externos a la red porque no se controla el acceso.

- **e.** Implementa un firewall para que la clínica tenga seguridad perimetral y no exista intromisiones, en esta investigación de la misma manera se toma en cuenta la seguridad perimétrica de la red interna.
- **f.** Finalmente concluye en que la seguridad es una tarea sumamente compleja y demandante, que se puede comparar con la conclusión de que se debe de manejar de forma correcta las tecnologías.

La tesis titulada EFECTO DE LA IMPLEMENTACIÓN DEL SISTEMA PFSENSE EN LA SEGURIDAD PERIMETRAL LÓGICA EN LOS SERVICIOS DE LA RED TRONCAL DE LA UNIVERSIDAD NACIONAL DE LA AMAZONÍA PERUANA de la autoría de Da Silva De Oliveira Diaz Renzo y silva Ledesma Jony publicada por la UNIVERSIDAD PRIVADA DE LA SELVA PERUANA [3]

- a. Inicia detallando la existencia de un firewall lógico el cual era configurado remotamente, expresa la importancia de los datos académicos y la información personal de los usuarios hacen que sea necesaria la búsqueda de nuevas soluciones informáticas para resguardar la información de los servidores por ello implementa otro Firewall lógico (PfSense) buscando un efecto de cambio en la seguridad de la red que como indicador maneja el número de vulneraciones a la red perimetral, en la presente tesis no se toma indicador el número de vulnerabilidades porque está centrada más en la calidad del servicio de internet pero con esta misma solución desde el archivo "log" del "Shorewall" se puede encontrar el número de intentos de vulnerabilidad de la red interna de la Filial Chanchamayo.
- b. Concluye comparando el antes y después de las vulnerabilidades en términos porcentuales consiguiendo un 91.83% de mejora, en esta tesis se podría comparar dicho valor con el número de quejas que se tiene que se reduce en 100%, porque después de la implementación el personal administrativo no presento queja alguna del servicio de internet.

La tesis titulada ESTUDIO DEL REDISEÑO DE LA RED Y ANALISIS COMPARATIVO DE SOFTWARE LIBRE DE ADMINISTRACION DE RED APLICADAS AL CENTRO DE COMPUTO DE LA FACULTAD DE CIENCIAS ADMINISTRATIVAS de la autoría de Daniel Xavier Fiallo Moncayo publicada por la UNIVERSIDAD DE GUAYAQUIL [4]

- a. Fiallo expresa que un gran problema para lograr un rediseño de una red exitoso son los limitados recursos financieros para llevar a cabo este proyecto. Este escenario es compartido en esta investigación por lo que se propuso una solución tecnológica basada en el uso de los activos bajo la administración del área de Tecnologías de Información de la organización, de manera que no se exija una inversión alta.
- b. Concluye que a la empresa no le importa la herramienta a utilizar ni mucho menos la metodología; solamente ven la parte del costo y beneficio dejando a veces de lado un mejor sistema de reporteria. En esta tesis de la misma manera la casi nula inversión de la universidad se debe a que primero quieren ver si los resultados obtenidos son positivos y después de ahí recién invertir en mejorar, esta forma de trabajo de la universidad suele traer como consecuencia un funcionamiento básico pero que cumple con todos los requerimientos iniciales.

La tesis titulada IMPLEMENTACIÓN DE UN MODELO DE GESTIÓN DE SUPERVISÓN Y MONITOREO DE LA INFRAESTRUCTURA DE RED DE DATOS EN LA UNIVERSIDAD CENTROCCIDENTAL "LIZANDRO ALVARADO (UCLA)" de la autoría de Galindez Suarez Gloria publicada por la UNIVERSIDAD CENTROCCIDENTAL LIZANDRO ALVARADO [5]

a. Inicia con la afirmación de que las personas gastan más energía eléctrica con una conexión a internet deficiente y es porque se pasan más tiempo esperando que la pagina cargue que en realizar la tarea o investigación y lo realiza en zonas con conexión a internet deficiente, esta problemática es comparada con las quejas del personal administrativo que de la misma manera afirman que la velocidad deficiente trae como consecuencia retraso en sus labores diarias.

b. Concluye que reducir la velocidad de internet en las zonas donde los usuarios no utilizan de forma constante el internet y utilizarlas en las zonas donde los usuarios están en uso constante ayuda a mejorar la velocidad en un 66%.

La tesis titulada IMPLEMENTACIÓN DE UN FIREWALL SOBRE PLATAFORMA LINUX EN LA EMPRESA DE CONTABILIDAD ARMAS Y ASOCIADOS de la autoría de Juan Pablo Esparza Morocho publicada por la ESCUELA POLITECNICA NACIONAL DE ECUADOR [6]

- a. Indica que la empresa tiene una conexión directa a internet sin restricciones y que se tiene el riesgo de sufrir intromisiones de virus y de ataques informáticos que ponen en riesgo la seguridad de la empresa, en esta tesis de la misma manera la universidad tenía a su personal administrativo con conexión directa a internet sin límites y traía como consecuencia lentitud en los sistemas de información de la universidad.
- b. Concluye en que los procesos son transparentes para el usuario final, es decir que el usuario no se percatara que se realizan verificaciones de seguridad, en esta tesis de la misma manera el firewall guarda un registro de cada página web visitada por el personal administrativo y es totalmente transparente al usuario, el personal administrativo no tendrá idea de que toda su navegación será registrada así lo realice desde el modo incognito de cualquier navegador web.

# **CONCLUSIONES**

- 1. Al identificar los protocolos más usados en la filial Chanchamayo mediante la metodología Top Down Network Design se mejoró la calidad del servicio de internet, con esta información se pudo determinar las páginas más visitadas por el personal administrativo.
- 2. Al implementar reglas para habilitar protocolos mediante la metodología Top Down Network Design se mejoró el control de accesos al servicio de internet en la Filial Chanchamayo, estas reglas definen las paginas necesarias a las que el personal administrativo y en los laboratorios de cómputo tendrán acceso.
- 3. Al realizar pruebas de funcionalidad al firewall mediante la metodología Top Down Network Design se evidencio la mejora de calidad del servicio de internet en la Filial Chanchamayo, en las pruebas realizadas se comprobó el bloqueo de páginas y el control de ancho de banda a cada usuario final.
- 4. Se evidencio que la implantación del firewall mediante la metodología Top Down Network Design en la Filial Chanchamayo de la Universidad Peruana los Andes, se agilizo el funcionamiento de los sistemas de información, redujo drásticamente las quejas y los paquetes perdidos son prácticamente nulos.

## RECOMENDACIONES

- 1. Se recomienda utilizar el Firewall para seguir identificando protocolos usados por el personal administrativo y estudiantes en los laboratorios de cómputo con la finalidad de seguir bloqueando paginas no academias.
- 2. Se recomienda actualizar las reglas del Firewall constantemente de acuerdo a la necesidad del personal administrativo y los estudiantes de la Filial Chanchamayo.
- 3. Se recomienda realizar pruebas de control de ancho de banda a cada usuario de la filial Chanchamayo, con el objetivo de verificar el correcto acceso a las páginas web y a los sistemas de información de la Universidad.
- 4. Continuar la utilización del Firewall y darle mantenimiento adecuado para que las quejas y paquetes perdidos no aumenten y que los usuarios finales sigan trabajando con normalidad.
- 5. Contar con un proveedor de internet que garantice la disponibilidad del servicio las 24 horas, con la finalidad de que el servicio sea ininterrumpido y los usuarios finales no sean afectados.

# REFERENCIAS BIBLIOGRÁFICAS

1. **Castañeda, Joseph Frank Veliz.** *Aplicación de un firewall con iptables en la empresa conexión linux sac.* s.l. : Universidad Nacional Hermilio Valdizan.

2. **Castillo Palomino, Renzo, Dominguez Chavez, Miguel y Sulca Galarza, Carlos.** *Implementación de un firewall TMG forefront para la seguridad .* s.l. : Universidad Peruana las Americas.

3. **Da Silva de Oliveira Diaz, Renzo y Silva Ledesma , Jony.** *Efecto de la implementación del sistema pfsense en la seguridad perimetral logica en los servicio de la red troncal de la universidad naciona de la amazonía peruana.* s.l. : Universidad Privada de la Selva Peruana.

4. **Moncayo, Daniel Xavier Fiallo.** *Estudio del rediseño de la red y el analisis comparativo de software libre de administración de red aplicadas al centro de computo de la facultad de ciencias administrativas.* s.l. : Universidad de Guayaquil.

5. **Suarez, Gloria Galindez.** *Implementación de un modelo de gestion de supervisión y monitoreo de la infraaestructura de la red de datos en la Universidad Centroccidental Lizandro Alvarado.* s.l. : Universidad Centroccidental Lisandro Alvarado.

6. **Morocho, Juan Pablo Esparza.** *Implementación de un Firewall sobre plataforma linux en la empresa de contabilidad armas y asociados.* s.l. : Escuela Politecnica Nacional de Ecuador.

7. **Guffabte, Naranjo Tania, Guffabte, Naranjo Fernando y Chavez, Hernandez Patricio.** *Investigación Cientifica.* 

8. **Mallma, G Canto.** *Investigación Cientifica.* 2004.

9. **Arias, Frida G.** *EL PROYECTO DE INVESTIGACION.* 

10. **Sampieri, Roberto Hernandez.** *METODOLOGIA DE LA INVESTIGACIÓN.* 

## **ANEXOS**

# Anexo 1: Matriz de Consistencia

### Tabla 16: Matriz de consistencia

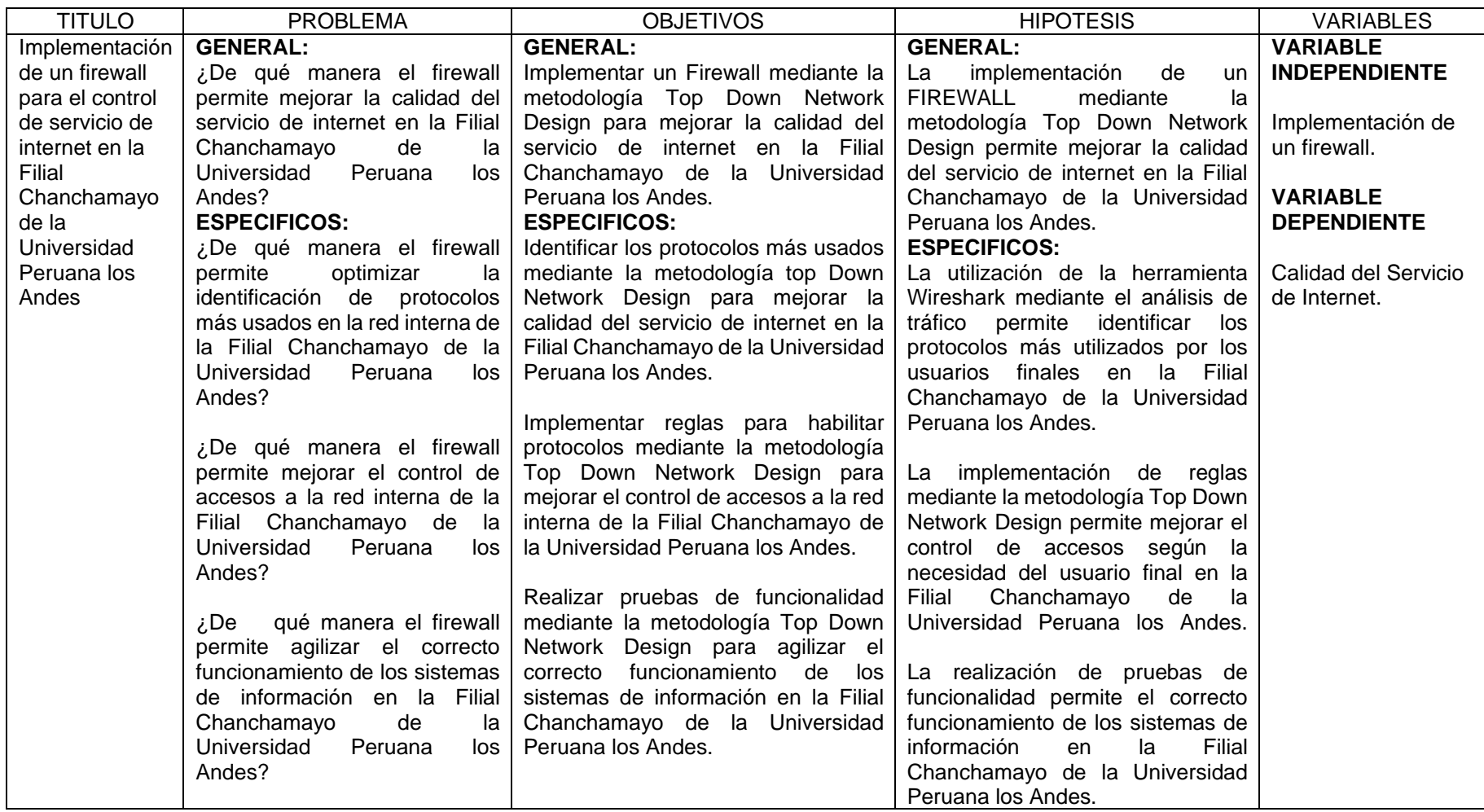

### Anexo 2: Detalle de pruebas diarias a la Red Antes de la implementación del Firewall Mes Número 01

|        | Día 1          | Latencia          | 425ms          |
|--------|----------------|-------------------|----------------|
|        |                | Quejas            | 5              |
|        |                | Paquetes Perdidos | 32             |
|        | Día 2          | Latencia          | 526ms          |
|        |                | Quejas            | 6              |
| Mes 01 |                | Paquetes Perdidos | 35             |
|        | Día 3          | Latencia          | 482ms          |
|        |                | Quejas            | 5              |
|        |                | Paquetes Perdidos | 39             |
|        |                | Latencia          | 524ms          |
|        | Día 4          | Quejas            | $\overline{4}$ |
|        |                | Paquetes Perdidos | 38             |
|        | Día 5          | Latencia          | 426ms          |
|        |                | Quejas            | 8              |
|        |                | Paquetes Perdidos | 26             |
|        | Día 6          | Latencia          | 489ms          |
|        |                | Quejas            | 8              |
|        |                | Paquetes Perdidos | 42             |
|        | Día 7          | Latencia          | 589ms          |
|        |                | Quejas            | 8              |
|        |                | Paquetes Perdidos | 39             |
|        | Día 8<br>Día 9 | Latencia          | 389ms          |
|        |                | Quejas            | $\overline{4}$ |
|        |                | Paquetes Perdidos | 25             |
|        |                | Latencia          | 589ms          |
|        |                | Quejas            | 8              |
|        |                | Paquetes Perdidos | 46             |
|        | Día 10         | Latencia          | 489ms          |
|        |                | Quejas            | 6              |
|        |                | Paquetes Perdidos | 38             |
|        | Día 11         | Latencia          | 425ms          |
|        |                | Quejas            | 6              |
|        |                | Paquetes Perdidos | 29             |
|        | Día 12         | Latencia          | 506ms          |
|        |                | Quejas            | $\overline{7}$ |

*Tabla 17: Pruebas Antes Mes 01*

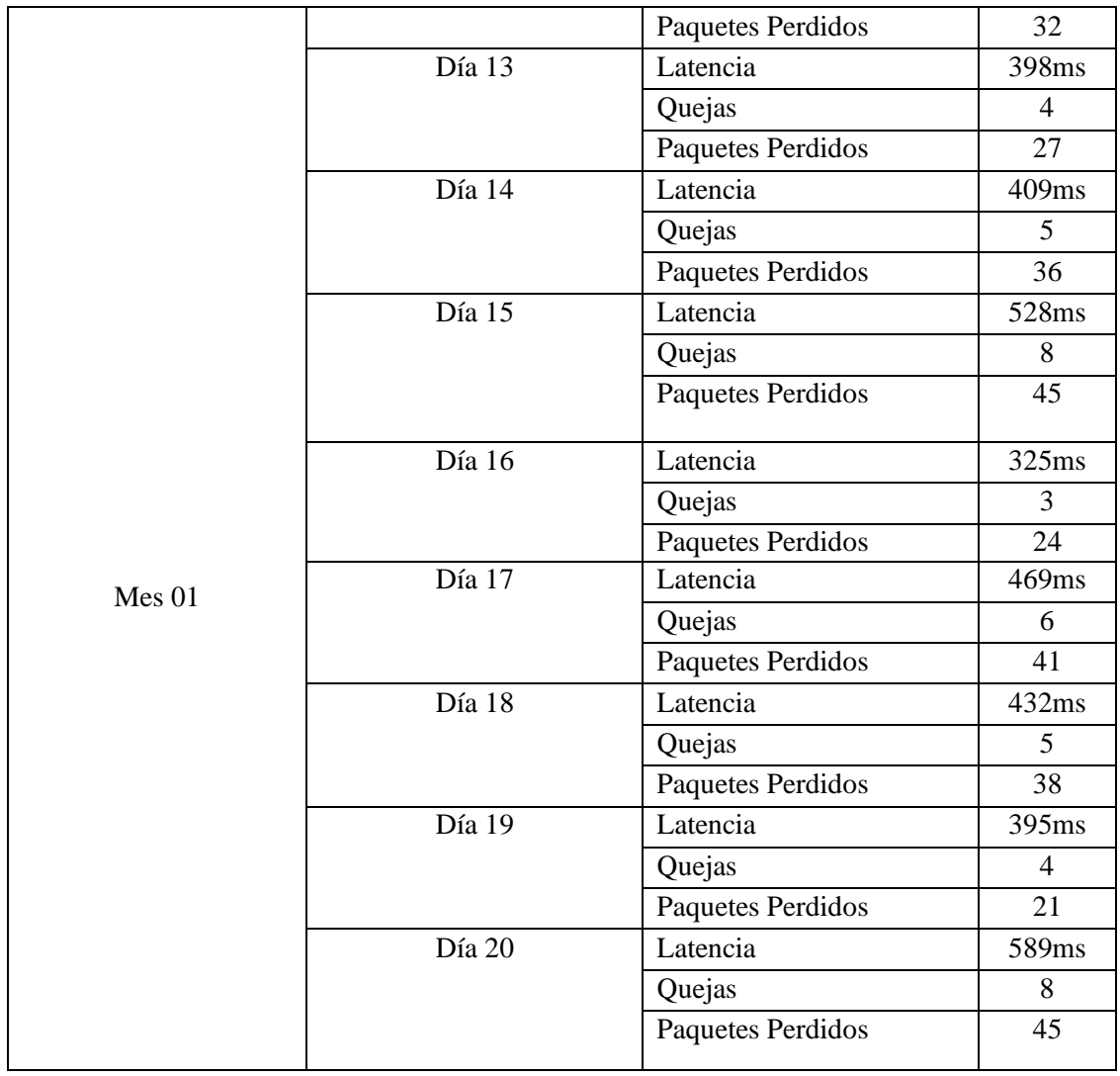

Mes Numero 2

### *Tabla 18: Pruebas Antes Mes 02*

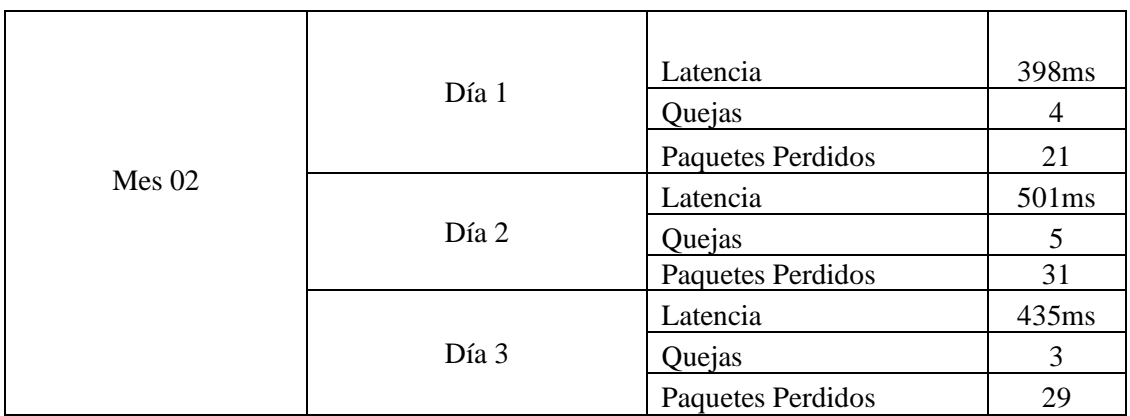

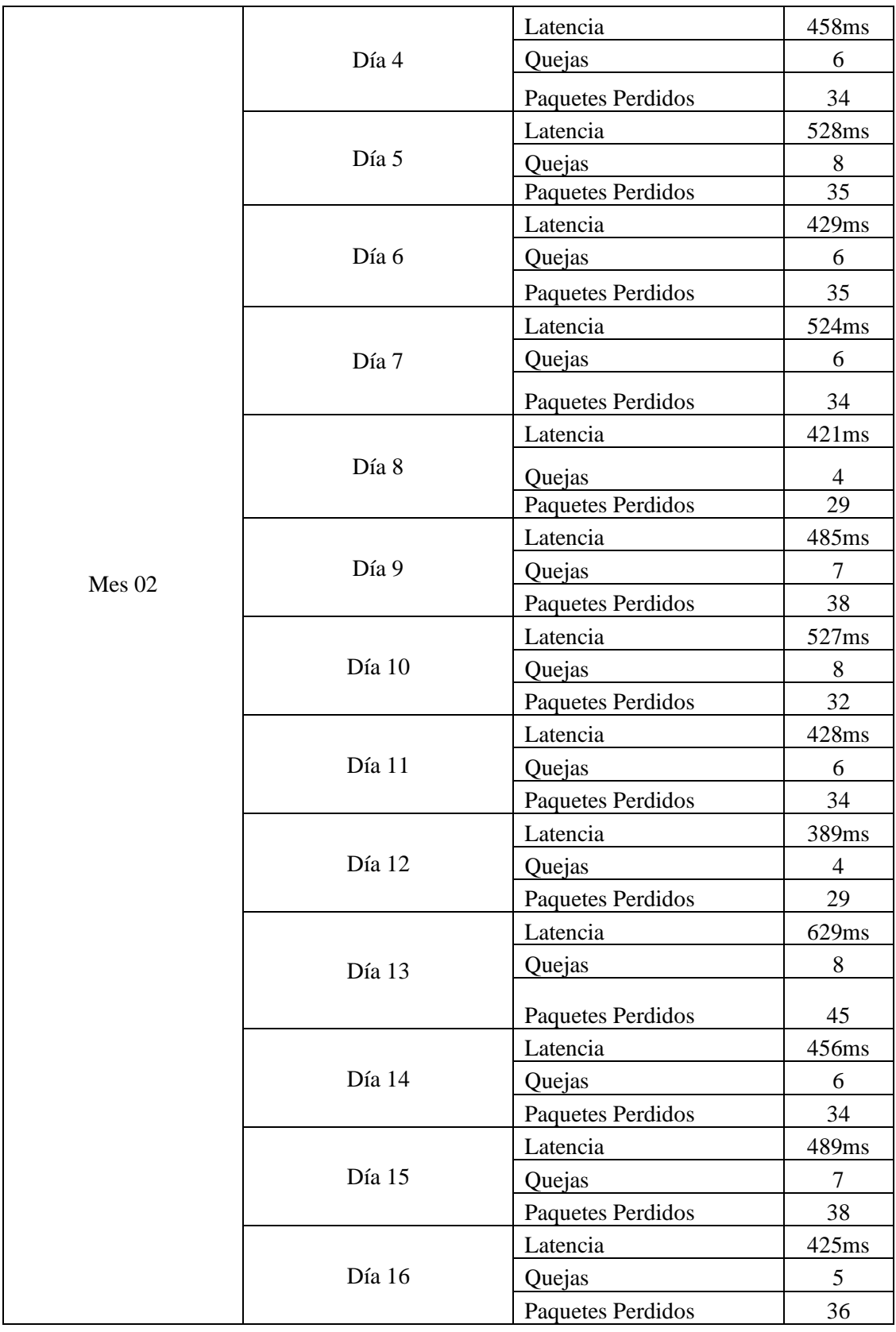

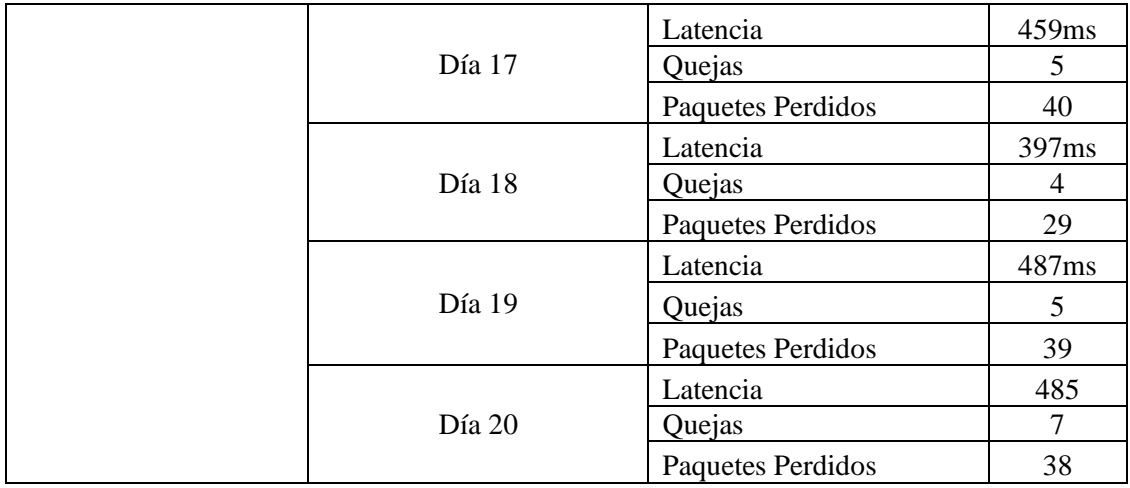

## Mes Numero 03

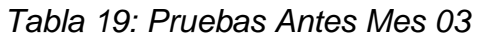

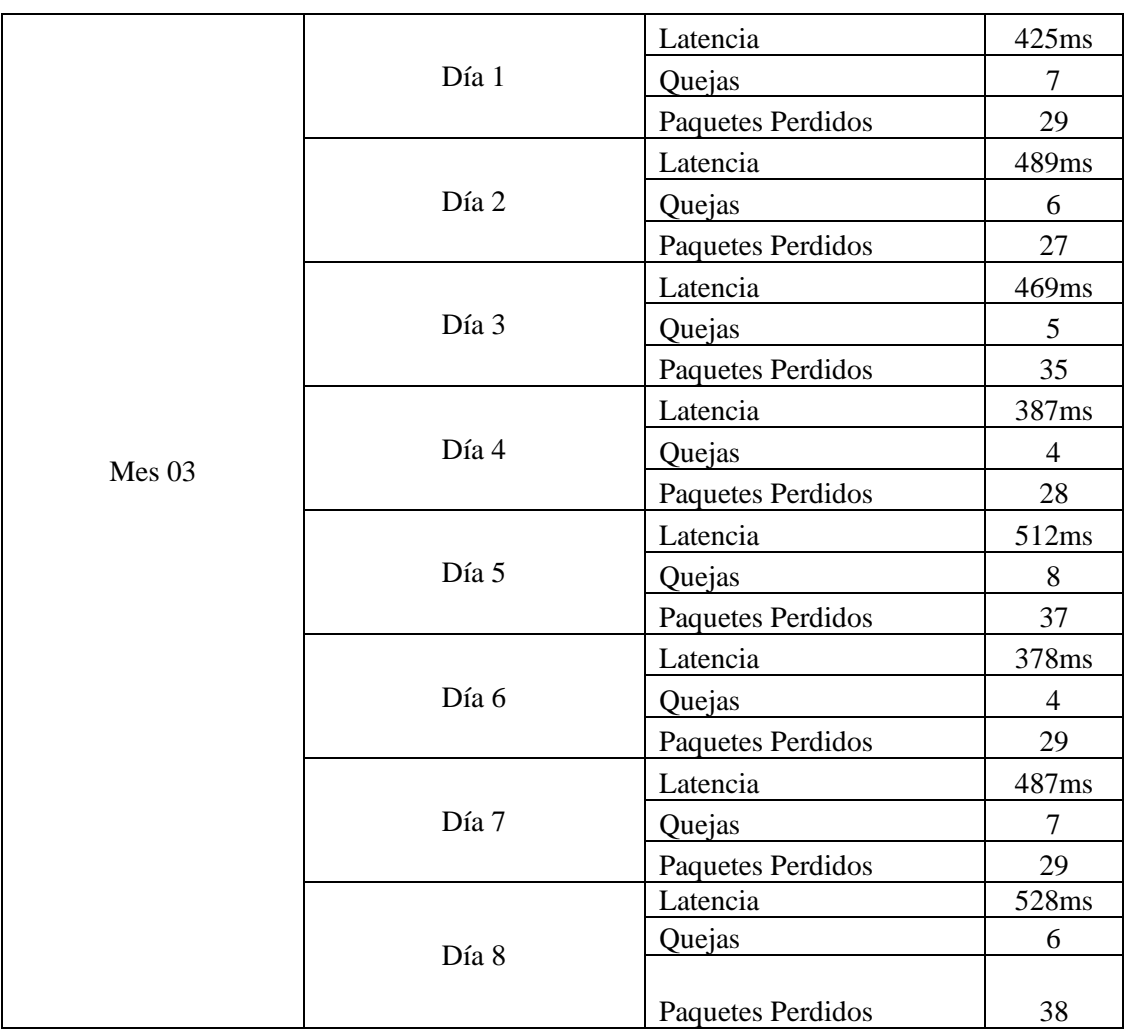

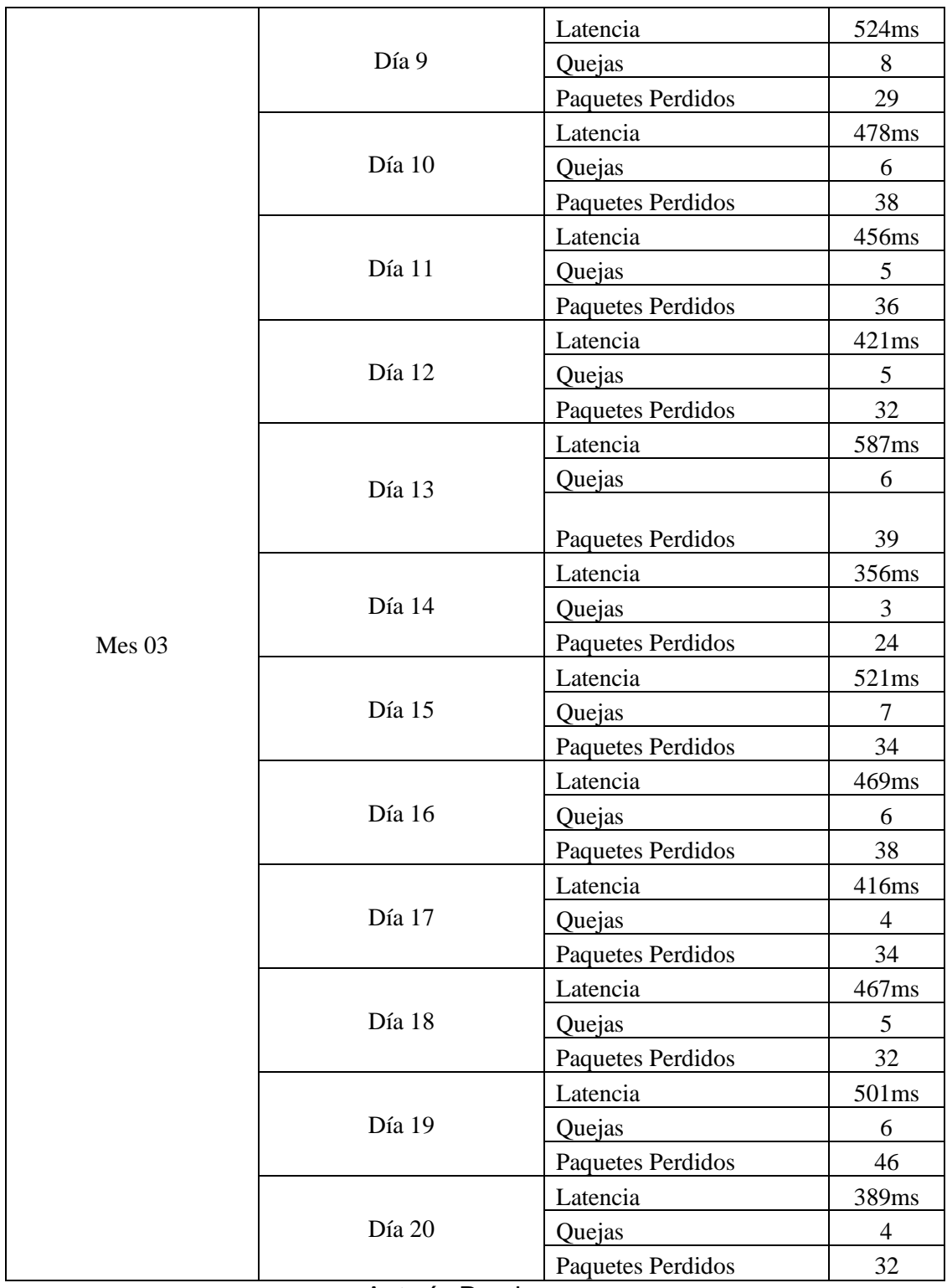
### Anexo 3: Detalle de pruebas diarias a la Red Después de la implementación del Firewall Mes Numero 01

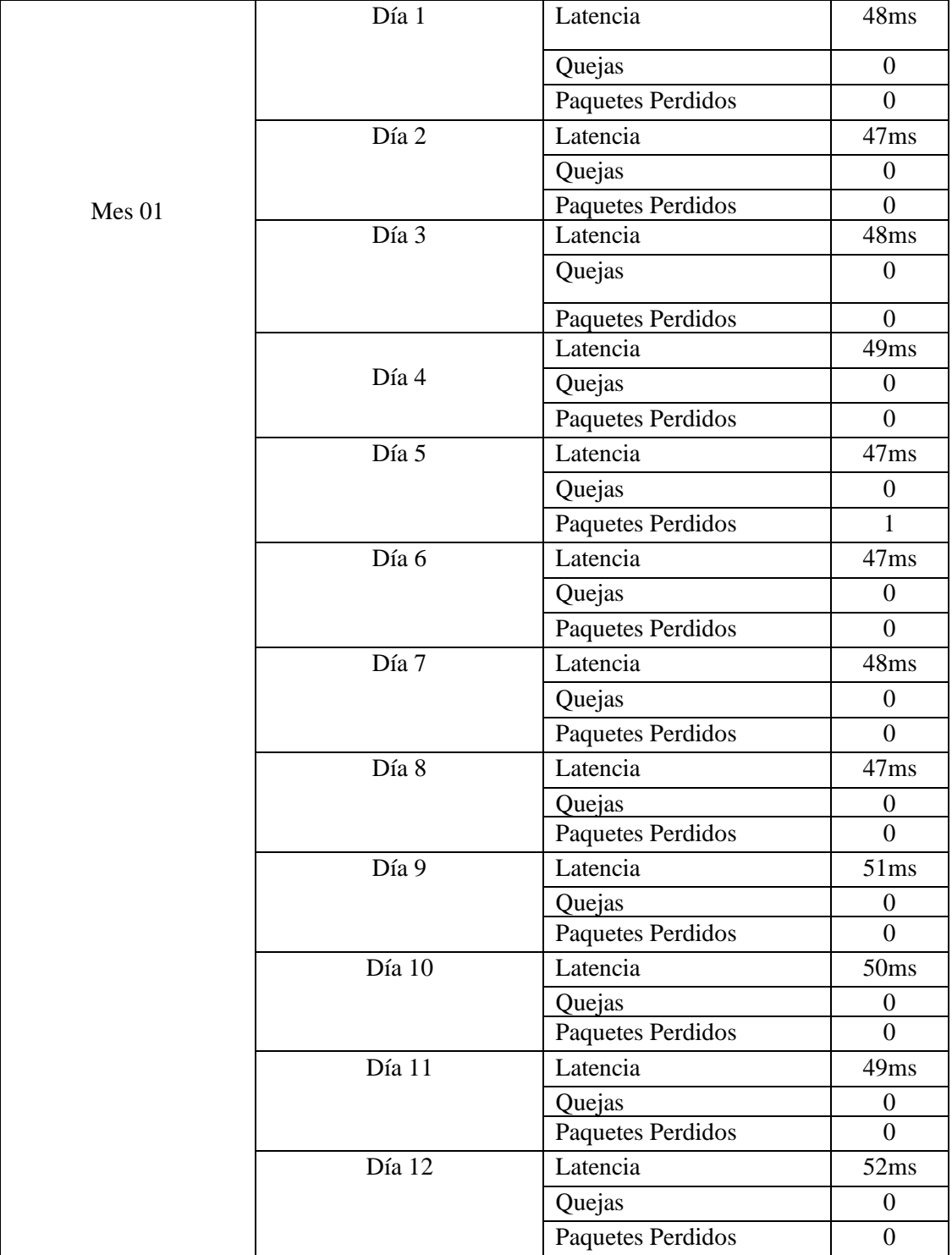

### *Tabla 20: Pruebas Después Mes 01*

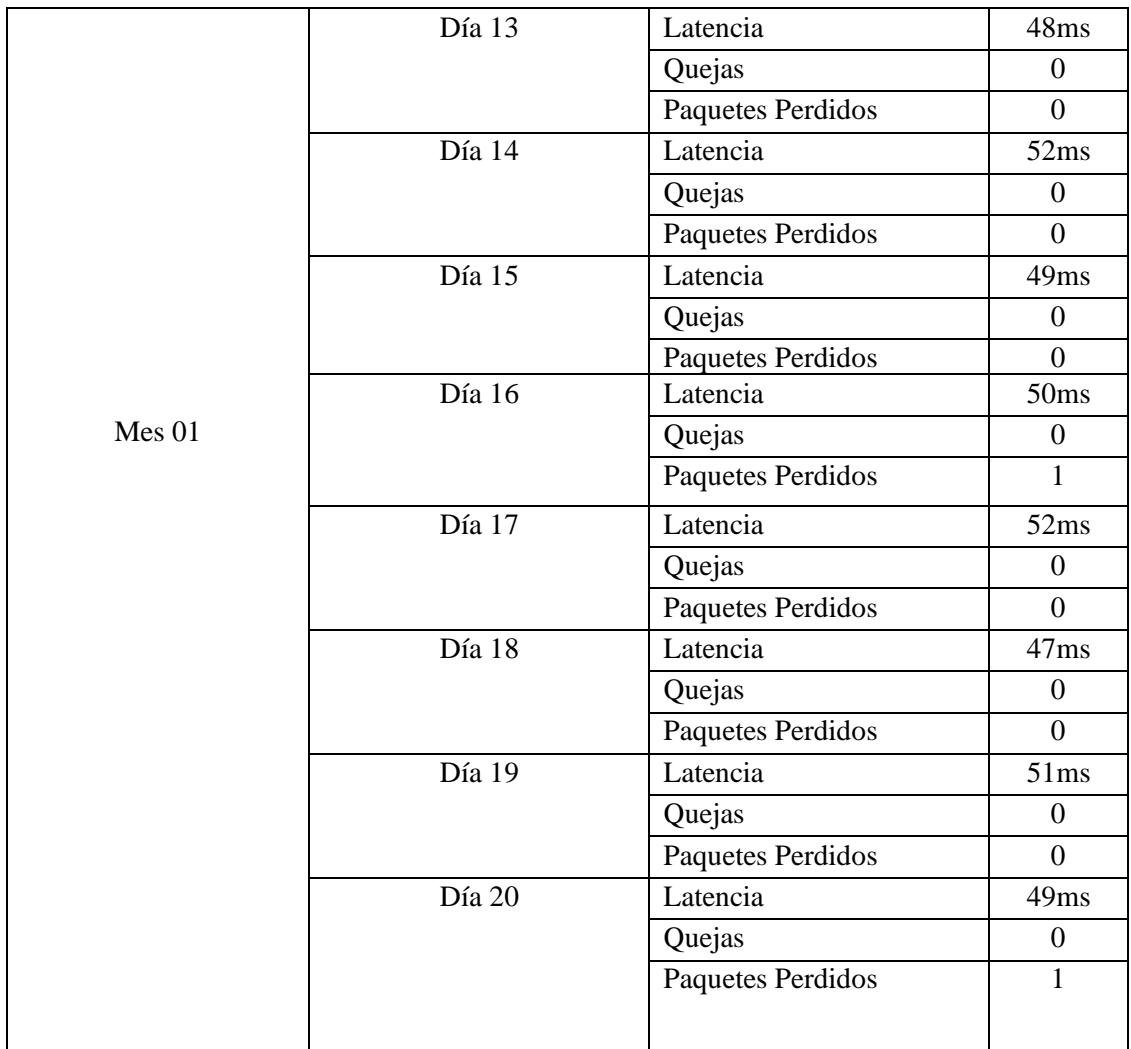

Autoría Propia

Mes Numero 02

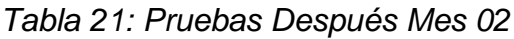

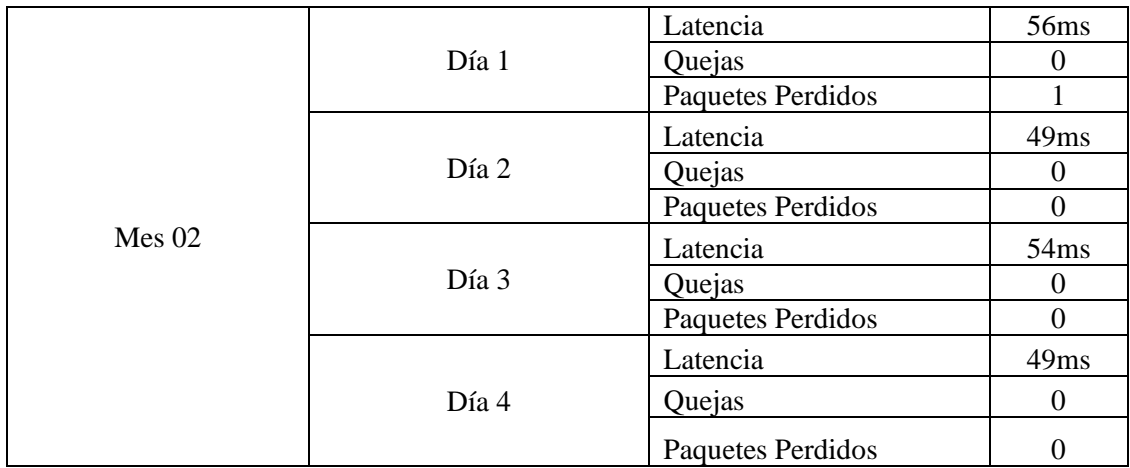

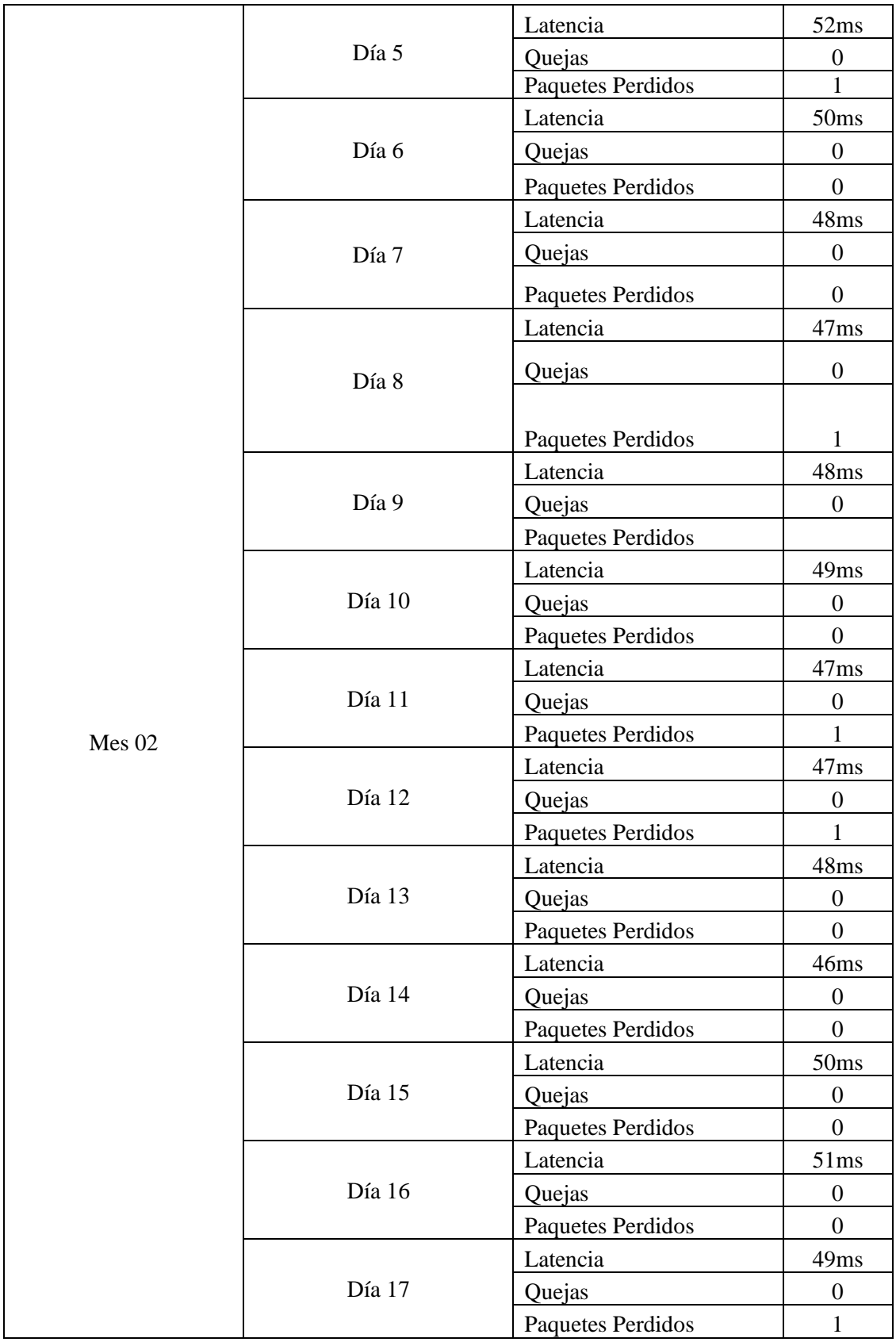

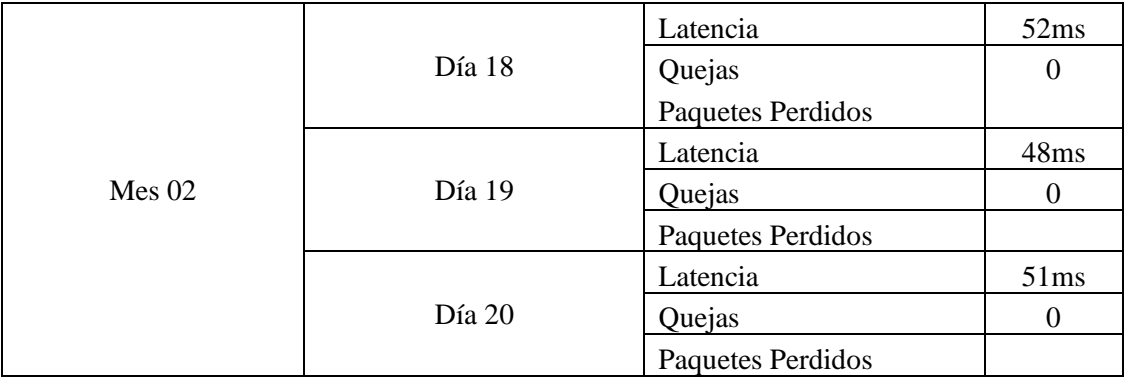

Autoría Propia

Mes Numero 03

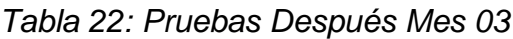

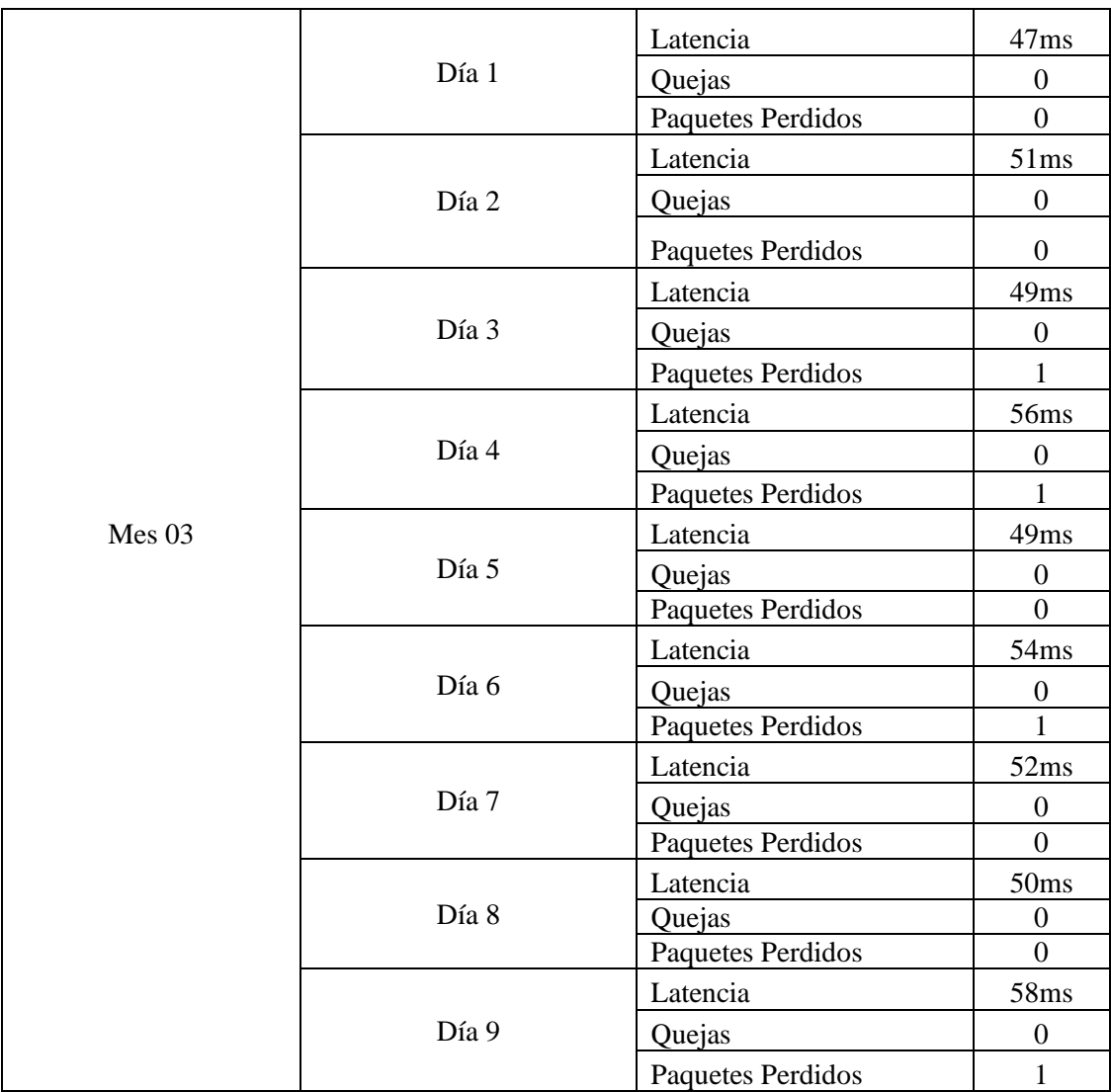

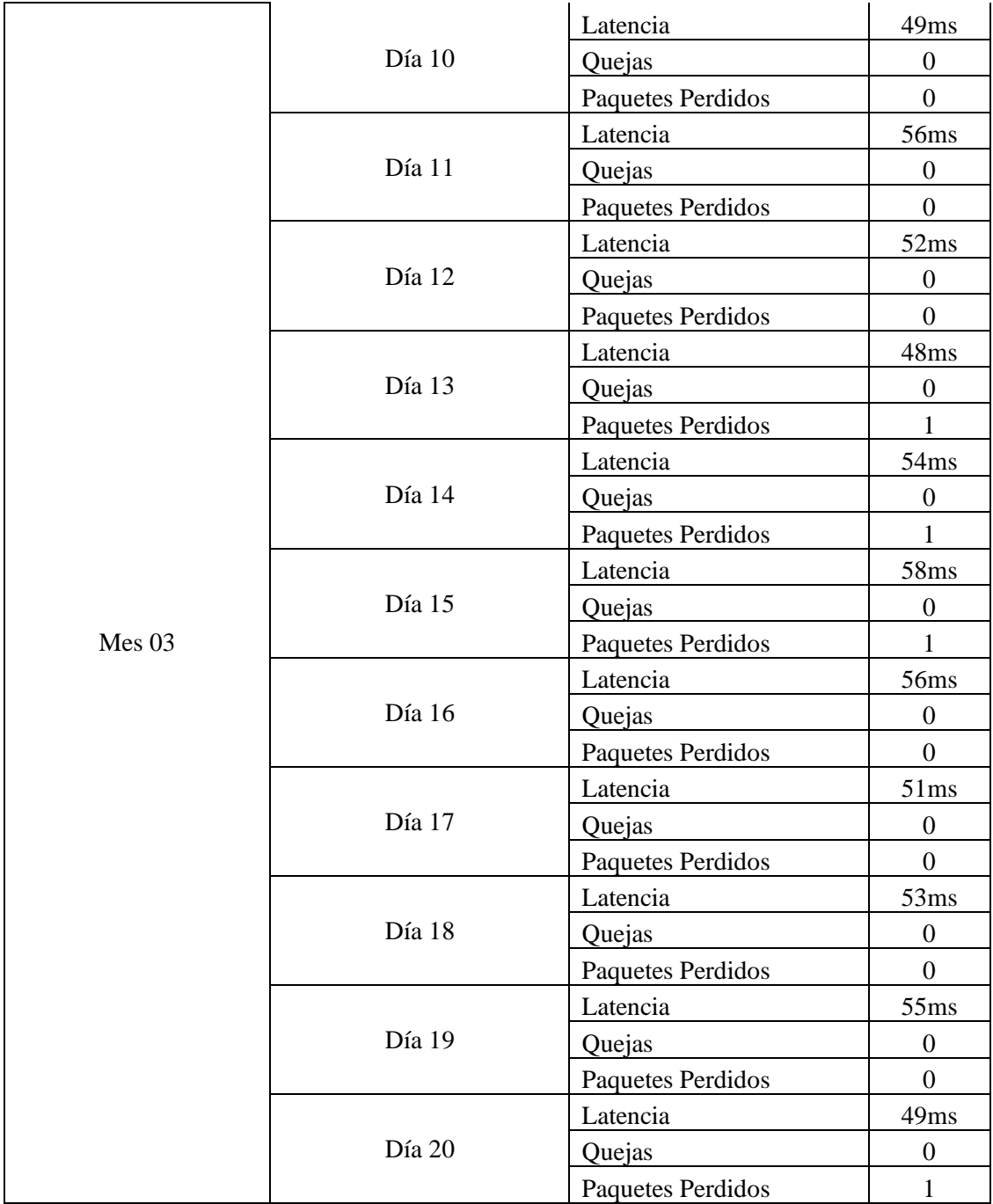

Autoría Propia

Anexo 4: Validación de Instrumento de Investigación

### **VALIDEZ DEL INSTRUMENTO DE INVESTIGACION**

### **JUICIO DE EXPERTO**

TESIS: "Implementación de firewall para el control de servicio de internet en la filial Chanchamayo de la Universidad Peruana los Andes"

INVESTIGADOR: Bach. Jhon Carlos Joaquin Cajahuaringa

Señor especialista se le pide su colaboración para que luego de un análisis valide el instrumento de investigación utilizado marcando con un aspa el casillero que cree conveniente de acuerdo a su criterio y experiencia, indicando si cuenta o no cuenta con los requisitos mínimos de formulación para su posterior aplicación.

### Experto 01:

#### Validación de instrumento de recolección de datos

#### Indicador: Latencia

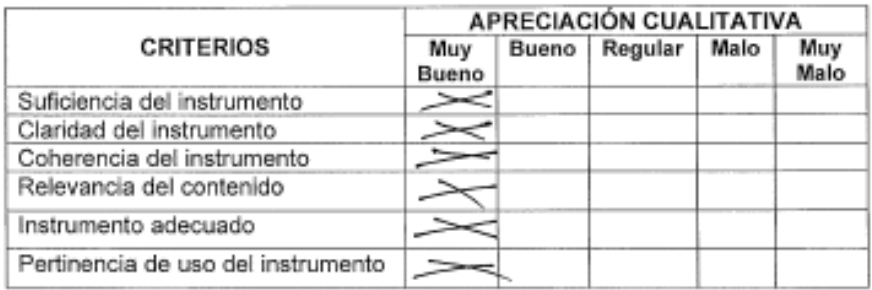

#### Indicador: Número de Quejas

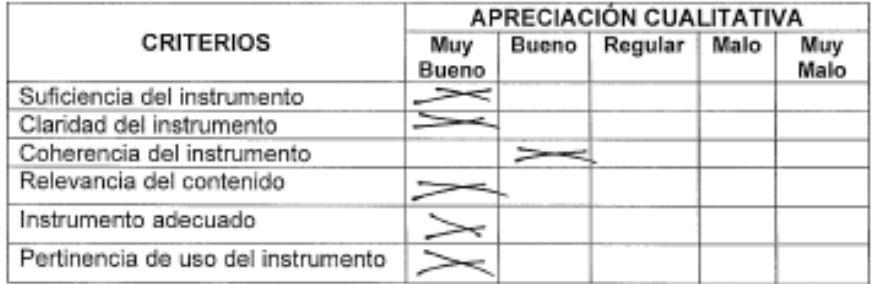

#### Indicador: Número de Paquetes Perdidos

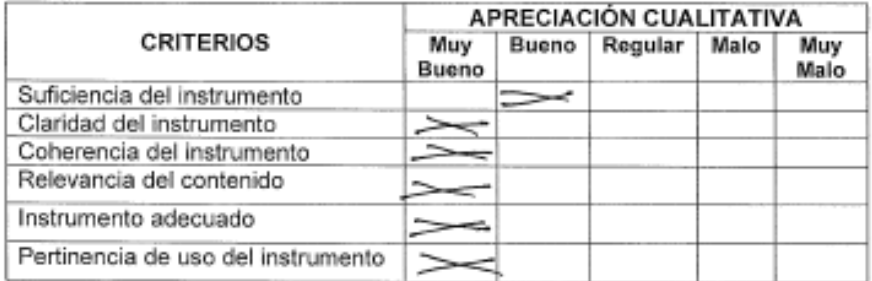

### RESULTADO DE VALORACION DE LOS INSTRUMENTOS: [

 $\left.\rule{0pt}{10pt}\right]$ 

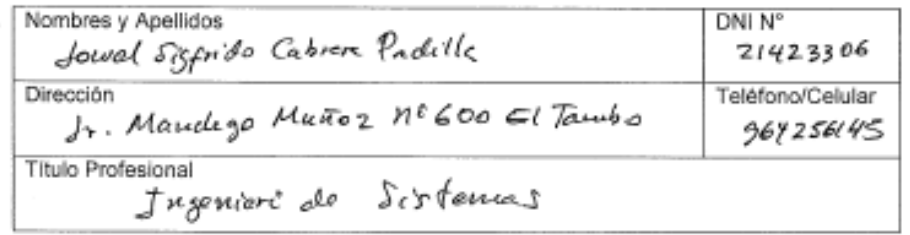

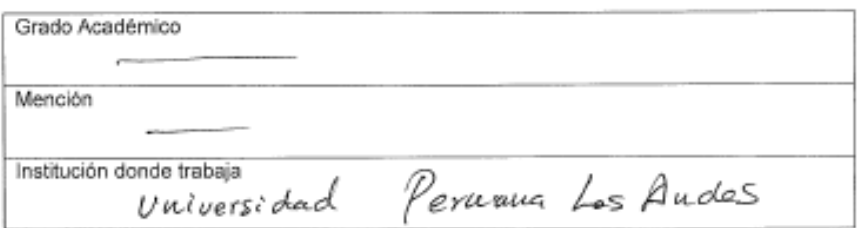

HV

 $11423306$  $DNI:$ 

### Experto 02:

#### Validación de instrumento de recolección de clatos

#### Indicador: Latencia

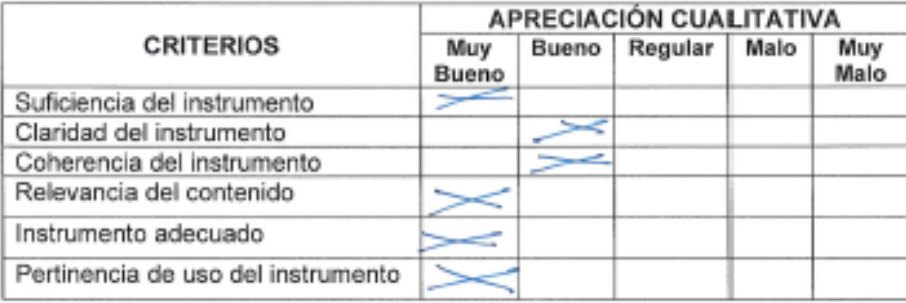

#### Indicador: Número de Quejas

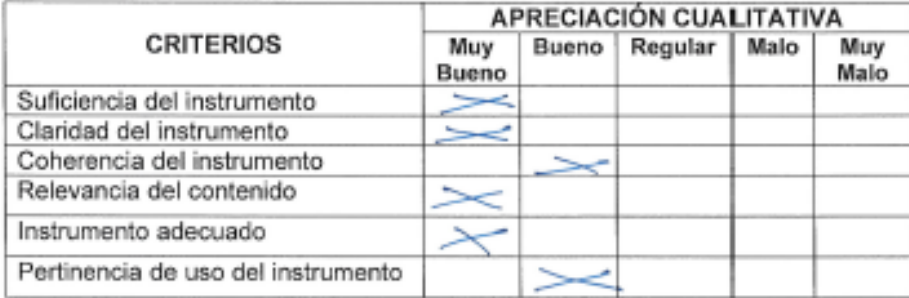

### Indicador: Número de Paquetes Perdidos

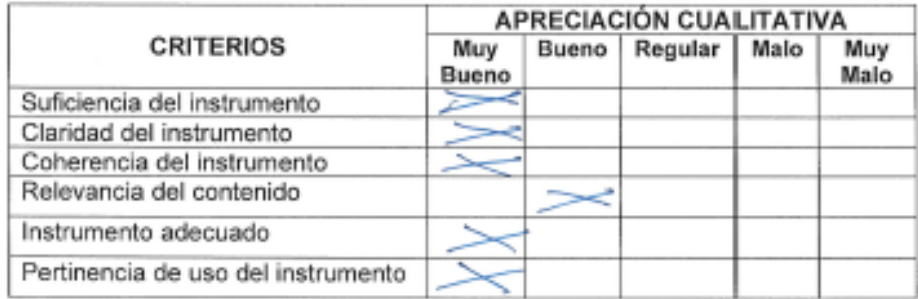

RESULTADO DE VALORACION DE LOS INSTRUMENTOS: [

J

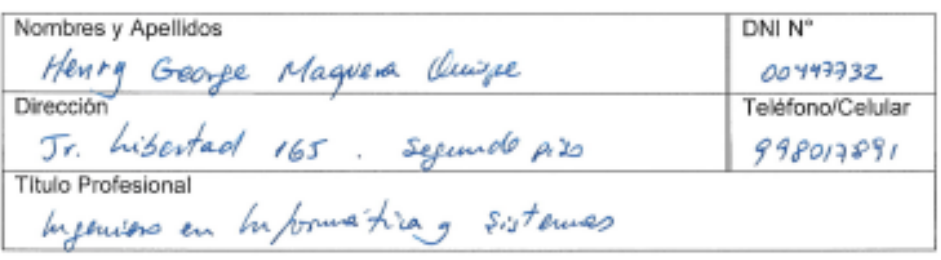

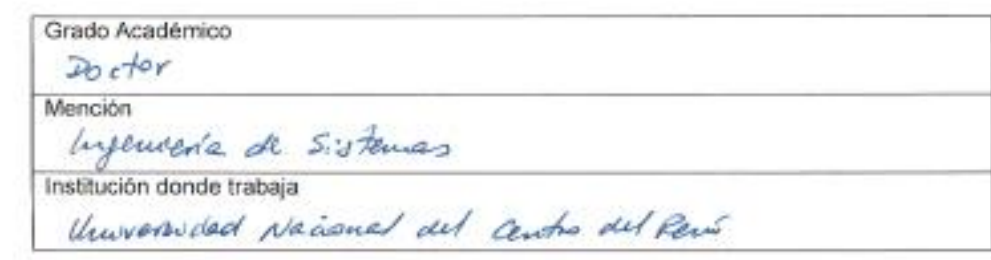

DNI: 00447732 

### Experto 03:

#### Validación de instrumento de recolección de datos

#### Indicador: Latencia

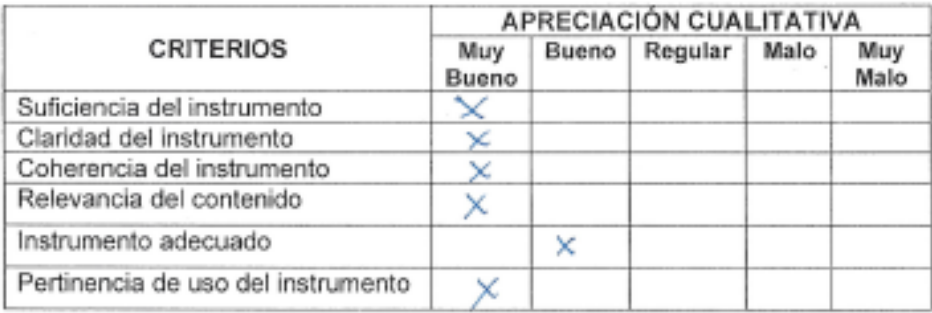

#### Indicador: Número de Quejas

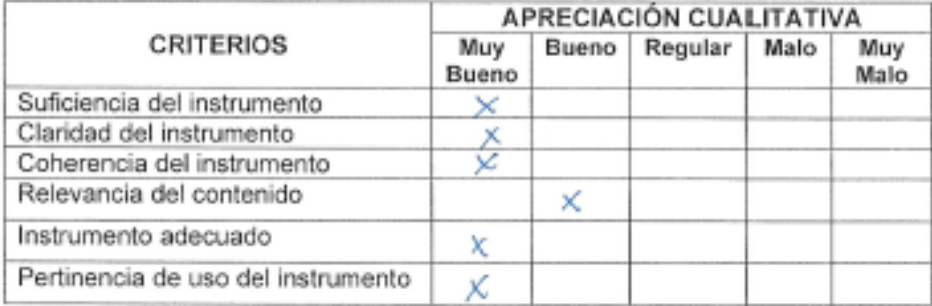

#### Indicador: Número de Paquetes Perdidos

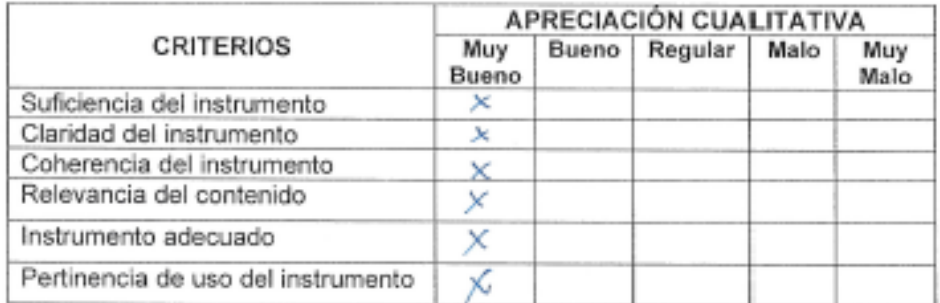

#### RESULTADO DE VALORACION DE LOS INSTRUMENTOS: [

1

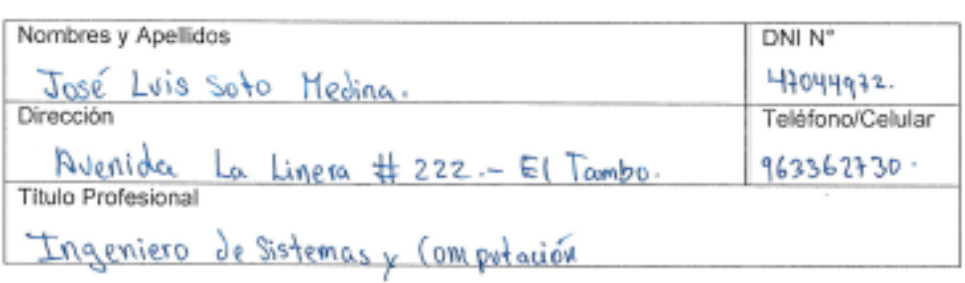

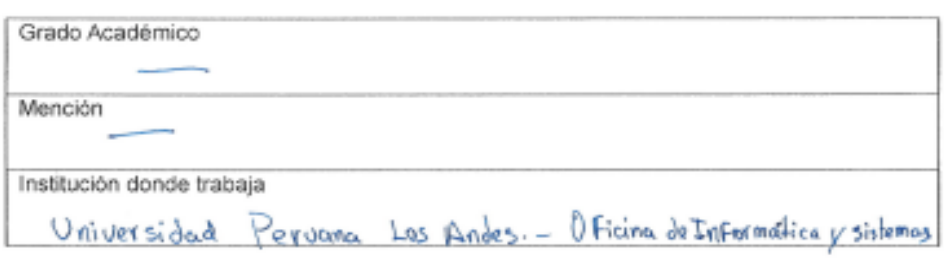

Fecha: /7-12-19.

DNI: 47044972.

Anexo 5: Instrumentos de recolección de datos

#### **Indicador: Latencia**

Se utilizó la consola de Windows para obtener el tiempo de respuesta hacia el DNS de Google.

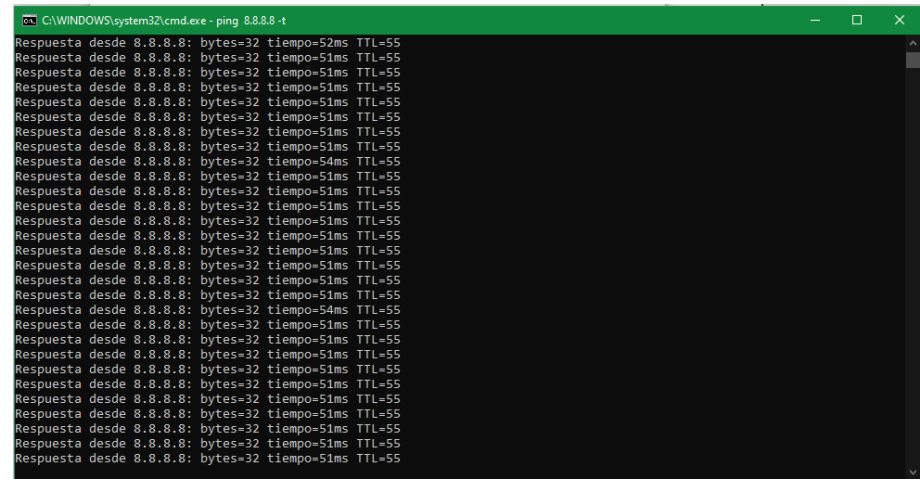

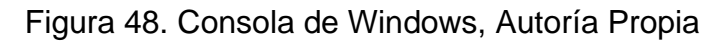

#### **Indicador: Número de Quejas**

Se utilizó una bitácora que se habilitaba en las pruebas donde el personal administrativo describía el motivo de la queja.

| BITFICORA<br>DIA 4                               | $DIA$ 5<br><b>BITACORA</b>                                                        |
|--------------------------------------------------|-----------------------------------------------------------------------------------|
| DETALLE<br>N <sub>e</sub><br>No carza la paginar | DETALLE<br>N <sup>o</sup><br>No se probe infrared a la Interior                   |
| Toda la vida jalla el sitimo<br>$\overline{2}$   | el sutemo esta mui legfa<br>$\overline{z}$                                        |
| Leathed en los pagines, no se plat averes.<br>3  | Demora demando la viruallyación de<br>for rorotor.                                |
| No carga les Sistemas<br>4                       | No proto cobrar a los astudiendos.<br>$\frac{1}{2}$                               |
| $\overline{5}$                                   | No also el sudemna de caja<br>$\overline{c_{i}}$                                  |
| 6                                                | La pagina de la Sunat no carga, no ma parites<br>EL INTERNET ESTA DEMASIADO LENTO |
| Ħ                                                | NO OESA TRABAJAR<br>PESIHO SEEVICIO DE INTERNET                                   |
| 8                                                | $\beta$                                                                           |
| $\overline{a}$                                   | $\Omega$                                                                          |
| 10                                               | 10                                                                                |
|                                                  | $\boldsymbol{\eta}$                                                               |
| 12                                               | 12                                                                                |

Figura 49. Bitácora, Autoría Propia

### **Indicador: Numero de Paquetes Perdidos**

Se utilizó la herramienta Wireshark para realizar el conteo de paquetes perdidos.

|                                                              |               | Capturing from Ethernet                |            |                                                                            |  |  |                |  |  |                               |  |             |                                      |      |                                                                                         |             |                                                                                                    |     | □                                     | $\times$ |
|--------------------------------------------------------------|---------------|----------------------------------------|------------|----------------------------------------------------------------------------|--|--|----------------|--|--|-------------------------------|--|-------------|--------------------------------------|------|-----------------------------------------------------------------------------------------|-------------|----------------------------------------------------------------------------------------------------|-----|---------------------------------------|----------|
|                                                              |               |                                        |            | File Edit View Go Capture Analyze Statistics Telephony Wireless Tools      |  |  |                |  |  |                               |  |             |                                      | Help |                                                                                         |             |                                                                                                    |     |                                       |          |
|                                                              |               | $\circledcirc$                         | $\sqrt{2}$ | <b>REIS ⊕ ⊕ ≌ T <u>↓ E</u>IEI</b>                                          |  |  |                |  |  |                               |  |             | QQQH                                 |      |                                                                                         |             |                                                                                                    |     |                                       |          |
|                                                              |               | Apply a display filter <ctrl-></ctrl-> |            |                                                                            |  |  |                |  |  |                               |  |             |                                      |      |                                                                                         |             |                                                                                                    | - 1 | Expression                            | ÷        |
| No.                                                          |               |                                        |            | Time                                                                       |  |  | Source         |  |  |                               |  | Destination |                                      |      | Protocol                                                                                | Length Info |                                                                                                    |     |                                       | ۸        |
|                                                              |               |                                        |            | 5409 37.247140                                                             |  |  | 172.16.1.237   |  |  |                               |  |             | 224.0.0.251                          |      | <b>MDNS</b>                                                                             |             | 60 Standard query response 0x0000                                                                    |     |                                       |          |
|                                                              |               |                                        |            | 5410 37.247140                                                             |  |  |                |  |  | fe80::50e3:ccb2:d96 ff02::fb  |  |             |                                      |      | <b>MDNS</b>                                                                             |             | 74 Standard query response 0x0000                                                                    |     |                                       |          |
|                                                              |               |                                        |            | 5411 37.247589                                                             |  |  |                |  |  | fe80::9d3:a903:d422  ff02::fh |  |             |                                      |      | <b>MDNS</b>                                                                             |             | 74 Standard query response 0x0000                                                                    |     |                                       |          |
|                                                              |               |                                        |            | 5412 37.247590                                                             |  |  |                |  |  | fe80::28ea:93f2:563 ff02::fh  |  |             |                                      |      | <b>MDNS</b>                                                                             |             | 74 Standard query response 0x0000                                                                    |     |                                       |          |
|                                                              |               |                                        |            | 5413 37.247726                                                             |  |  |                |  |  | fe80::h956:337:3ab8 ff02::fh  |  |             |                                      |      | <b>MDNS</b>                                                                             |             | 74 Standard query response 0x0000                                                                    |     |                                       |          |
|                                                              |               |                                        |            | 5414 37.247727                                                             |  |  |                |  |  | fe80::44a5:675d:7d3 ff02::1:3 |  |             |                                      |      | <b>LLMNR</b>                                                                            |             |                                                                                                    |     | 95 Standard query 0xdf36 A FILESERVER |          |
|                                                              |               |                                        |            | 5415 37.247920                                                             |  |  |                |  |  | fe80::ad44:1bfe:406 ff02::fb  |  |             |                                      |      | <b>MDNS</b>                                                                             |             | 74 Standard query response 0x0000                                                                    |     |                                       |          |
|                                                              |               |                                        |            | 5416 37.247921                                                             |  |  | 192.168.110.81 |  |  |                               |  |             | 224.0.0.252                          |      | <b>LLMNR</b>                                                                            |             |                                                                                                    |     | 75 Standard query 0xdf36 A FILESERVER |          |
|                                                              |               |                                        |            | 5417 37.248565                                                             |  |  |                |  |  | fe80::44a5:675d:7d3 ff02::1:3 |  |             |                                      |      | <b>LLMNR</b>                                                                            |             |                                                                                                    |     | 95 Standard query 0xe20d AAAA FILESER |          |
|                                                              |               |                                        |            | 5418 37.248677                                                             |  |  | 192.168.110.81 |  |  |                               |  |             | 224.0.0.252                          |      | <b>LLMNR</b>                                                                            |             |                                                                                                    |     | 75 Standard query 0xe20d AAAA FILESER |          |
|                                                              |               |                                        |            | 5419 37.249291                                                             |  |  | 192.168.110.81 |  |  |                               |  |             | 224.0.0.251                          |      | <b>MDNS</b>                                                                             |             |                                                                                                    |     | 81 Standard query 0x0000 AAAA FILESER |          |
|                                                              |               |                                        |            |                                                                            |  |  |                |  |  |                               |  |             |                                      |      |                                                                                         |             |                                                                                                    |     |                                       |          |
|                                                              |               |                                        |            |                                                                            |  |  |                |  |  |                               |  |             |                                      |      | > Frame 1: 216 bytes on wire (1728 bits), 216 bytes captured (1728 bits) on interface 0 |             |                                                                                                    |     |                                       |          |
|                                                              |               |                                        |            |                                                                            |  |  |                |  |  |                               |  |             |                                      |      |                                                                                         |             | Ethernet II, Src: Pegatron b1:98:fc (70:71:bc:b1:98:fc), Dst: IPv4mcast 7f:ff:fa (01:00:5e:7f:ff:fa) |     |                                       |          |
|                                                              |               |                                        |            | Internet Protocol Version 4, Src: 172.16.1.75, Dst: 239.255.255.250        |  |  |                |  |  |                               |  |             |                                      |      |                                                                                         |             |                                                                                                    |     |                                       |          |
| User Datagram Protocol, Src Port: 59822, Dst Port: 1900<br>> |               |                                        |            |                                                                            |  |  |                |  |  |                               |  |             |                                      |      |                                                                                         |             |                                                                                                    |     |                                       |          |
| Simple Service Discovery Protocol                            |               |                                        |            |                                                                            |  |  |                |  |  |                               |  |             |                                      |      |                                                                                         |             |                                                                                                    |     |                                       |          |
|                                                              |               |                                        |            |                                                                            |  |  |                |  |  |                               |  |             |                                      |      |                                                                                         |             |                                                                                                    |     |                                       |          |
| 0000                                                         |               |                                        |            | 01 00 5e 7f ff fa 70 71 bc b1 98 fc 08 00 45 00                            |  |  |                |  |  |                               |  |             | subscription of the Pro-             |      |                                                                                         |             |                                                                                                    |     |                                       | ∧        |
| 0010                                                         |               |                                        |            | 00 ca 11 38 00 00 01 11 0a 96 ac 10 01 4b ef ff                            |  |  |                |  |  |                               |  |             | $$ 8                                 |      |                                                                                         |             |                                                                                                    |     |                                       |          |
| 0020                                                         |               |                                        |            | ff fa e9 ae 07 6c 00 b6                                                    |  |  |                |  |  | 73 56 4d 2d 53 45 41 52       |  |             | $\cdots$ $1 \cdots$ sVM-SEAR         |      |                                                                                         |             |                                                                                                    |     |                                       |          |
| 0030<br>0040                                                 |               |                                        |            | 43 48 20 2a 20 48 54 54 50 2f 31 2e 31 0d 0a 48                            |  |  |                |  |  | 2e 32 35 35 2e 32 35 35       |  |             | CH * HTT P/1.1 ·· H                  |      |                                                                                         |             |                                                                                                    |     |                                       |          |
| 0050                                                         |               |                                        |            | 4f 53 54 3a 20 32 33 39<br>2e 32 35 30 3a 31 39 30 30 0d 0a 4d 41 4e 3a 20 |  |  |                |  |  |                               |  |             | OST: 239 .255.255<br>.250:190 0.4441 |      |                                                                                         |             |                                                                                                    |     |                                       |          |
| 0060                                                         |               |                                        |            | 22 73 73 64 70 3a 64 69 73 63 6f 76 65 72 22 0d                            |  |  |                |  |  |                               |  |             | "ssdp:di scover"                     |      |                                                                                         |             |                                                                                                    |     |                                       |          |
| 0070                                                         |               |                                        |            | 0a 4d 58 3a 20 31 0d 0a                                                    |  |  |                |  |  | 53 54 3a 20 75 72 6e 3a       |  |             | $MX: 1 \cdot \cdot ST: urn:$         |      |                                                                                         |             |                                                                                                    |     |                                       |          |
| 0080                                                         |               |                                        |            | 64 69 61 6c 2d 6d 75 6c 74 69 73 63 72 65 65 6e                            |  |  |                |  |  |                               |  |             | dial-mul tiscreen                    |      |                                                                                         |             |                                                                                                    |     |                                       |          |
| 0090                                                         |               |                                        |            | 2d 6f 72 67 3a 73 65 72 76 69 63 65 3a 64 69 61                            |  |  |                |  |  |                               |  |             | -org:ser vice:dia                    |      |                                                                                         |             |                                                                                                    |     |                                       |          |
| $\bigcirc$                                                   | $\mathscr{L}$ |                                        |            | Ethernet: <live capture="" in="" progress=""></live>                       |  |  |                |  |  |                               |  |             |                                      |      |                                                                                         |             | Packets: 5419 · Displayed: 5419 (100.0%)                                                             |     | Profile: Default                      |          |

Figura 50. Wireshark, Autoría Propia

## Anexo 6: Cronograma de Actividades

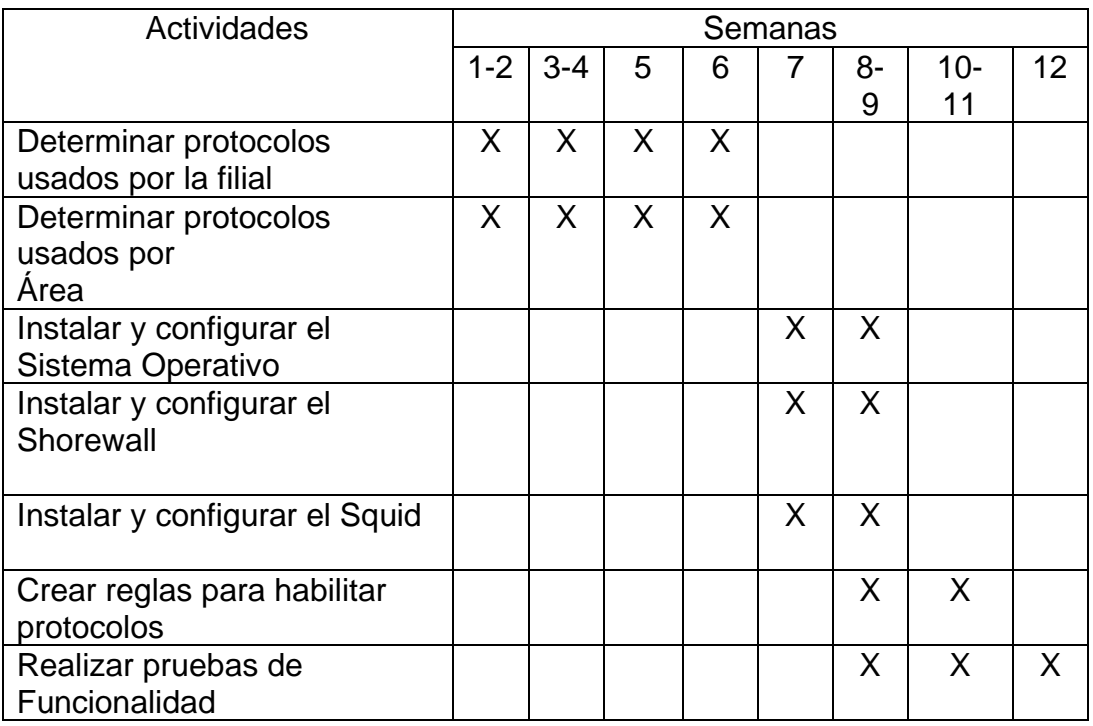

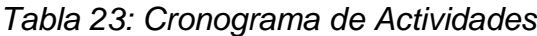

# Anexo 7: Panel Fotográfico

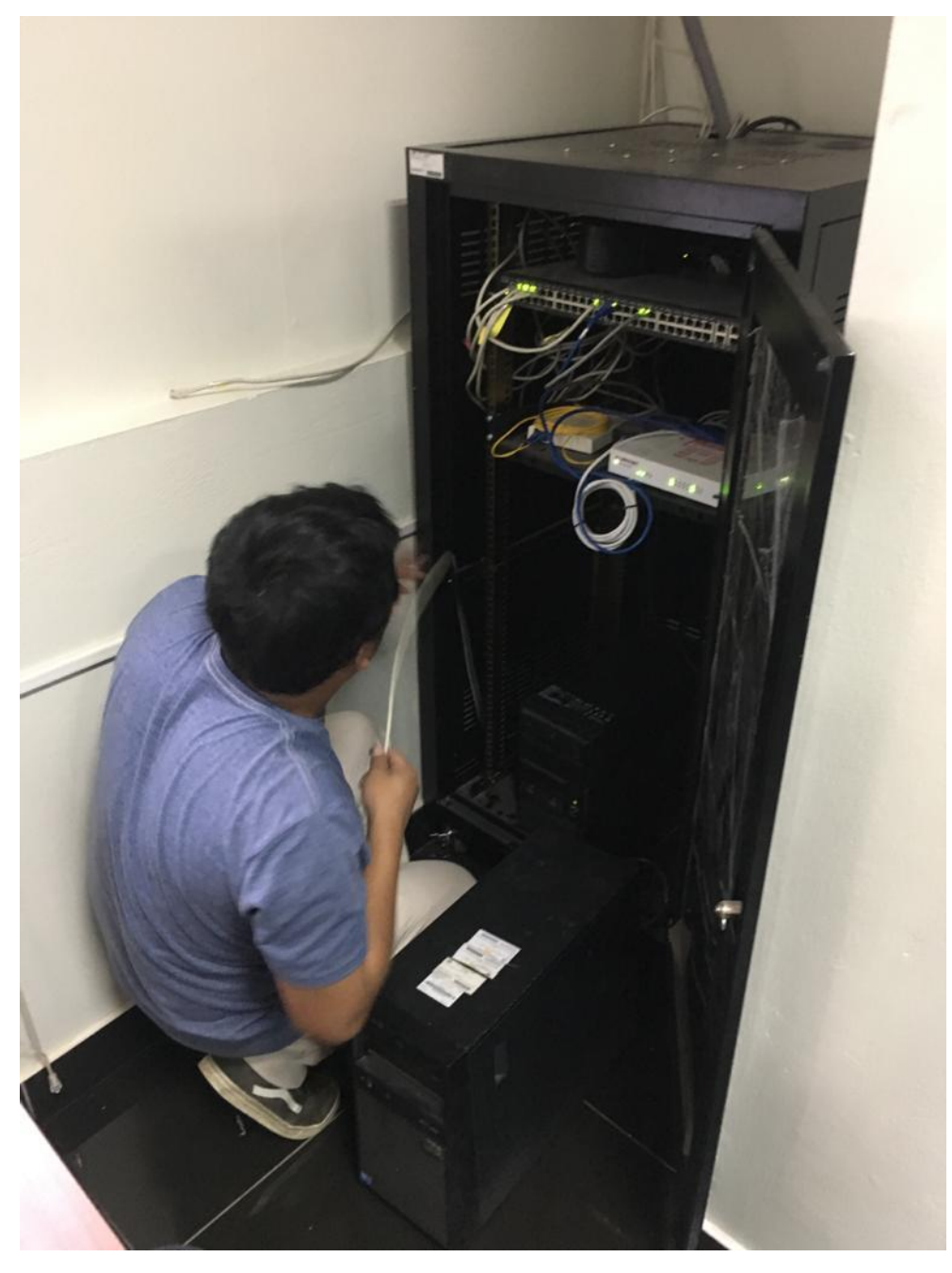

Figura 51. Ordenamiento de Gabinete, Autoría Propia

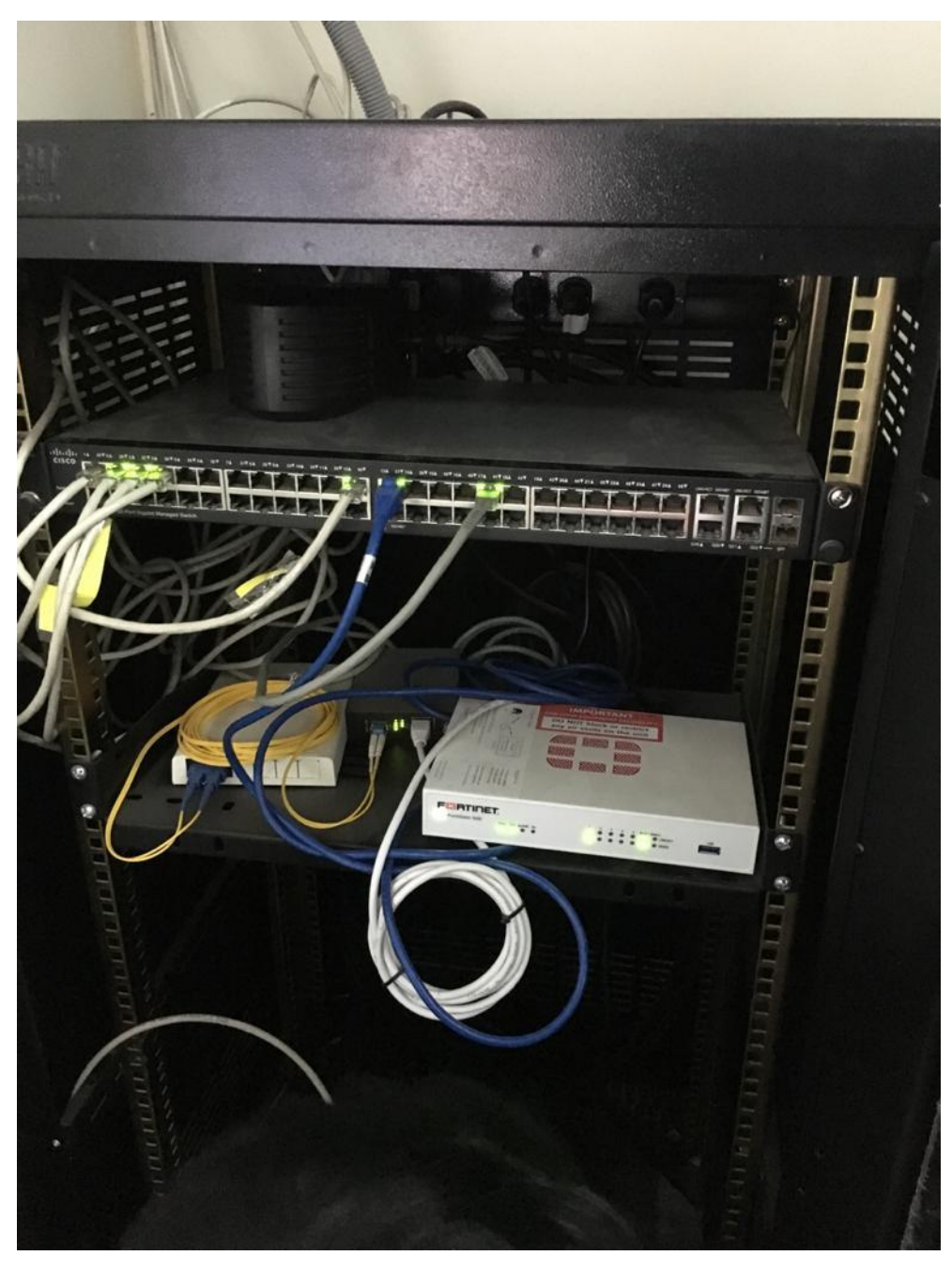

Figura 52. Gabinete de Red, Autoría Propia

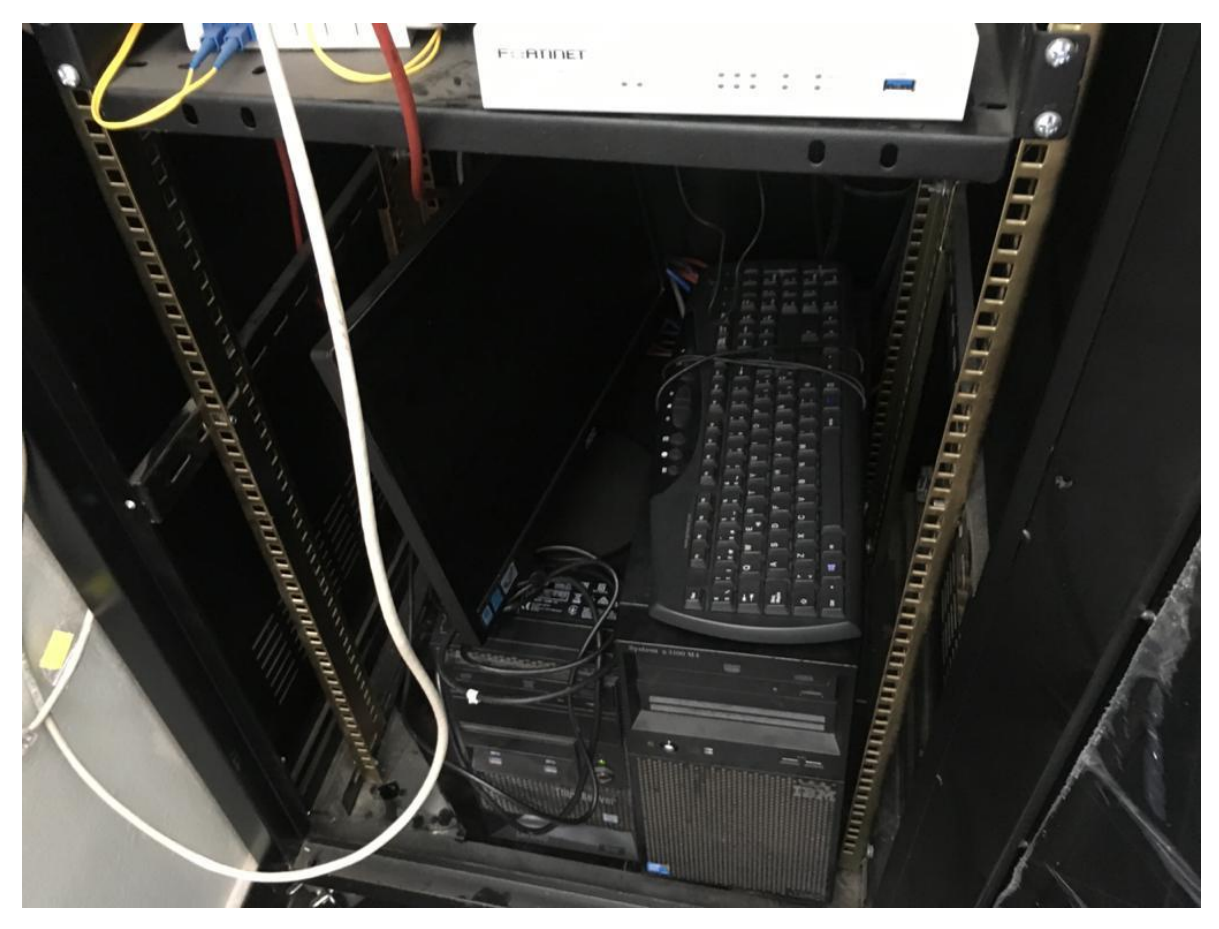

Figura 53: Servidor y Firewall, Autoría Propia